# ČESKÉ VYSOKÉ UČENÍ TECHNICKÉ V PRAZE

FAKULTA STAVEBNÍ

# DIPLOMOVÁ PRÁCE

2021 Zbyněk Formánek

# ČESKÉ VYSOKÉ UČENÍ TECHNICKÉ V PRAZE FAKULTA STAVEBNÍ STUDIJNÍ PROGRAM GEODEZIE A KARTOGRAFIE STUDIJNÍ OBOR INŽENÝRSKÁ GEODEZIE

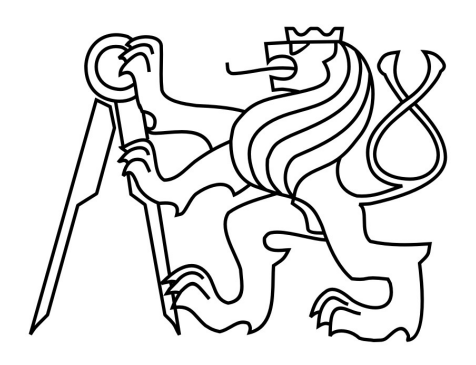

# DIPLOMOVÁ PRÁCE

### URČENÍ VÝŠKOVÝCH ANOMÁLIÍ KVAZIGEOIDU NA PROFILU ŠTÍTY – JABLONNÉ NAD ORLICÍ DETERMINATION OF HEIGHT ANOMALIES OF THE QUASIGEOID ON THE PROFILE ŠTÍTY – JABLONNÉ NAD ORLICÍ

Vedoucí práce: Ing. Jan Holešovský Katedra geomatiky

2021 Zbyněk Formánek

#### ČESKÉ VYSOKÉ UČENÍ TECHNICKÉ V PRAZE

Fakulta stavební Thákurova 7, 166 29 Praha 6

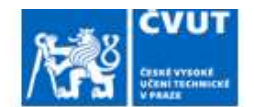

#### ZADÁNÍ DIPLOMOVÉ PRÁCE

#### I. OSOBNÍ A STUDIJNÍ ÚDAJE

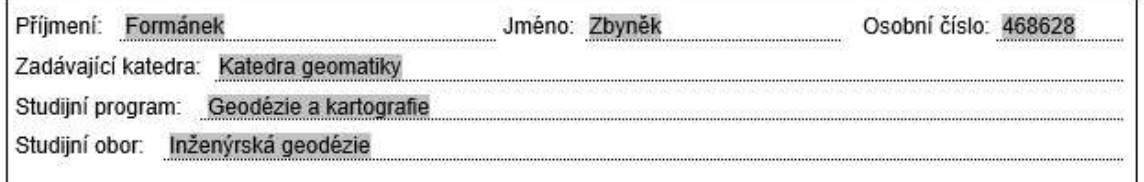

#### **THI. UDAJE K DIPLOMOVÉ PRÁCI**

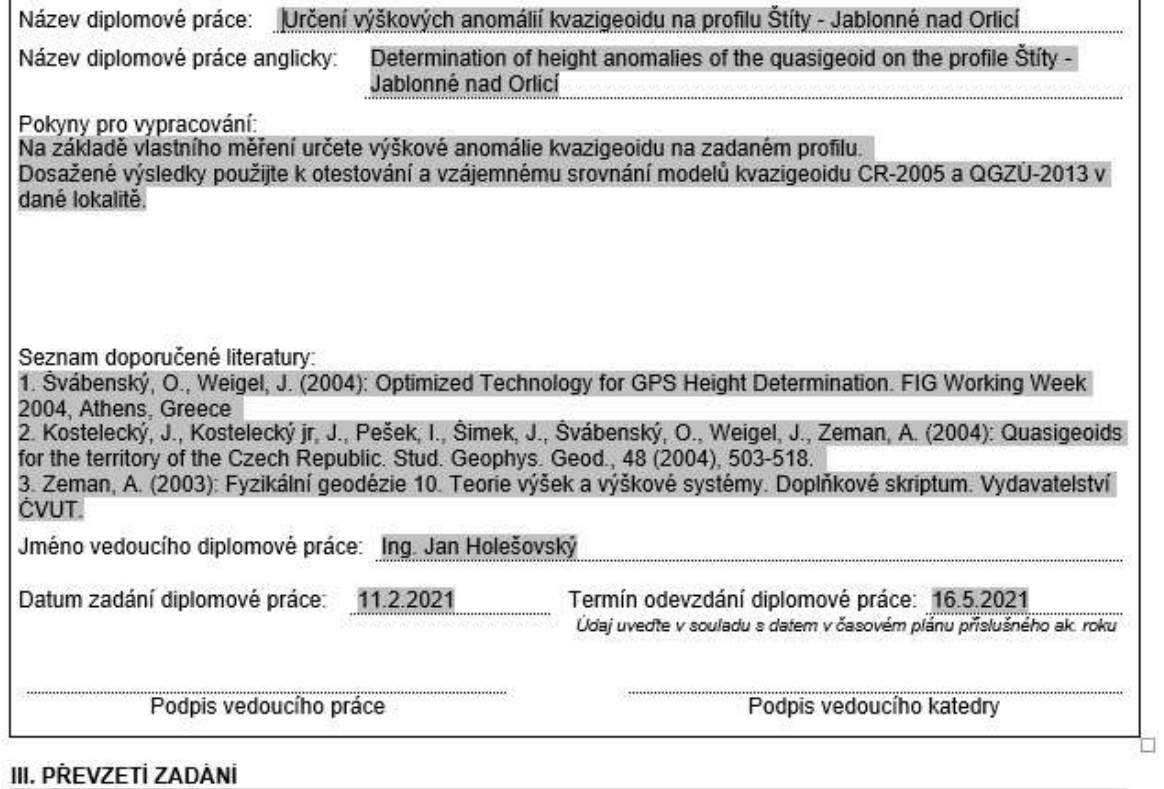

Beru na vědomí, že jsem povinen vypracovat diplomovou práci samostatně, bez cizí pomoci, s výjimkou<br>poskytnutých konzultací. Seznam použité literatury, jiných pramenů a jmen konzultantů je nutné uvést<br>v diplomové práci a p závěrečných prací".

Datum převzetí zadání

Podpis studenta(ky)

### ABSTRAKT

Diplomová práce testuje modely kvazigeoidu QGZÚ-2013 a CR-2005. Na kontrolním profilu Jablonné nad Orlicí – Štíty byla na deseti bodech provedena GNSS/nivelace za účelem určení výškové anomálie. Ta byla posléze porovnávána s modely kvazigeoidu. Na každém bodě bylo observováno dvakrát po půl hodině. Výška v systému Bpv byla určena pomocí technické nivelace z nejbližšího bodu ČSNS. Výsledná vypočtená výšková anomálie se liší vůči modelům kvazigeoidu nejvíce o 4 centimetry. V první kapitole diplomová práce pojednává o teorii výšek, dále se pak věnuje samotnému měření a výpočtu výsledků.

# KLÍČOVÁ SLOVA

kvazigeoid, výšková anomálie, výška, GNSS nivelace

### ABSTRACT

This diploma thesis deals with testing quasigeoid models QGZÚ-2013 and CR-2005. Height anomaly was measured by GNSS/levelling on ten points of control profile Jablonné nad Orlicí – Štíty. Height anomaly was compared with quasigeoid models. Each point was observed for thirty minutes twice. The Bpv system height was determineted by engeneering levelling from the nearest point of ČSNS. The calculated height anomaly was distincted from quasigeoid models by 4 centimetres in peak. The first chapter of diploma thesis describes the theory of heights and afterwards the work is describing measurement and calculation of the results.

### **KEYWORDS**

quasigeoid, height anomaly, height, GNSS levelling

#### PROHLÁŠENÍ

Prohlašuji, že diplomovou práci na téma "Určení výškových anomálií kvazigeoidu na profilu Jablonné nad Orlicí – Štíty jsem vypracoval samostatně. Použitou literaturu a podkladové materiály uvádím v seznamu zdrojů.

V Praze dne ……………. …………………………………

(podpis autora)

#### PODĚKOVÁNÍ

 Chtěl bych poděkovat vedoucímu práce Ing. Janu Holešovskému za trpělivost a připomínky ke zpracování, Danu Duškovi a Janu Zbíralovi za pomoc při měření a Janě Veitové za kontrolu pravopisu.

# Obsah

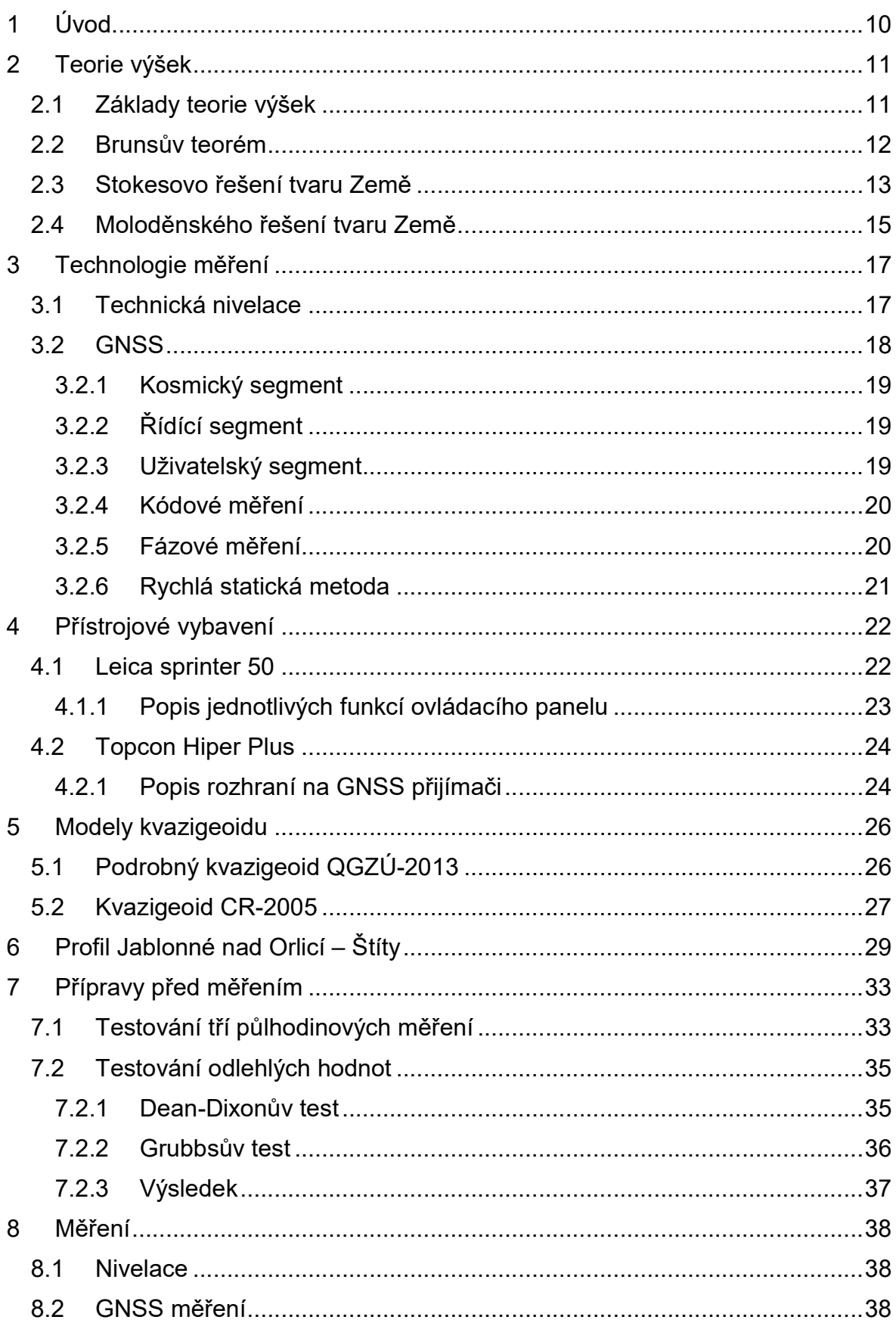

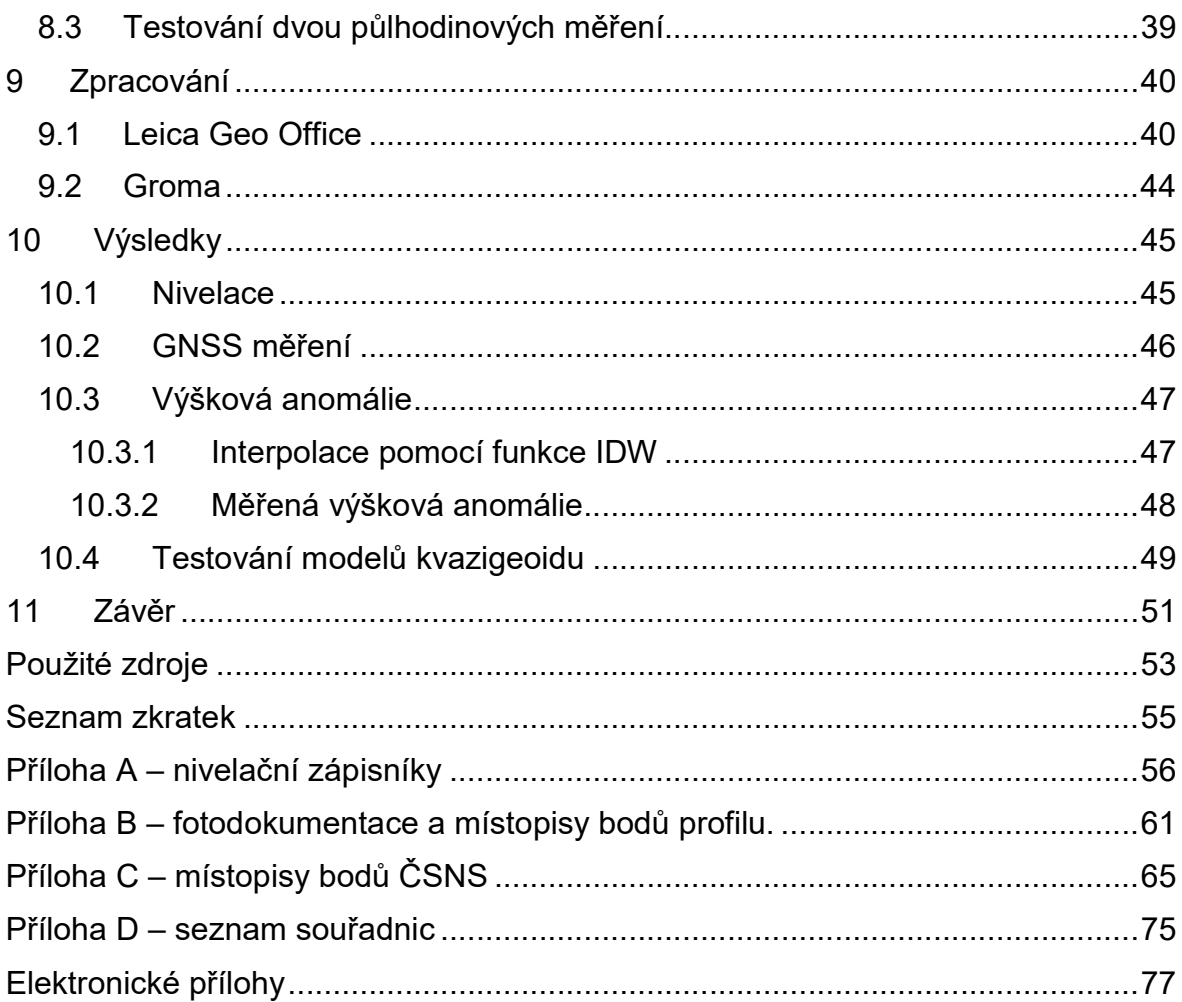

### Seznam obrázků

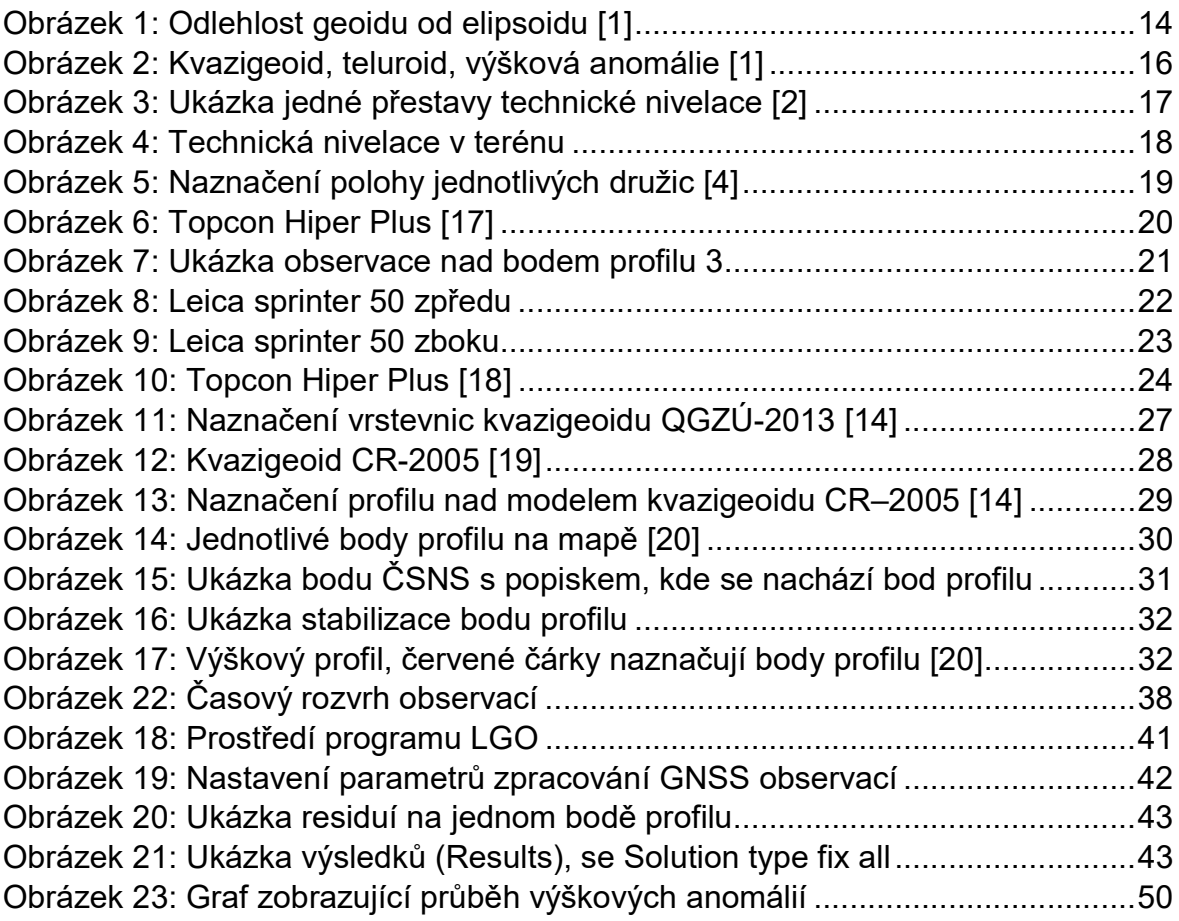

### Seznam tabulek

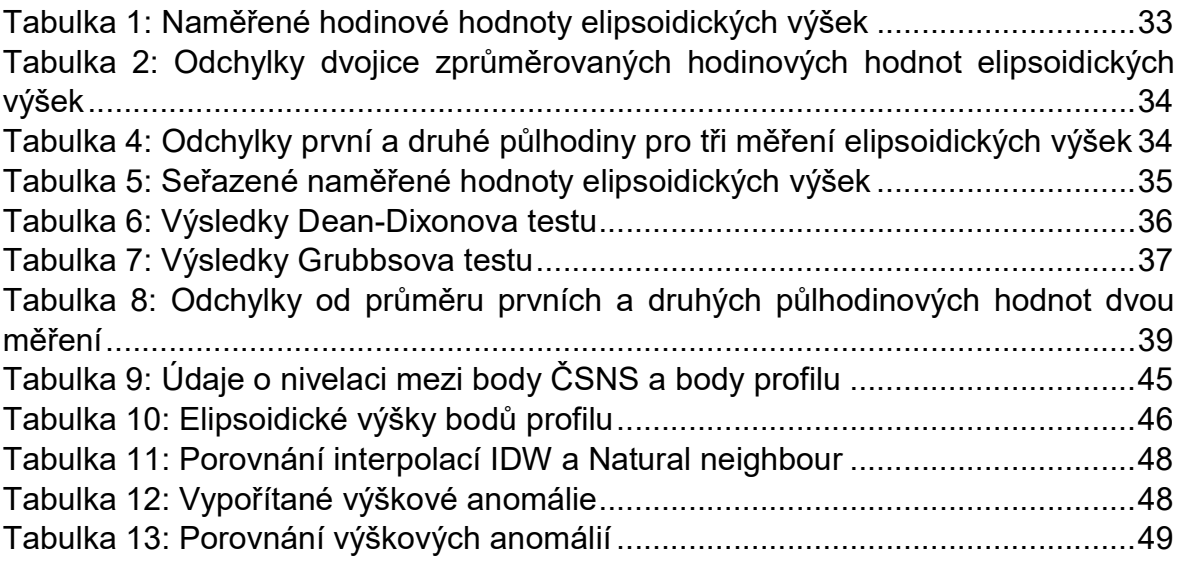

# 1 Úvod

Problematika teorie výšek v posledních 30 letech výrazně ožila, a to hlavně díky metodě GNSS a jejím možnostem stále přesněji určovat nadmořskou výšku. Vývoj umožňuje určovat plochu kvazigeoidu, která je vztažná pro výšku v systému Balt po vyrovnání, což je závazný referenční výškový systém pro Českou republiku.

 CR-2005, dříve CR-2000, je závazný model kvazigeoidu pro území České republiky. QGZÚ-2013 je podrobný model kvazigeoidu vytvořený Zeměměřickým úřadem. Oba dva modely kvazigeoidu vznikly pomocí Moloděnského řešení tvaru Země. Data byla získána kombinovaným měřením gravimetrické úlohy pro poruchový gravitační potenciál zemského tělesa. Body byly zaměřeny při geofyzikálním průzkumu Země mezi lety 1950-2010. Přesnost výškové anomálie na území České republiky je 1 cm. V příhraničních a hornatých oblastech může činit přesnost až 3 cm.

 Tato práce testuje dva zmíněné modely kvazigeoidu, právě v příhraniční a zároveň v hornaté oblasti České republiky. Přesně se jedná o podhůří Orlických hor. Měření bude probíhat na profilu Štíty – Jablonné nad Orlicí. Měřením byly získány dva druhy výšek. Elipsoidickou výšku pomocí technologie GNSS a normální výšku pomocí technické nivelace z bodů výškového bodového pole.

 V úvodu práce se zabývám teorií výšek, modely kvazigeoidu na území České republiky, principem měření GNSS, kritérii pro volbu testovacího profilu. Diplomová práce pojednává o měření profilu za pomocí GNSS a technické nivelace a zpracování naměřených dat. Před samotným měřením se věnuji testování vhodné doby pro měření GNSS nivelace.

### 2 Teorie výšek

#### 2.1 Základy teorie výšek

Pro určení výšky bodu na zemském povrchu je nutné si nejdříve zvolit vhodnou vztažnou plochu a definovat výškovou polohu bodu nad touto plochou. To je možné, ale pouze v případě, že polohu bodu budeme popisovat v tíhovém poli Země. Vzdálenosti mezi bodem na povrchu Země a vztažnou plochou jsou měřeny podél siločar tíhového pole Země. Tíhové pole Země můžeme popsat skalárním polem pomocí ploch o stejném tíhovém potenciálu, tyto plochy jsou vhodné pro zvolení vztažné plochy.

 Se začátkem využívání metody GNSS bylo možné určení trojrozměrných souřadnic bodu zemského povrchu najednou, do této doby bylo možné určení pouze polohy za pomocí různých geodetických metod nebo výšky za pomocí nivelace. Výsledkem této metody jsou kartézské souřadnice, které lze transformovat do souřadnic elipsoidických. Jednou ze souřadnic je poté elipsoidická výška bodu nad použitým referenčním elipsoidem (vzdálenost po přímce kolmé na elipsoidickou plochu od elipsoidu do bodu na povrchu).

 Reálné tíhové pole Země můžeme popsat dvěma způsoby. Vektorovým popisem nebo skalárním popisem. Vektorový popis je dán intenzitou tíhového pole Země, což je vektorová funkce souřadnic. Pokud je zdroj gravitačního pole hmotný bod o hmotnosti  $m'$ , velikost intenzity plyne ze vztahu (2.1):

$$
K = -\frac{Gm'}{r^2}r^0,
$$
 2.1.

kde  $r$  je průvodič jednotlivých míst v prostoru,  $r^0$  je jednotkový vektor stejného směru a  $G$  je gravitační konstanta.

Skalární popis gravitačního pole je dán gravitačním potenciálem V, který vyčísluje potenciální energii hmotného bodu tělesa, které je zdrojem gravitačního účinku

$$
V = \frac{Gm'}{r},
$$
 2.2.

kde  $G$  je gravitační konstanta,  $m'$  je hmotnost hmotného bodu a  $r$  vzdálenost bodu od zdroje gravitačního pole.

 $V = 0$  nastává, když je bod nekonečně vzdálen, z toho vyplývá, že přibližováním bodu ke zdroji gravitačního pole ztrácí potenciální energii. Vyjadřuje měrnou energii a jeho jednotkou je J/kg.

Tíhový potenciál Země  $W$  je součet gravitačního potenciálu  $V$  a potenciálu odstředivé síly rotace Země  $Q(2.3)$ 

$$
W = V + Q. \tag{2.3}
$$

Místa s konstantní hodnotou tíhového potenciálu tvoří hladinové plochy tíhového pole Země. Dejme tomu, že by byla Země dokonale tekutá, potom existuje taková plocha, která je povrchem této Země

$$
W=W_{0.}\hspace{1.5cm}2.4.
$$

Pro reálnou Zemi toto však nelze aplikovat, proto volíme takové  $W$ , aby se hladinová plocha co nejvíce blížila povrchu reálné Země. Například můžeme vzít hladinovou plochu, která prochází střední hladinou moří, a ta potom prochází pod kontinenty kolmo na silokřivky tíhového pole Země. Tato plocha se nazývá geoid. Měření však ukázalo, že střední hladiny moří netvoří jednu hladinovou plochu, proto je geoid definován jedním pevným bodem, který má přibližně nulovou výšku vzhledem ke středním hladinám moří.

#### 2.2 Brunsův teorém

Přírůstek potenciálu je závislý na jeho směru. Pokud je ve směru tečny k hladinové ploše, je přírůstek potenciálu nulový. Největší přírůstek je ve směru kolmým na hladinové plochy. Největší stoupání nazýváme gradient, který vypočteme ze vztahu (2.5)

$$
gradW = -\frac{dW}{dn},
$$
 2.5.

dW  $\frac{uw}{dn}$  je poměr, který udává stoupání potenciálu ve směru vnější normály  $n.$ Z tohoto vzorce (2.5) můžeme odvodit elementární odlehlost hladinových ploch (2.6)

$$
dn = -\frac{dW}{|gradW|} = -\frac{dW}{|g|},
$$
 2.6.

kde  $|g|$  je velikost vektoru tíhového zrychlení. Pokud  $dn$  nahradíme elementárním převýšením  $dh$  a elementární rozdíl tíhového potenciálu  $dW$  je konstantní, platí vztah, který nazýváme Brunsův teorém (2.7). Jedná se o jeden ze základních vztahů v teorii výšek

$$
dW = -g * dh.
$$

#### 2.3 Stokesovo řešení tvaru Země

Základní rovnice pro určení tvaru geoidu (Země) je (2.8)

$$
h = H + N, \tag{2.8}
$$

kde  $h$  je výška nad hladinovým elipsoidem,  $H$  je výška nad geoidem a  $N$  je odlehlost. Pro odlehlost geoidu a hladinového elipsoidu platí (2.8)

$$
N=\frac{r}{\gamma},\hspace{1cm}2.9.
$$

kde  $T$  je poruchový potenciál Země a  $\gamma$  je normální tíhové zrychlení na elipsoidu.

Pro určení této odlehlosti používáme Stokesovo řešení tvaru Země, které vychází z upravené rovnice pro tíhový potenciál (2.10)

$$
T(P1) = W(P1) - U(P_1). \tag{2.10}
$$

 $U$  je normální tíhový potenciál, což je zjednodušený potenciál, ale stále dostatečně blízký reálnému tíhovému potenciálu Země.  $P_1$  označuje číslo bodu neboli všechny hodnoty jsou určené v jednom bodě.

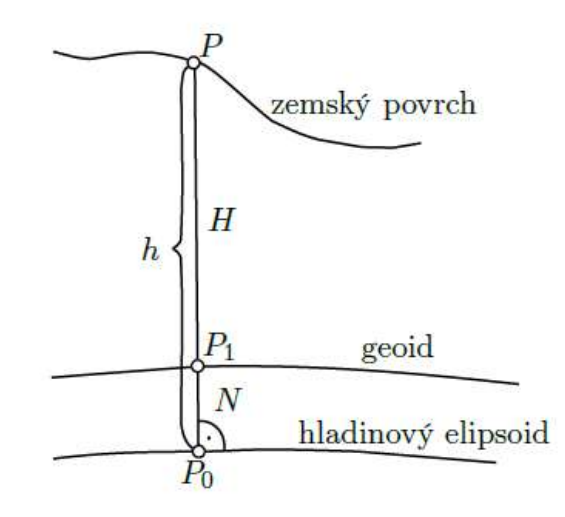

Obrázek 1: Odlehlost geoidu od elipsoidu [1]

Vztah pro výpočet odlehlosti v určitém bodě na povrchu určeném sférickými souřadnicemi (Φ, Λ) (2.11) je:

$$
N(\Phi,\Lambda) = \frac{T(\Phi,\Lambda)}{\gamma} = \frac{1}{4\pi R\gamma} \iint S(\psi) \Delta g(\Phi',\Lambda') ds.
$$
 (2.11)

Tento vztah (2.11) nazýváme Stokesův vzorec nebo Stokesův integrál. Tímto důležitým vzorcem pro fyzikální geodézii můžeme vypočítat tvar geoidu z tíhových údajů měřených na jeho povrchu. R je poloměr Země,  $\Delta g$  je tíhová anomálie,  $(\Phi', \Lambda')$ sférické souřadnice bodů, které přispívají tíhovou informací. Stokesovu funkci  $S(\psi)$ lze vyjádřit jako součet řady, finální vzorec vypadá takto (2.12):

$$
S(\psi) = \frac{1}{\sin\frac{\psi}{2}} + 1 - 5\cos\psi - 3\cos\psi\ln\left(\sin\frac{\psi}{2} + \sin^2\frac{\psi}{2}\right) - 6\sin\frac{\psi}{2}.
$$

Argument Stokesovy funkce  $(\psi)$ , je úhel určen pomocí kosinové věty ze sférického trojúhelníku. Tíhová anomálie je rozdíl velikostí tíhového zrychlení měřené na geoidu a normálního tíhové zrychlení. Jelikož je měření na geoidu nemožné, měříme tíhové zrychlení na povrchu Země a pomocí tíhových redukcí jej převádíme na povrch geoidu. Nejznámější tíhové redukce jsou Fayova nebo Bouguerova.

Integrál (2.11) nahradíme součtem konečných prvků, element ploch  $(ds)$  je nahrazen plochou o známé velikosti (Δs), na které je rozdělen povrch Země. Velikost plochy je určena podle hustoty bodů, na kterých bylo měřeno tíhové zrychlení. Každé plošce po úpravě náleží jedna hodnota tíhového anomálie. Po dosazení do rovnice vyjde vztah (2.13):

$$
N(\Phi,\Lambda) = \frac{R}{4\pi\gamma} \sum S(\psi) \Delta g(\Phi',\Lambda') \cos \Phi' \Delta \Phi' \Delta \Lambda'.
$$

#### 2.4 Moloděnského řešení tvaru Země

Moloděnský měl myšlenku, proč počítáme  $h$  ze vzorce (2.8), ve kterém  $H$  ani nedovedeme určit přesně a nepočítáme pomocí vzorce:

$$
h = H_Q + \zeta, \tag{2.14}
$$

kde hodnoty  $H_0$  a  $\zeta$  sice nemají žádný fyzikální význam, ale můžeme je určit pomocí měření vykonaných na povrchu Země.  $H$  nahrazujeme $H^A_Q$ , což je normální neboli Moloděnského výška a N nahrazujeme  $\zeta$  (výškovou anomálií). Bod A na povrchu Země má nějaký tíhový potenciál  $W$  a normální tíhový potenciál  $U$ , ty se ale sobě nerovnají. Existuje ale takový bod  $Q_A$ , který leží na normále k elipsoidu, kde se rovná normální potenciál bodu  $Q_A$  a reálný potenciál bodu A. Pokud pospojujeme tyto body  $Q_A$ , vzniká nám plocha, která se nazývá teluroid. Normální výška  $H_0$  je výška bodu  $Q_A$  nad elipsoidem.  $\zeta$  je rozdíl mezi povrchem a plochou teluroidu čili:

$$
\zeta(A) = h(A) - H_Q(A) = h(A) - h(A). \tag{2.15}
$$

Tento rozdíl je nenulový. Tíhová anomálie je definována jako rozdíl mezi reálným tíhovým zrychlením měřeným na povrchu Země a normálním tíhovým zrychlením na teluroidu. Normální tíhové zrychlení na teluroidu je určeno z normálního tíhového zrychlení pomocí tíhových redukcí, ale s opačným znaménkem. Z Brunsova teorému (2.7) můžeme určit velikost výškové anomálie

$$
\zeta = \frac{r}{\gamma} \tag{2.16}
$$

Teluroid není hladinová plocha, a proto každému bodu A odpovídá obecně různá hladinová plocha  $W = W(A)$ . Výpočet je proveden pomocí iterací, kde první krok je zvolen Stokesův vzorec (2.11)

$$
\zeta = \frac{R}{4\pi\gamma} \iint (\Delta g + G_1) S(\psi) ds,
$$
 (2.17)

kde  $G_1$  je opravný člen reprezentující efekt topografie. Když  $\zeta$  vyneseme nad elipsoid, tak vznikne plocha, která je na hladině moří totožná s geoidem, ale kdekoliv jinde je pouze blízká geoidu. Vzniká tudíž nová plocha, kterou nazýváme Moloděnského kvazigeoid. Kvazigeoid není hladinová plocha. [1]

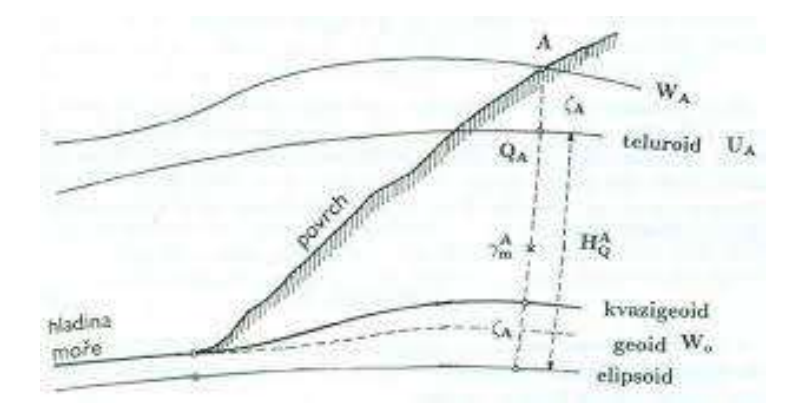

Obrázek 2: Kvazigeoid, teluroid, výšková anomálie [1]

# 3 Technologie měření

#### 3.1 Technická nivelace

Technická nivelace je metoda geometrické nivelace ze středu. Ta spočívá v určení převýšení mezi dvěma body. Nivelační přístroj se postaví doprostřed mezi určované body. Na jeden určovaný bod se postaví lať a přečte se čtení na lati vzad  $l_A$ , poté se postaví lať na druhý určovaný bod a přečte se čtení na lati vpřed  $l_B$ . Převýšení se určí ze vztahu (3.1.):

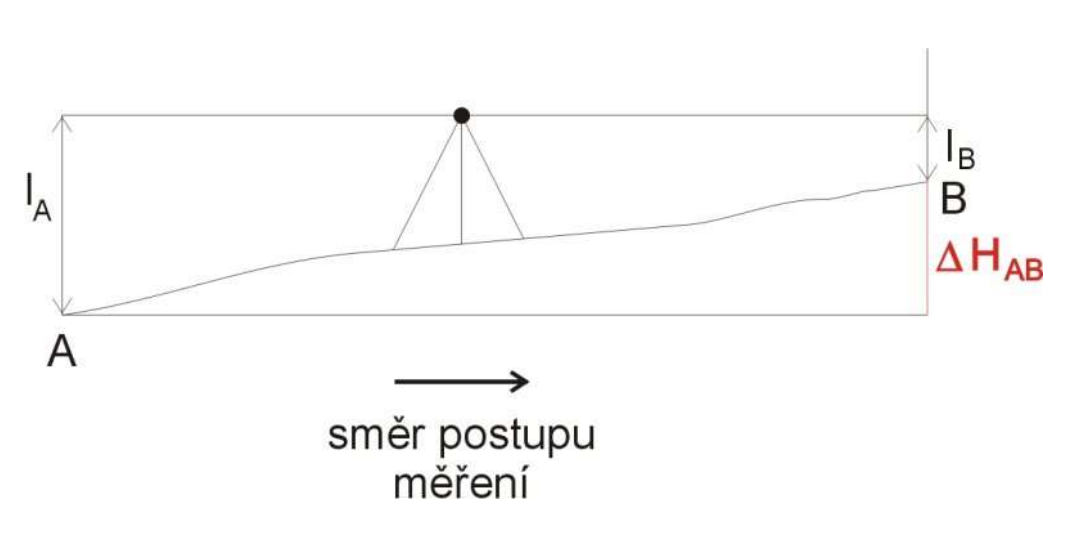

$$
\Delta H_{AB} = H_B - H_A = l_A - l_B.
$$
 3.1.

Obrázek 3: Ukázka jedné přestavy technické nivelace [2]

Nivelační sestava se skládá ze stanoviska nivelačního přístroje a přidružených bodů, na kterých stojí latě. Soubor nivelačních sestav je nivelační oddíl. Pokud měření začíná a končí na stejném známém nivelačním bodě, jedná se o uzavřený nivelační oddíl. Při měření větších vzdáleností je potřeba nivelační oddíl rozdělit na několik nivelačních sestav a měřický úkon několikrát opakovat. Nivelační přístroj se vždy umístí doprostřed sestavy a krajní body A a B se stabilizují nivelačními podložkami. Po čtení vzad a vpřed se nivelační přístroj posune doprostřed druhé sestavy. Lať se na přestavovém bodě otočí směrem ke stroji, aniž by došlo k posunutí nivelační podložky.

Technická nivelace se používá pro běžné účely určení nadmořských výšek bodů. Délka jedné záměry se volí maximálně 120 m, vzdálenost záměr se krokuje. Výška záměry nad terénem musí být minimálně 0,3 m. Nivelační oddíl se měří dvakrát. Výsledná chyba převýšení nesmí překročit mezní odchylku:

$$
\Delta_{max} = 0.67 \times 40 \times \sqrt{R}, \qquad \qquad 3.2.
$$

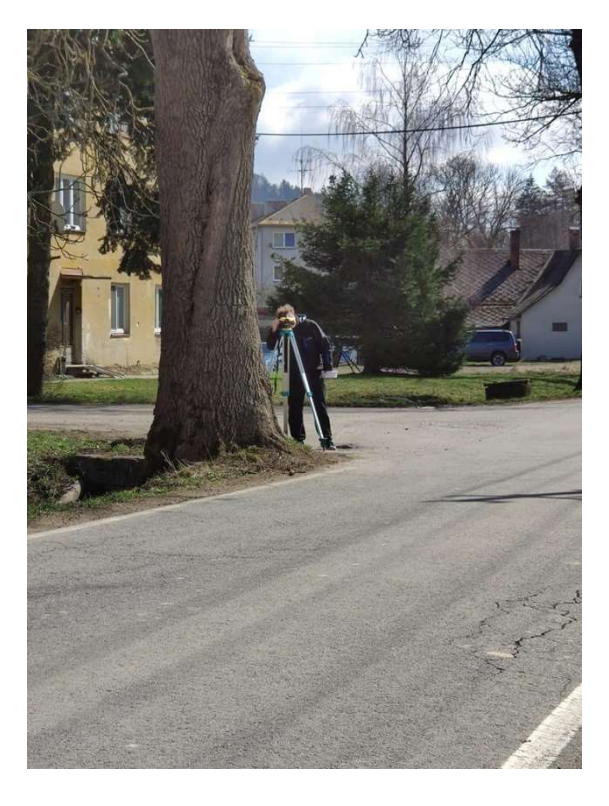

kde  $R$  je vzdálenost nivelačního oddílu v kilometrech. [2],[3]

Obrázek 4: Technická nivelace v terénu

#### 3.2 GNSS

Metoda funguje na principu dálkoměrného systému. Družice vysílají navigační zprávu o své poloze a času vyslání a aby mohl přijímač určit svoji polohu, musí dostat tuto zprávu minimálně ze čtyř družic. Z rozdílu vyslaného a přijatého času lze zjistit vzdálenost mezi družicí a přijímačem, což se znalostí polohy družice tvoří kulovou plochu. Na průsečíku těchto kulových ploch se nachází určovaný bod. Pro určení souřadnic x,y,z by stačily jenom tři družice, čtvrtá družice počítá opravu hodin přijímače, protože GNSS stanice nedisponují tak přesnými hodinami. Důležitou roli hraje ve výpočtu rozmístění družic, například pokud jsou viditelné družice v přímce (ulice s vysokými domy), můžeme čekat horší přesnost výsledků.

Zpracování pro geodetické potřeby má podmínku v měření dvou stanic najednou, kde jeden přijímač musí být umístěn na bodě o známých souřadnicích a

určuje se vektor mezi známým a neznámým bodem. V současné době se využívají sítě referenčních stanic. V České republice za poplatek poskytují data tři provozovatelé sítí: CZEPOS, Trimble VRS NOW a TOPnet.

#### 3.2.1 Kosmický segment

 Skládá se z aktivních družic Země, u kterých je souvisle určována jejich poloha v celosvětové geocentrické souřadnicové soustavě. Tyto družice obíhají kolem Země ve výšce 20000 km po téměř kruhových drahách. Všechny jsou vybaveny přijímačem, vysílačem a atomovými hodinami. Napájí se za pomocí solárních panelů a jsou schopny upravovat svoji polohu pomocí motorů.

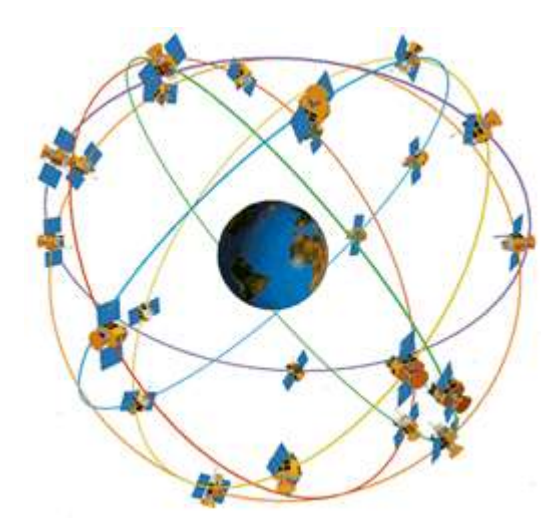

Obrázek 5: Naznačení polohy jednotlivých družic [4]

#### 3.2.2 Řídící segment

Kontroluje systémový čas, průběžně monitoruje a řídí činnost celého systému. Provádí manévry jednotlivých družic. Nejdůležitější částí je hlavní řídící stanice, která zpracovává data posílána z monitorovacích stanic. Z těchto dat se poté počítají korekce drah a hodin družic. Údaje jsou posílány zpět na družice, které je přeposílají uživatelům v navigačních zprávách.

#### 3.2.3 Uživatelský segment

Jde o GPS (GNSS) přijímače, které přijímají signály z jednotlivých družic, viditelných nad obzorem. Přijímač vypočítá polohu a nadmořskou výšku na základě přijatých dat a předem definovaných parametrů. Komunikace probíhá pouze v jednom směru, družice – přijímač. Přijímač pro geodetické použití se skládá z antény, přijímače a kontroléru.

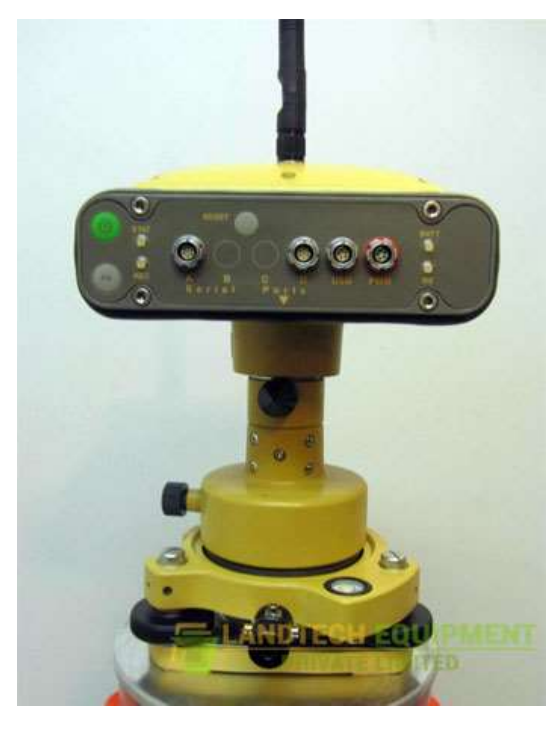

Obrázek 6: Topcon Hiper Plus [17]

#### 3.2.4 Kódové měření

 Přijímací stanice si vygenerují vlastní repliku kódu v závislosti na čtení vlastních hodin. Poté porovnávají tuto repliku s kódem získaným z přijaté vlny a určují časový posun mezi nimi. Pokud se časové údaje přijímače a vysílače bezchybně shoduje, časový posun odpovídá transitnímu času. Vynásobením rychlostí světla získáme vzdálenost družice od přijímače. Přesnost tohoto měření je bez uvážení dalších vlivů asi tři metry.

#### 3.2.5 Fázové měření

 Fázové měření využívá k určení vzdáleností nosné vlny L1 a L2. Přibližná vlnová délka L1 je 19 cm a L2 je 24 cm, proto při shodné přesnosti synchronizace vln jsme schopni určit fázový doměrek s milimetrovou přesností. U klasické sinové vlny nelze určit čas jejího odeslání, proto fázová měření obsahují nepřesnosti v celých vlnových délkách neboli ambiguity. Tyto nepřesnosti vypočítáme pomocí vyrovnání v systému rovnic fázových pozorování. Získáme přibližné neceločíselné hodnoty, které zaokrouhlíme na celé hodnoty a vyrovnání provedeme znovu.

#### 3.2.6 Rychlá statická metoda

 Princip statické metody spočívá v souvislém měření jedné nebo více GNSS aparatur. Nevýhoda je časová náročnost, kdy měření může probíhat hodiny až dny. Největší výhodou je přesnost výsledků. Statická metoda se využívá na speciální práce, jako jsou například: zakládání geodetických sítí, tektonické pohyby bodů atd. Rozdíl mezi statickou a rychlou statickou metodou je v měřickém čase a přesnosti. Měření se pohybuje v řádech desítek minut až hodin. Přesnost je horší než u statické metody, pořád je však jedna z nejpřesnějších při měření metodou GNSS. [4], [5]

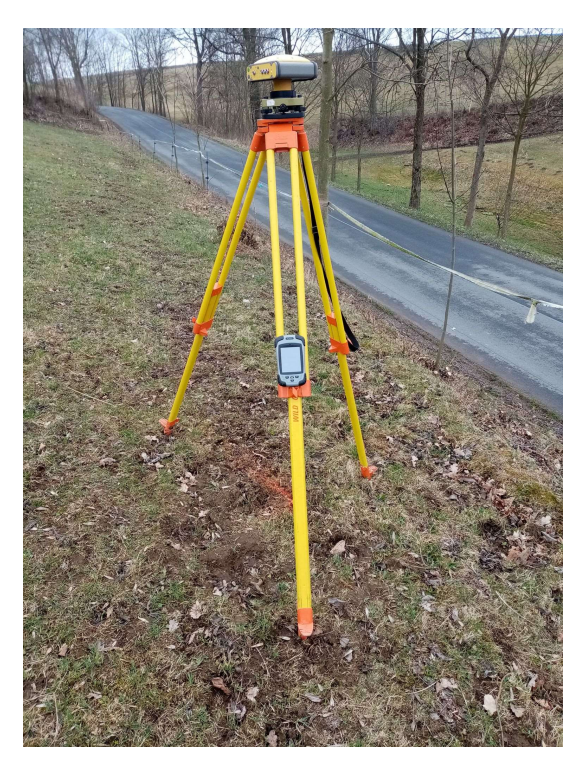

Obrázek 7: Ukázka observace nad bodem profilu 3

# 4 Přístrojové vybavení

#### 4.1 Leica sprinter 50

Leica sprinter 50, dříve Leica sprinter 100, je digitální nivelační přístroj vyvinutý pro stavebnictví. Čtení je elektrooptické na lati s čárovým kódem. Tato metoda urychluje měření a eliminuje chyby měřiče, jako je například odečtení na lati. Přístroj kontroluje horizontální urovnání a upozorní na vychýlení. Umí číst obrácenou lať a provést polní zkoušku přístroje. Střední kilometrová chyba je 2 mm. [6]

V menu přístroje si je možno nastavit referenční výšku H0. Je zde funkce pro provedení polní zkoušky. Dále pak lze měnit kontrast, jednotky, zvukovou signalizaci atd.

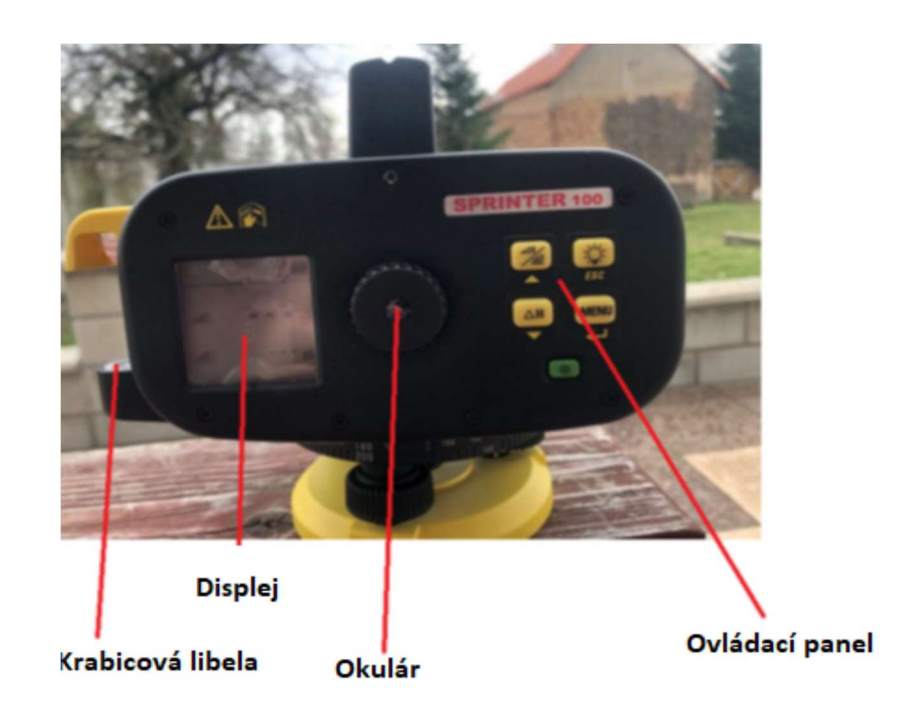

Obrázek 8: Leica sprinter 50 zpředu

#### 4.1.1 Popis jednotlivých funkcí ovládacího panelu

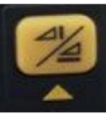

 Změna hodnot na displeji. Převýšení, délka nebo oboje. Funguje také jako posuvník nahoru.

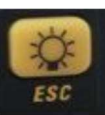

Přisvícení displeje. Zároveň funguje jako escape v menu.

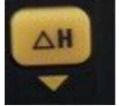

Srovnávací měření. Vedlejší funkce je posuvník směrem dolů

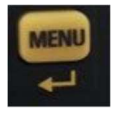

Tlačítko menu a potvrzovací tlačítko

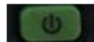

Tlačítko vypnout a zapnout.

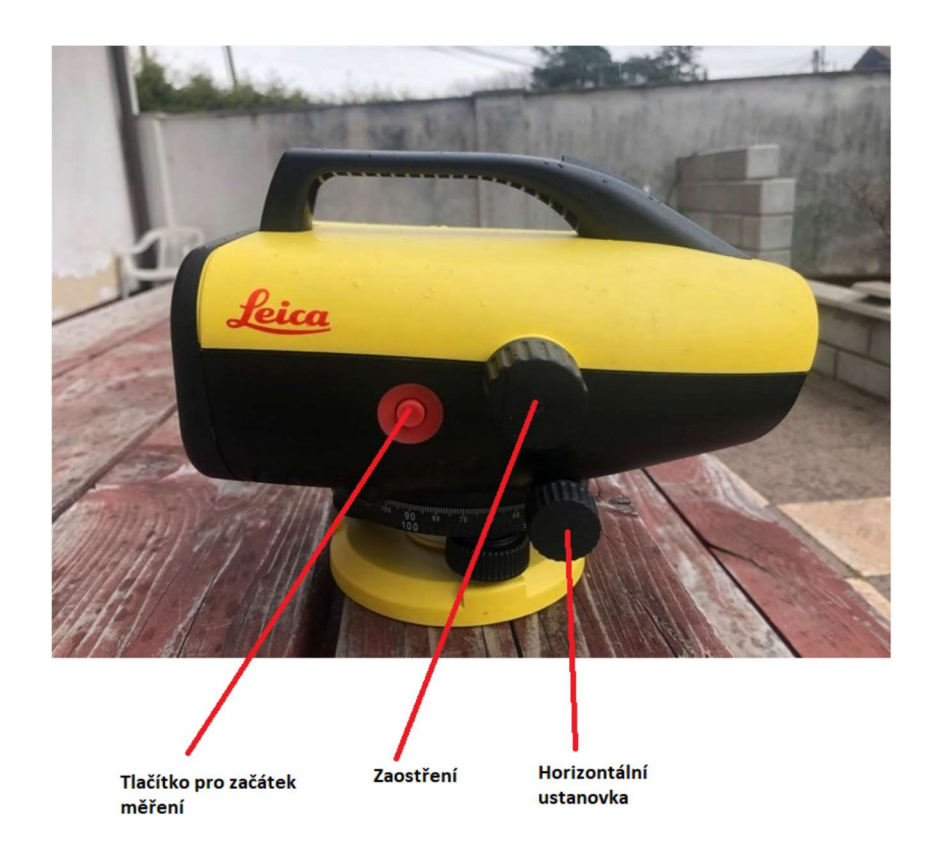

Obrázek 9: Leica sprinter 50 zboku

#### 4.2 Topcon Hiper Plus

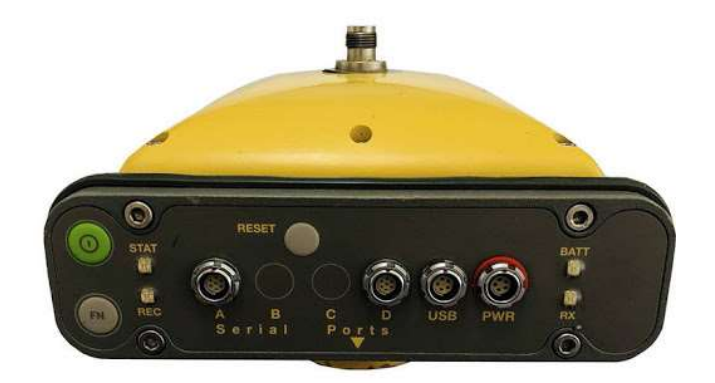

#### Obrázek 10: Topcon Hiper Plus [18]

GNSS přijímač vyrobený japonskou firmou Topcon vyvinutý v roce 2004. Je nutno si uvědomit, že přístroj nemůžeme srovnávat s moderní technikou. Přesto dosahuje více než dostatečné přesnosti pro určení elipsoidické výšky. Přesnost pro statickou metodu je v poloze 3 mm + 0,5 ppm a ve výšce 5 mm + 0,5 ppm. Jedná se o 40kanálovou GNSS s přijímačem a anténou. Baterie by měla vydržet až 14 hodin, z důvodu opotřebovanosti vydrží baterie dnes okolo 10 hodin, což byl v měření velký problém viz dále. Anténa umí přijímat data jak z GPS, tak z GLONASSu. Komunikace mezi přijímačem a kontrolérem je pomocí bluetooth. Velikost paměti je až 128 MB, z důvodu zaplnění paměti bylo nastaveno ukládání dat každých 5 sekund. [7], [8]

#### 4.2.1 Popis rozhraní na GNSS přijímači

Zelené tlačítko je pro zapnutí a vypnutí přijímače. Po krátkém stlačení se přijímač přepne do režimu spánku.

Tlačítko FN zapíná měření i bez kontroléru.

Kontrolka STAT blikáním udává počet satelitů, od kterých přijímá data. Barevně odlišuje satelity GLONASS a GPS.

Kontrolka REC indikuje, zda přístroj měří nebo ne.

Kontrolka BATT značí nabití baterie.

Port USB je pro připojení pomocí USB kabelu do počítače a port PWR pro napájení baterie.

### 5 Modely kvazigeoidu

#### 5.1 Podrobný kvazigeoid QGZÚ-2013

 Tato plocha se používá pro převod nadmořských výšek v systému Baltském po vyrovnání a elipsoidických výšek určených nad rotačním elipsoidem Geodetického referenčního systému 1980 GRS80 v Evropském terestrickém referenčním systému ETRS89 s realizací ETRF2000. Data jsou zeměpisné souřadnice uzlů pravidelné souřadnicové sítě (3'' x 3'') a výškových anomálií zeta (ζ). Výškové anomálie se používají pro převod mezi výškovými systémy, a to ve tvaru:

$$
h(elipsilon ká výška) = H(Bpv) + \zeta
$$
5.1.

Na území České republiky je střední chyba výškové anomálie 1 cm. V příhraničních nebo hornatých oblastech je střední chyba horší, nepřesáhne však 3 cm. Model kvazigeoidu byl vypočítán z dat revidovaných podrobných bodů získaných při geofyzikálním měření České republiky v letech 1950 až 2010. Výpočet byl proveden pomocí kombinovaného regionálního řešení lineární gravimetrické okrajové úlohy pro poruchový gravitační potenciál zemského tělesa. Data jsou spravována Zeměměřickým úřadem. Od roku 2013 je etapově aktualizován na základě nově získaných dat gravimetrického mapování nebo v návaznosti na zpřesňování metodiky. [14]

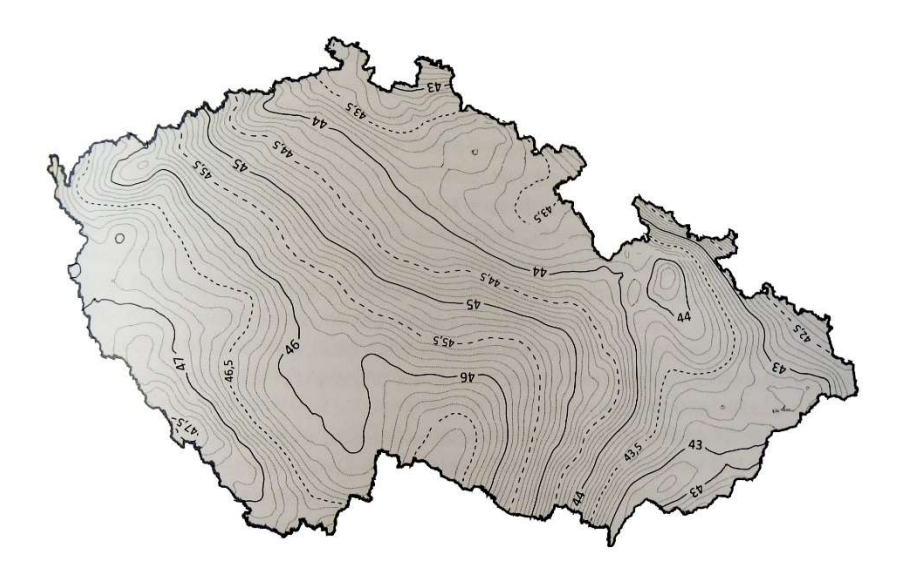

Obrázek 11: Naznačení vrstevnic kvazigeoidu QGZÚ-2013 [14]

#### 5.2 Kvazigeoid CR-2005

Mezi lety 1997-2006 proběhla údržba trigonometrických bodů. Body byly zaměřeny pomocí metody GNSS, díky tomu mají souřadnice v systémech S-JTSK, Bpv, ETRS89 v rámci ETRF2000. Díky tomu mají určené normální Moloděnského výšky i elipsoidické výšky. Údržba byla provedena na 1024 bodech, které byly rovnoměrné rozprostřené po ČR. Data poskytovala rozdíl mezi elipsoidickými a normálními výškami. Díky rozprostření bodů došlo k zpřesnění modelu kvazigeoidu. Přesnost byla zaručena pomocí dvou podmínek. Převýšení mezi sousedními vrcholy sítě musí být nulové. Naměřený rozdíl výšek se musí rovnat hodnotě intepolované výškové anomálie. 17 bodů nesplňovalo výše uvedené podmínky, a tak musely být vyloučeny. Velikost plošek v síti je 1'x 1.5', díky tomu vzniklo na 53550 uzlů. Model kvazigeoidu je zpřesnění dřívějšího modelu CR-2000 a vznikl v rámci globální transformace mezi systémy ETRS89 a S-JTSK. Střední chyba naměřených rozdílů a vyrovnaných hodnot výškových anomálií je 1,3 centimetrů. [13],[16],[15],[19]

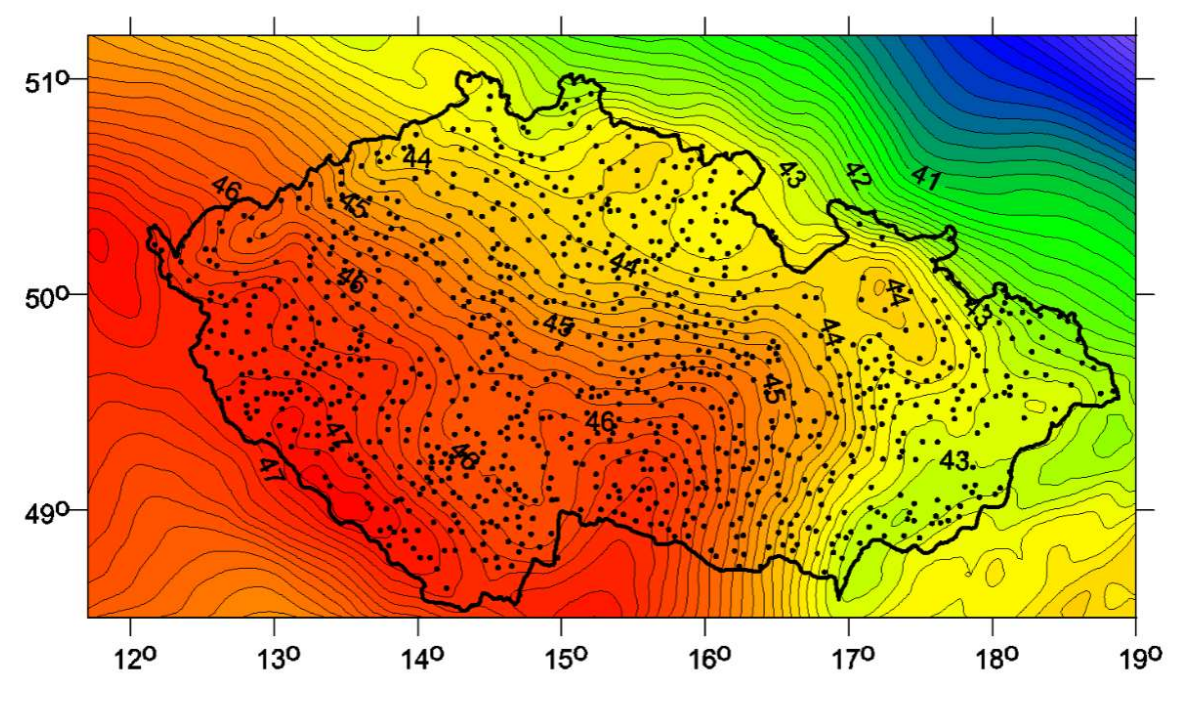

Obrázek 12: Kvazigeoid CR-2005 [19]

Obrázek 12 znázorňuje vrstevnice výškových anomálí, tečky jsou body, na kterých bylo měřeno. Hodnota výškové anomálie je znázorněna barevnou hypsometrií.

# 6 Profil Jablonné nad Orlicí – Štíty

Profil pro testování modelů kvazigeoidu je nutné vybrat tak, aby nejlépe splňoval tyto požadavky:

Profil by měl vést kolmo na vrstevnice výškových anomálií. Tento požadavek není v této práci splněn, protože na základě dalších požadavků nebyl nalezen vhodnější profil. Na správnosti řešení to však nic nemění, jde pouze o to, aby výsledné výškové anomálie nebyly stejné na všech bodech.

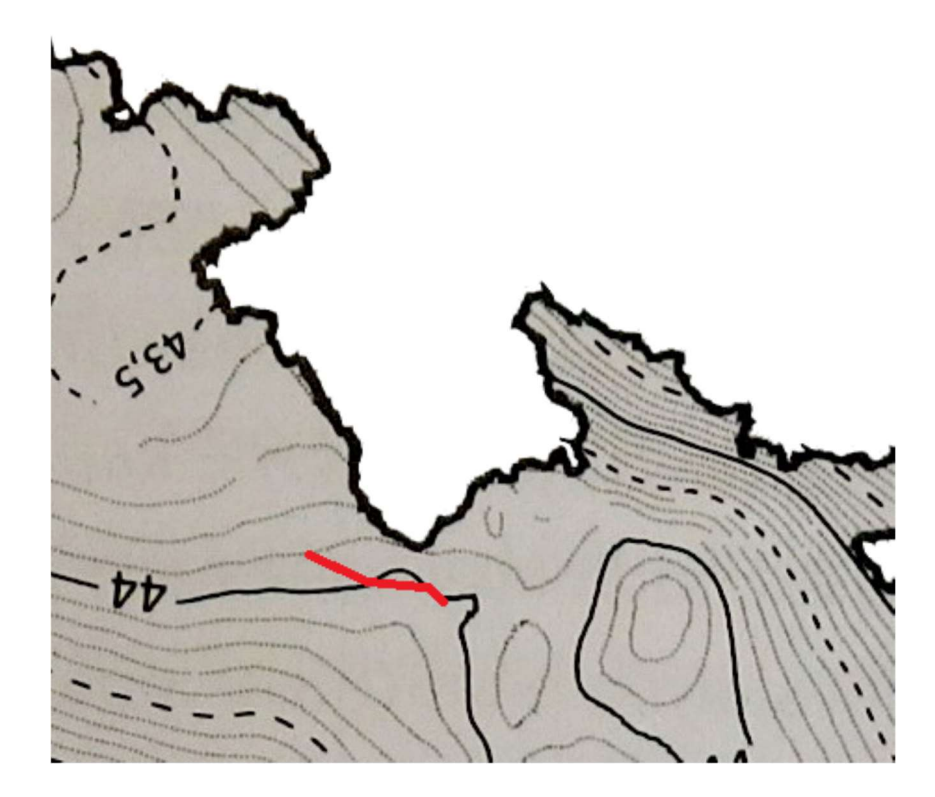

Obrázek 13: Naznačení profilu nad modelem kvazigeoidu CR–2005 [14]

Body profilu se nachází v příhraniční oblasti České republiky. Data pro tvorbu modelu kvazigeoidu v příhraničních oblastech musí být přebírané i z měření zahraničních států, tudíž můžou být méně přesné.

Body profilu by se měly nacházet v blízkosti bodů ČSNS, nebo přímo na nich. Tento požadavek je důležitý z důvodu určení nadmořské výšky v Bpv na bodech profilu za pomocí technické nivelace. Body ČSNS jsou určené v Bpv.

Body profilu by se neměly nacházet v úzkých údolích, zalesněných oblastech, nebo mezi vysokými budovami. Metoda měření GNSS je velice náchylná na zakrytý výhled na oblohu.

Nemělo by dojít k ohrožení dopravního provozu. Body ČSNS jsou často vedeny podél komunikace, daný profil by proto měl být veden po komunikaci, kde nehrozí velká koncentrace vozidel.

Na základě výše uvedených požadavků byl vybrán profil v podhůří Orlických hor, a to mezi městy Jablonné nad Orlicí a Štíty. Tento profil byl schválen vedoucím diplomové práce. Na délku měří 14 km a jednotlivé úseky mezi body jsou v průměru asi 1,5 km. Profil prochází hřbetem Buková hora – Suchý vrch, body byly zvoleny tak, aby dva body byly v každém svahu (body 6,8) a jeden byl na vrcholu hřbetu (bod 7), proto mezi body 7,8 je kratší úsek.

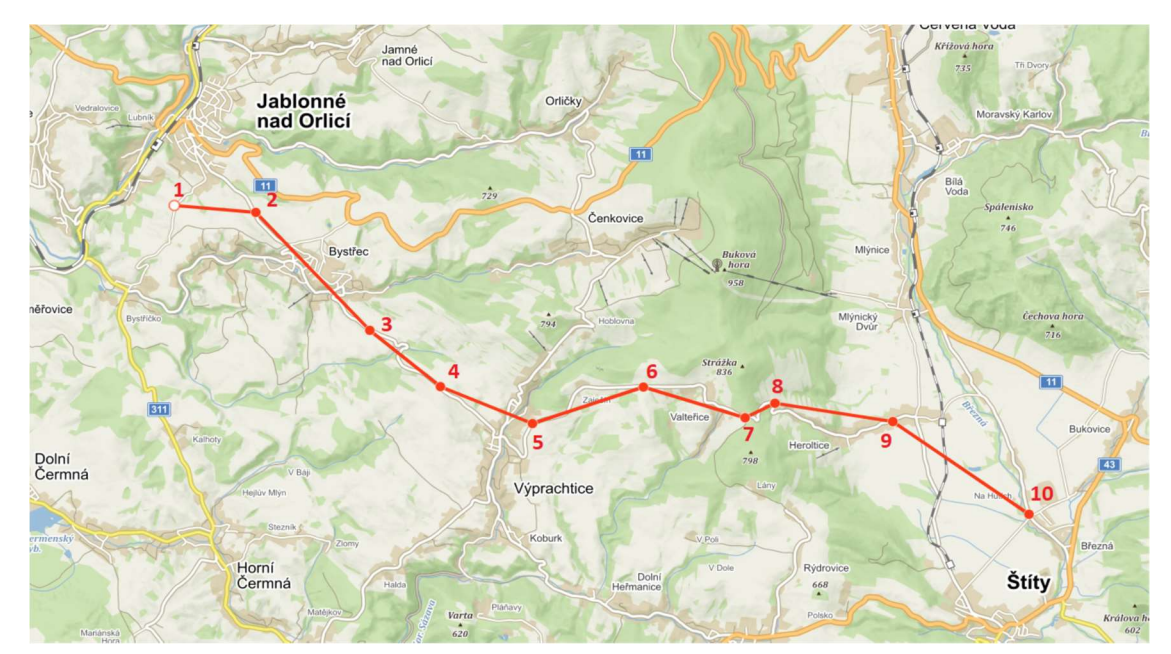

Obrázek 14: Jednotlivé body profilu na mapě [20]

 Dne 13. března 2021 byla provedena rekognoskace jednotlivých bodů ČSNS, u kterých se nacházely body profilu. Jelikož pořad Ec-4 byl zřízen v 50. letech minulého století, většinu bodů nivelačního pořadu jsme nenalezli. Nalezené body však stále odpovídaly zvolenému profilu a požadavkům. Body ČSNS byly upraveny do podoby, aby se na nich dalo měřit (vykopány nivelační značky, očištěny a označeny). Podrobné údaje o bodech ČSNS lze najít v místopisech příloha C.

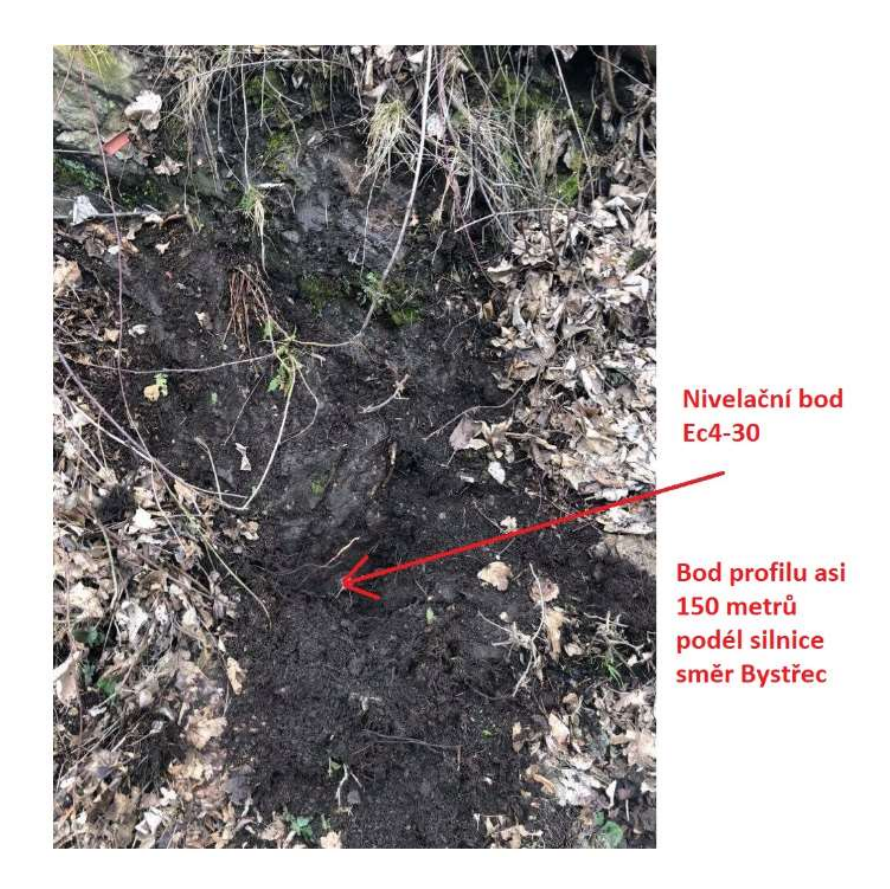

Obrázek 15: Ukázka bodu ČSNS s popiskem, kde se nachází bod profilu

Pokud nebylo možné provést měření přímo na nivelačním bodě, tak bylo nalezeno vhodné místo v okolí. Body profilu byly stabilizovány za pomocí železných roxorů a signalizovány pomocí spreje. Celá situace byla zdokumentována pomocí fotografií (příloha B).

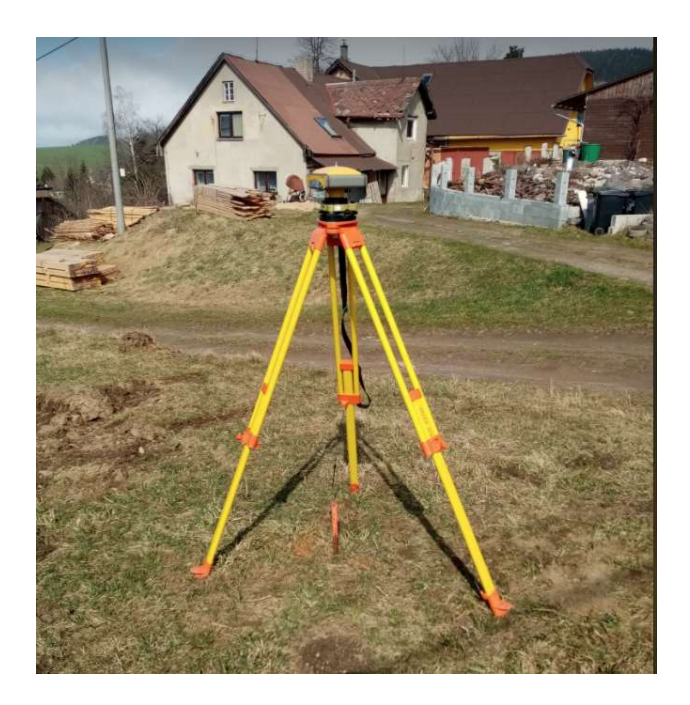

Obrázek 16: Ukázka stabilizace bodu profilu

 Výškový profil je vytvořen pomocí funkce na webovém prohlížeči Mapy.cz, díky funkci ruční měření.

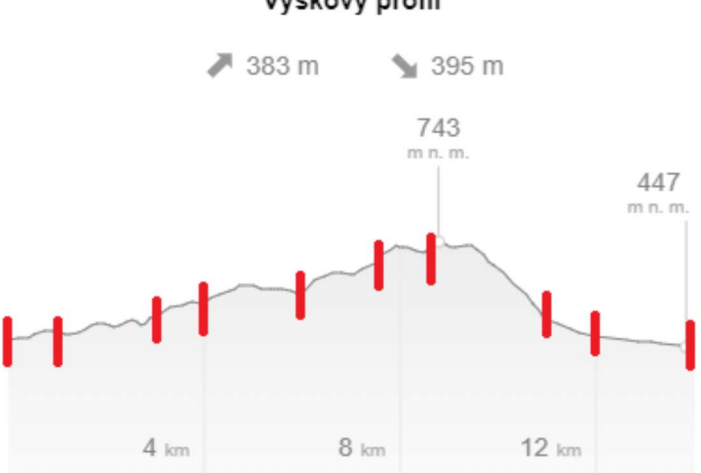

Výškový profil

Obrázek 17: Výškový profil, červené čárky naznačují body profilu [20]

### 7 Přípravy před měřením

Prvotní teze vycházela z článku [13], který pojednává o modelech kvazigeidů na území České republiky. Tento článek je pro diplomovou práci stěžejní, protože zvolená metoda určení výškových anomálií je stejná, jako metoda použita v této práci. V článku jsou podrobně popsány délky observací vůči přesnosti měření. 3 observace po jedné až dvou hodinách byly vyhodnoceny jako nejlepší metoda. Jelikož by ale tři hodinová měření byla pro rozsah práce moc dlouhá, byla zvolena pouze dvě hodinová měření. Avšak z důvodu vládního nařízení o nouzovém stavu, kvůli koronavirové pandemii, nebylo možné změřit dvě hodinová měření v jeden den. Z tohoto důvodu byl proveden měřický test, který měl za účel zjistit, zda tři půlhodinová měření mají podobnou přesnost jako dvě hodinová měření.

#### 7.1 Testování tří půlhodinových měření

Byly určeny dva body asi 3 km od sebe, tak aby co nejlépe simulovány měření na zadaném profilu Jablonné – Štíty, kde jeden bod představoval referenční stanici a druhý bod profilu. Na bodě profilu se observovalo třikrát za den po dobu jedné hodiny. Hodinové observace jsou v tabulce 1. Ze všech výsledků byl proveden průměr. Odchylky získané v tabulkách níže jsou vždy rozdíl mezi průměrem v tabulce 1 a průměrem v dané tabulce.

| Naměřené hodinové hodnoty |          |            |            |                             |
|---------------------------|----------|------------|------------|-----------------------------|
|                           | $8h$ [m] | 14 $h$ [m] | 19 $h$ [m] | Průměr<br>$\lceil m \rceil$ |
| 17.2.                     | 229,811  | 229,805    | 229,793    |                             |
| 18.2.                     | 229,805  | 229,798    | 229,804    | 229,8                       |
| 19.2.                     | 229,794  | 229,797    | 229,791    |                             |

Tabulka 1: Naměřené hodinové hodnoty elipsoidických výšek

Vždy byly zprůměrovány dvě dvojice hodinových měření 8-14 hodin, 14-19 hodin a 8-19 hodin. Poté byly vypočítány odchylky od průměru  $v$  a výběrová jednotková směrodatná odchylka elipsoidických výšek  $s_h$  ze vztahu (8.1):

$$
s_h = \sqrt{\frac{\sum_{i=1}^k v_i^2}{k-1}},
$$
 8.1.

#### $k$  je počet opakování na jednom bodě.

|      |             |          |                                                   |          |             |          | Výběrová      |
|------|-------------|----------|---------------------------------------------------|----------|-------------|----------|---------------|
|      |             |          |                                                   |          |             |          | směrodatná    |
|      |             |          | Odchylky dvojice zprůměrovaných hodinových hodnot |          |             |          | odchylka [mm] |
|      | Průměr 8-14 | Odchylky | Průměr 14-19                                      | Odchylky | Průměr 8-19 | Odchylky |               |
|      | [m]         | [mm]     | [m]                                               | [mm]     | [m]         | [mm]     |               |
| 17.2 | 229,808     | -8       | 229,799                                           |          | 229,802     | $-2$     | 5,0           |
| 18.2 | 229,802     | $-2$     | 229,801                                           | -1       | 229,805     | -5       |               |
| 19.2 | 229,796     |          | 229,794                                           | 6        | 229,793     |          |               |

Tabulka 2: Odchylky dvojice zprůměrovaných hodinových hodnot elipsoidických výšek

Výběrová směrodatná odchylka pro dvojice zprůměrovaných hodinových měření vyšla 5,0 mm.

Hodinová měření byla následně rozdělena na dvě půlhodinová. Pro porovnání s výběrovou směrodatnou odchylkou dvojice hodinových měření byla spočítána výběrová směrodatná odchylka pro trojici půlhodinových měření. Výpočet je naznačen v tabulce 4.

|      |          |           |                          |                                         |          | rabama o. Odonymy první a draho palnodiny pro tri morom onpociálohych vyoch |
|------|----------|-----------|--------------------------|-----------------------------------------|----------|-----------------------------------------------------------------------------|
|      |          |           |                          |                                         |          | Výběrová směrodatná odchylka                                                |
|      |          |           |                          | Odchylky první půlhodiny pro tři měření |          | [mm]                                                                        |
|      |          |           |                          |                                         | Odchylky |                                                                             |
|      | $8h$ [m] | $14h$ [m] | 19 $h$ [m]               | Průměr [m]                              | [mm]     |                                                                             |
| 17.2 | 229,816  | 229,798   | 229,796                  | 229,803                                 | -3       |                                                                             |
| 18.2 | 229,798  | 229,795   | 229,810                  | 229,801                                 | $-1$     |                                                                             |
| 19.2 | 229,789  | 229,793   | 229,795                  | 229,792                                 | 8        |                                                                             |
|      |          |           | Odchylky druhé půlhodiny |                                         |          | 5,0                                                                         |
|      |          |           |                          |                                         | Odchylky |                                                                             |
|      | $8h$ [m] | $14h$ [m] | $19h$ [m]                | Průměr [m]                              | [mm]     |                                                                             |
| 17.2 | 229,806  | 229,809   | 229,790                  | 229,802                                 | $-2$     |                                                                             |
| 18.2 | 229,808  | 229,800   | 229,801                  | 229,803                                 | -3       |                                                                             |
| 19.2 | 229,796  | 229,794   | 229,789                  | 229,793                                 | 7        |                                                                             |

Tabulka 3: Odchylky první a druhé půlhodiny pro tři měření elipsoidických výšek

Je vidět, že výběrová směrodatná odchylka trojice půlhodinových měření je stejně velká jako výběrová směrodatná odchylka dvojice hodinových měření. Závěrem tudíž je, že stačí měřit pouze půlhodinu, ale třikrát na každém bodě.

#### 7.2 Testování odlehlých hodnot

 Bylo podezření odlehlých hodnot, zvláště s měřením v prvním dni, proto bylo provedeno testování, které je popsáno níže.

#### 7.2.1 Dean-Dixonův test

Tento test se používá nejen pro výběry s normálním rozdělením pravděpodobností, ale také pro výběry s neznámým rozdělením.

Nejdříve seřadíme hodnoty podle velikosti, testujeme pouze nejmenší a největší hodnotu.

| Naměřené hodnoty [m] |
|----------------------|
| 229,811              |
| 229,805              |
| 229,805              |
| 229,804              |
| 229,798              |
| 229,797              |
| 229,794              |
| 229,793              |
| 229.791              |

Tabulka 4: Seřazené naměřené hodnoty elipsoidických výšek

Stanovení nulové hypotézy:  $H_0$ : hodnota  $x_1$  není odlehlá

 $H_0$ : hodnota  $x_n$  není odlehlá

Výpočet testovacího kritéria pro dolní odlehlou hodnotu.
$$
Q_1 = \frac{x_2 - x_1}{R}.
$$
 8.2.

Výpočet testovacího kritéria pro horní odlehlou hodnotu.

$$
Q_n = \frac{x_n - x_{n-1}}{R}, \qquad \qquad 8.3.
$$

kde R je variační rozpětí souboru dat.

$$
R = x_{max} - x_{min}.
$$
 8.4.

Stanovíme kritickou hodnotu Dean-Dixonova rozdělení z tabulek  $Q_k(\alpha; n)$ .

| R[m]         | 0,020    |
|--------------|----------|
| Q1           | $-0,278$ |
| Q10          | 0,111    |
| Qk (10;0,05) | 0,412    |

Tabulka 5: Výsledky Dean-Dixonova testu

Porovnáme  $Q_1$  a  $Q_n$  s kritickou hodnotou  $Q_k(\alpha; n)$ . Pokud je testovaná hodnota menší než  $Q_k(\alpha; n)$ , přijímáme nulovou hypotézu. Když je testovaná hodnota vyšší, nulovou hypotézu zamítáme, měření považujeme za odlehlé a vyloučíme jej z testovaného výběru. [9]

#### 7.2.2 Grubbsův test

Používá se pro použití vyloučení odlehlých hodnot za předpokladu, že statistický výběr má charakter normálního rozdělení, proto se mu také říká parametrický test. Nejdříve seřadíme hodnoty podle velikosti, testujeme pouze nejmenší a největší hodnotu. Viz tabulka 5.

Stanovení nulové hypotézy:  $H_0$ : hodnota  $x_1$  není odlehlá

 $H_0$ : hodnota  $x_n$  není odlehlá

Výpočet testovacího kritéria pro dolní odlehlou hodnotu.

$$
T_1 = \frac{\bar{x} - x_1}{S_n}.
$$
 8.5.

Výpočet testovacího kritéria pro horní odlehlou hodnotu.

$$
T_n = \frac{x_n - \bar{x}}{S_n},\tag{8.6}
$$

kde směrodatná odchylka  $S_n$  vychází ze vztahu (8.7.)

$$
S_n = \sqrt{\frac{\sum_{i=1}^n (x_i - \bar{x})^2}{n}}.
$$
 8.7.

Stanovíme kritickou hodnotu Grubbsova rozdělení z tabulek  $T_k(\alpha; n)$ .

| $S_n$ [mm]      | 6,7    |
|-----------------|--------|
|                 | -1,651 |
| $T_{10}$        | 1,315  |
| $T_k$ (10;0,05) | 2.294  |

Tabulka 6: Výsledky Grubbsova testu

Porovnáme  $T_1$  a  $T_n$  s kritickou hodnotou  $T_k(\alpha; n)$ . Pokud je testovaná hodnota menší než  $T_k$ , přijímáme nulovou hypotézu. Když je testovaná hodnota vyšší nulovou hypotézu zamítáme, měření považujeme za odlehlé a vyloučíme jej z testovaného výběru. [9]

#### 7.2.3 Výsledek

Jelikož ani jedna testovaná hodnota nepřekročila kritickou hodnotu ani jednoho testu, můžeme s 95procentní pravděpodobností říct, že kritické hodnoty nejsou odlehlé, a tudíž je můžeme ponechat ve statistickém souboru.

# 8 Měření

#### 8.1 Nivelace

Nadmořské výšky bodů profilu v systému Bpv byly získány technickou nivelací z bodů ČSNS. Hodnoty byly zapsány ručně do zápisníku technické nivelace. Při měření byly dodrženy všechny podmínky pro technickou nivelaci. Po každém měření byl vypočten mezní rozdíl a porovnán s naměřeným rozdílem tam a zpět. Pokud naměřený rozdíl přesáhl hodnotu mezního rozdílu, muselo být měření opakováno.

#### 8.2 GNSS měření

Do připraveného zápisníku byl na každém bodě profilu zapsán čas začátku a konce observace. Časové schéma měření, kde v řádcích jsou čísla bodů profilu a ve sloupcích jsou celé hodiny je znázorněno na obrázku 22, kde každá červená čárka reprezentuje půlhodinové měření.

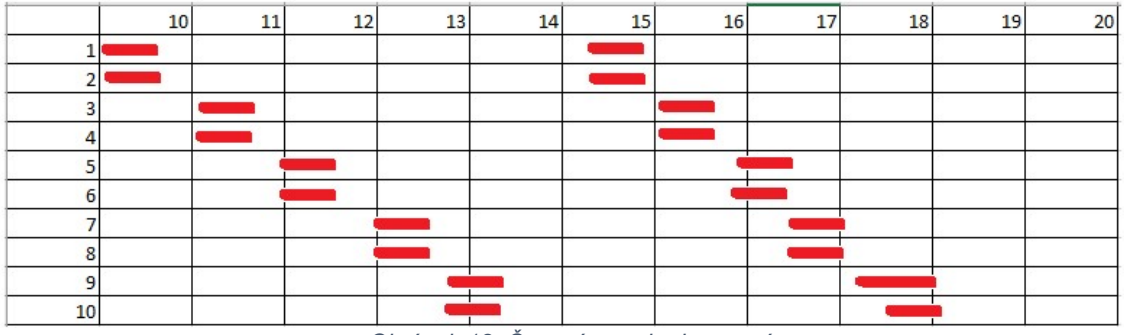

Obrázek 18: Časový rozvrh observací

Observace probíhala na dvou bodech současně, aby byla zkrácena doba celého měření.

Přestože se doba měření zkrátila, nestačilo to na jedno nabití baterií v GNSS přijímačích. Na každém bodu profilu byly změřeny dvě půlhodinové observace. Po výpočtu přesnosti a konzultaci s vedoucím práce bylo rozhodnuto, že nemusí být doměřena chybějící observace na každém bodě. Dodatečná kontrola (provedena až po měření) byla provedena na testovacím profilu a je uvedena v tabulce 8 viz níže.

#### 8.3 Testování dvou půlhodinových měření

Jedná se o test, zda dvojice půlhodinových měření má alespoň podobnou přesnost jako dvě hodinová měření nebo tři půlhodinová měření. Byl spočítán průměr mezi jednotlivými observacemi. Odchylky byly určeny jako rozdíl průměru z tabulky 1 a průměru jednotlivých observací.

|      |                                                              | Výběrová směrodatná |                                                              |          |             |          |     |
|------|--------------------------------------------------------------|---------------------|--------------------------------------------------------------|----------|-------------|----------|-----|
|      | Odchylky od průměru prvních půlhodinových hodnot dvou měření | odchylka            |                                                              |          |             |          |     |
|      | Průměr 8-14                                                  |                     |                                                              |          |             |          |     |
| 17.2 | 229,807                                                      | -7                  | 229,796                                                      | 4        | 229,806     | -6       |     |
| 18.2 | 229,797                                                      | 3                   | 229,810                                                      | $-10$    | 229,804     | -4       |     |
| 19.2 | 229,791                                                      | 9                   | 229,795                                                      | 5        | 229,792     | 8        |     |
|      |                                                              |                     | Odchylky od průměru druhých půlhodinových hodnot dvou měření |          |             |          | 6,4 |
|      | Průměr 8-14                                                  |                     | Odchylky   Průměr 14-19                                      | odchylky | Průměr 8-19 | odchylky |     |
| 17.2 | 229,807                                                      | $-7$                | 229,790                                                      | 10       | 229,798     |          |     |
| 18.2 | 229,804                                                      | -4                  | 229,801                                                      | $-1$     | 229,804     | -4       |     |
| 19.2 | 229,795                                                      | 5                   | 229,789                                                      | 11       | 229,792     |          |     |

Tabulka 7: Odchylky od průměru prvních a druhých půlhodinových hodnot dvou měření

Výběrová směrodatná odchylka je asi o jeden milimetr horší, než kdyby bylo měřeno dvakrát po jedné hodině. Přesto je přesnost stále dostačující.

Z celkového testování plyne, že nejlepší metoda pro měření jsou dvojice hodinových observací, výběrová směrodatná odchylka je 5 mm. Doba observace může být zkrácena, ale za cenu více observací na bodě. Například může být observováno třikrát po půl hodině, výběrová směrodatná odchylka je 5 mm. Pokud budeme observovat pouze dvakrát po půlhodině, měření vykazuje nižší přesnost, a to výběrovou směrodatnou odchylku 6,4 mm. Vzhledem k nařízení vlády a vybití baterií v GNSS přijímači, bylo toto měření ponecháno jako dostačující, i když ne zcela optimální. Za normálních okolností bych doporučil dvě hodinová měření rozdělena do více dnů. Tři observace po půlhodině bych doporučil pro měření v jeden den s možností nabití baterií.

## 9 Zpracování

#### 9.1 Leica Geo Office

Zpracování statické metody proběhlo celé v programu Leica Geo Office (LGO). Po stažení dat z GNSS přijímačů došlo k jejich přejmenování. Měření je vždy pojmenováno pomocí čísla bodu, a pak buď 1 jako první observace nebo 2 jako druhá observace. Například měření 41.tps je první observace na čtvrtém bodě. REF1 označuje referenční stanici pro první observace a REF2 referenční stanici pro druhé observace.

Nejdříve bylo potřeba získat z měření RINEX. Pomocí programu tps2rin, který se spouští v příkazovém řádku, byla všechna měření s příponou tps převedena na RINEX. Program vytvoří z každého měření tři soubory. Observační RINEX s koncovkou O, který byl použit pro zpracování. Dva navigační soubory RINEX s koncovkami G (obsahuje navigační data s efemeridami z družic GLONASS) a N (obsahuje navigační data s efemeridami z družic GPS).

 K určení souřadnic referenční stanice bylo zapotřebí dat ze stanice nějaké referenční sítě. Nebližší stanice sítě CZEPOS je CSVI (Svitavy) nebo CSUM (Šumperk), pro výpočet souřadnic referenční stanice byla použita stanice ze Svitav. Síť CZEPOS byla zvolena, protože stažení dat pro tuto práci bylo zdarma. Taktéž byly získány údaje o anténě LEIAR25.R4 LEIT.

 Parametry k anténě TPSHIPER PLUS NONE byly dodány vedoucím diplomové práce.

 Po založení projektu došlo k nastavení parametrů. Projekt byl nazván "měření". Byly zkontrolovány maximální vzdálenosti mezi různými řešeními. Souřadnicový systém byl nastaven WGS84.

Data byla naimportována pomocí funkce Raw data ze záložky Import. Importujeme pouze soubory RINEX s příponou O. Data přiřadíme k projektu a zkontrolujeme, zda se nahrála správně. Stejným způsobem nahrajeme data ze stanice CZEPOS CSVI.

| LEICA Geo Office - [Project měření]                     |                                                                                                    |                                  |                                                                                                    |                       |               |                                         |                                                      |                      |                                                        |
|---------------------------------------------------------|----------------------------------------------------------------------------------------------------|----------------------------------|----------------------------------------------------------------------------------------------------|-----------------------|---------------|-----------------------------------------|------------------------------------------------------|----------------------|--------------------------------------------------------|
| File Import Edit View Tools GPS-Proc Export Window Help |                                                                                                    |                                  |                                                                                                    |                       |               |                                         |                                                      |                      | - 币 ×                                                  |
|                                                         |                                                                                                    |                                  | 一多シンに公人人的後日中和和和中                                                                                                    |                       |               | 34点 人 画                                 | ▼図图                                                  |                      |                                                        |
| <b>Open Documents</b>                                   | Point Id   Point                                                                                                    | Start                            | End<br>Durati                                                                                                    | GNSS Type   Ty   Heig |               |                                         | 13:00                                                |                      |                                                        |
| 個<br>mereri                                             | CSYI.<br>Refere<br>REF1<br>11<br>21<br>41<br>Avera<br>31<br>61<br>51<br>81<br>71<br>101<br>91<br>REF2<br>12<br>22<br>42<br>32<br>62<br>52<br>82<br>72<br>92<br>102 |                                  | 04/02/2021 0 04/03/2021 0 19h 5 GPS/GLON St<br>Measu 04/02/2021 0 04/02/2021 1 5h 33 GPS/GLON St<br>Naviga 04/02/2021 0 04/02/2021 0 41' 05" GPS/GLON St<br>Avera 04/02/2021 0 04/02/2021 0 31' 40" GPS/GLON St<br>04/02/2021 1 04/02/2021 1 33' 15" GPS/GLON St<br>Avera 04/02/2021 1 04/02/2021 1 35' 40" GPS/GLON St<br>Naviga 04/02/2021 1 04/02/2021 1 35' 05" GPS/GLON St<br>Naviga 04/02/2021 1 04/02/2021 1 36' 05" GPS/GLON St<br>Naviga 04/02/2021 1 04/02/2021 1 31' 50" GPS/GLON St<br>Naviga 04/02/2021 1 04/02/2021 1 34' 20" GPS/GLON St<br>Naviga 04/02/2021 1 04/02/2021 1 31' 55" GPS/GLON St<br>Avera 04/02/2021 1 04/02/2021 1 33'00" GPS/GLON St<br>Measu 04/02/2021 1 04/02/2021 1 4h 14 GPS/GLON St<br>Naviga 04/02/2021 1 04/02/2021 1 34' 35" GPS/GLON St<br>Naviga 04/02/2021 1 04/02/2021 1 32' 50" GPS/GLON St.<br>Naviga 04/02/2021 1 04/02/2021 1 31' 20" GPS/GLON St<br>Naviga 04/02/2021 1 04/02/2021 1 32' 00" GPS/GLON St<br>Naviga 04/02/2021 1 04/02/2021 1 31' 05" GPS/GLON St<br>Avera 04/02/2021 1 04/02/2021 1 30' 55" GPS/GLON St<br>Naviga 04/02/2021 1 04/02/2021 1 33' 40" GPS/GLON St<br>Naviga 04/02/2021 1 04/02/2021 1 27' 05" GPS/GLON St<br>Avera 04/02/2021 1 04/02/2021 1 47' 20" GPS/GLON St<br>Naviga 04/02/2021 1 04/02/2021 1 33' 55" GPS/GLON St |                       | $\Omega$      |                                         |                                                      |                      |                                                        |
|                                                         |                                                                                                    |                                  |                                                                                                    |                       |               |                                         |                                                      |                      |                                                        |
| Management                                              | k.<br>View/Edit                                                                                                    |                                  | GPS-Proc & TPS-Proc & Level-Proc C Adjustment                                                                                                    |                       | $\rightarrow$ | k<br><b>B</b> Points & Surfaces         | Antennas <b>B</b> Results <b>Codelist</b>            |                      |                                                        |
| Tools                                                   |                                                                                                    |                                  |                                                                                                    |                       |               |                                         |                                                      |                      |                                                        |
| EN 66 C:\WINDOWS\s<br><b>If</b> Start                   |                                                                                                    | S Průzkumník  > Q Studimi progra |                                                                                                    | Mcrosoft Active.      |               | Disabled Sats.: -<br>S. LEICA Geo Offic | Time: 04/02/2021 06:24:13<br>Plocha <b>Dokumenty</b> | Coord.Sys.: WGS 1984 | <b>NJM</b><br>$\bigcirc$ & $\bigcirc$ $\bigcirc$ 10:32 |
|                                                         |                                                                                                    |                                  |                                                                                                    |                       |               |                                         |                                                      |                      |                                                        |

Obrázek 19: Prostředí programu LGO

Určení neznámých souřadnic probíhá pomocí vypočtu vektoru mezi bodem o známých souřadnicích a určovaným bodem, na kterém měříme. Nejdříve musíme určit vektor mezi sítí CZEPOS a referenčními stanicemi REF1 a REF2. Nastavíme správné parametry antén k jednotlivým měřením. K měření ze sítě CZEPOS nastavíme funkci Reference (červené kladívko) a na referenční stanice nastavíme funkci rover (zelené kladívko). V grafické částipomocí lišty Proccesing parametres byly nastaveny parametry zpracování. Elevační úhel, pod kterým se družice nebudou zpracovávat, je nastaven na 15°. Typ řešení byl ponechán automatický a GNSS typ byl zvolen pouze GPS. V pokročilých parametrech bylo zvoleno, že chceme ukázat residua jednotlivých vektorů a ukládání parametrů DOP. Výpočet byl spuštěn pomocí funkce Procces.

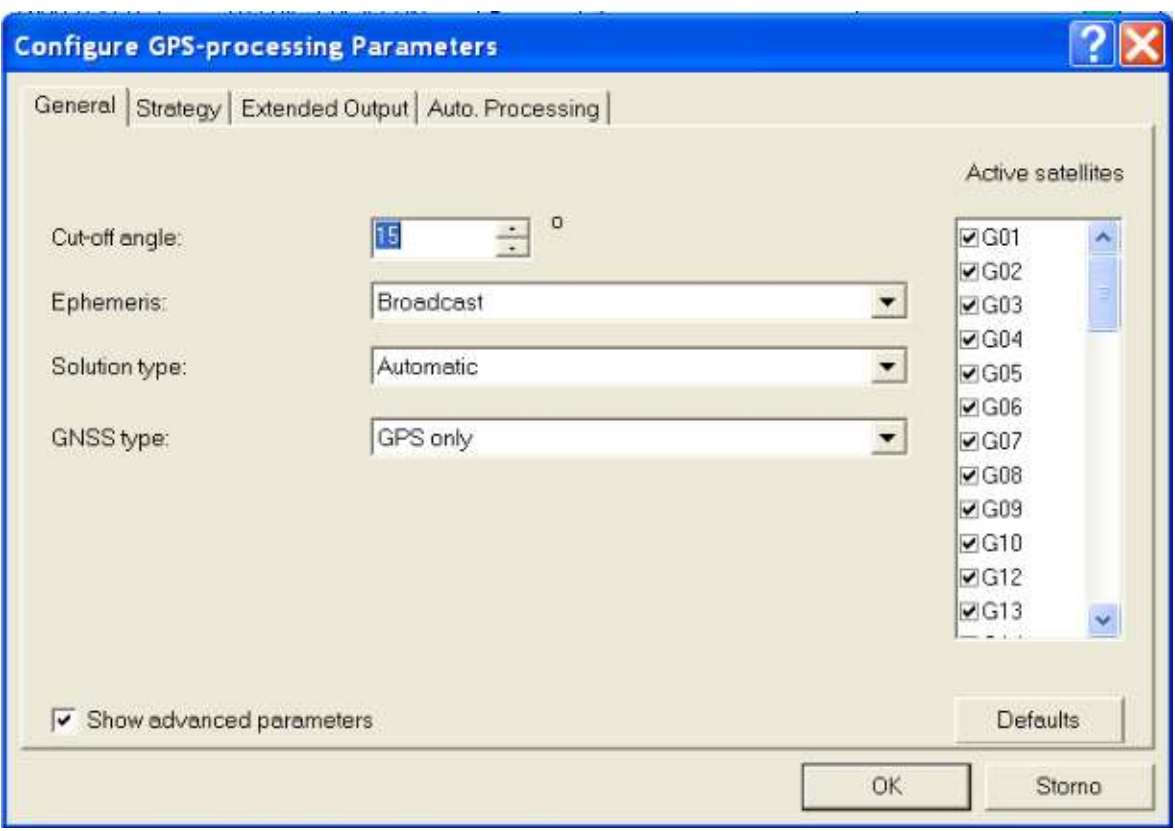

Obrázek 20: Nastavení parametrů zpracování GNSS observací

Na kartě results se ukáží výsledky. Záleží pouze na typu řešení ambiguit. Pokud jsou ambiguity vyřešeny celočíselně, je typ řešení Phase: fix all. Pokud ambiguity nejsou řešeny celočíselně, je typ řešení float. Pokud nastane druhá možnost, musíme zajistit, aby byl typ řešení Phase: fix all. Jsou dvě možnosti: Buď můžeme v grafické části zkrátit dobu observace pomocí funkce Windowing (může se stát, že první minuty nebyly měřeny s dostatečným počtem družic), nebo se musí zkontrolovat residua jednotlivých družic a určit, zda nějaké není odlehlé. Pokud ano, ve funkci Proccesing parametres musíme danou družici vyškrtnout a program s ní už nepočítá (musíme dát znovu Procces). Při druhé možnosti je nutno klást důraz na to, aby byla data vždy alespoň ze čtyř družic. Pokud jsou všechna měření zafixována, lze body uložit pomocí funkce Store a exportovat protokol pomocí funkce Save report.

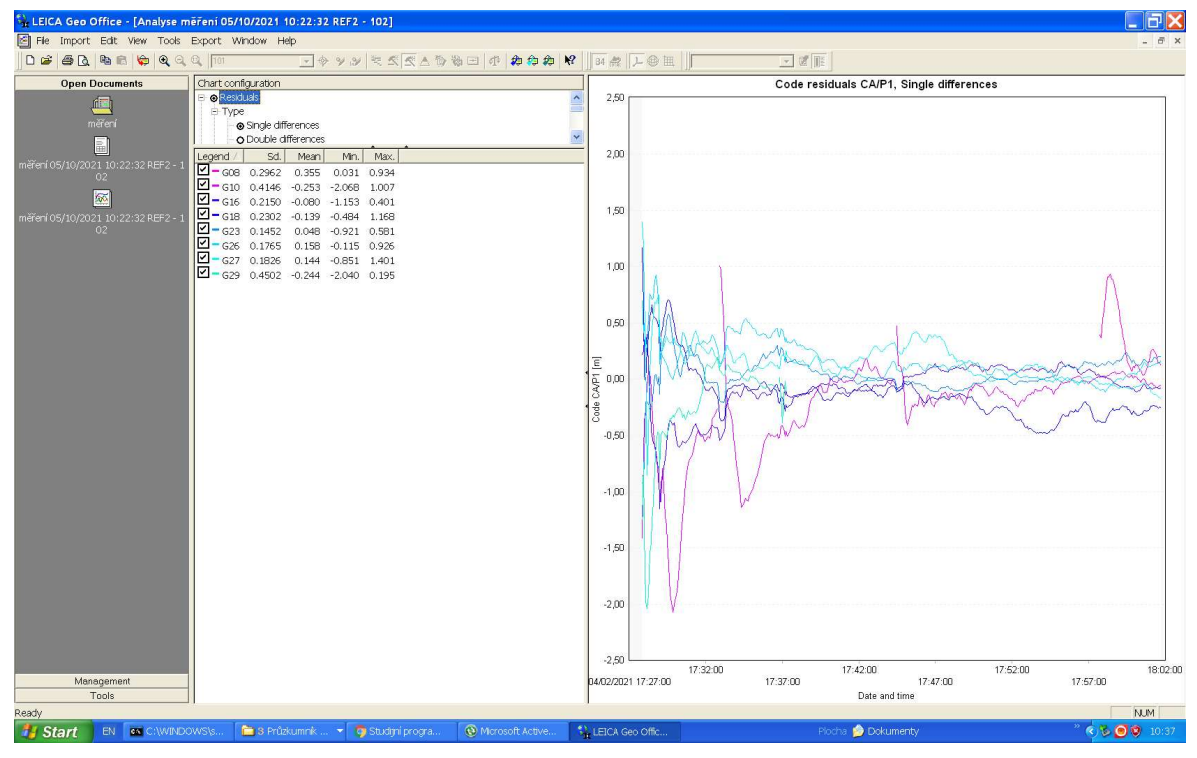

Obrázek 21: Ukázka residuí na jednom bodě profilu

 Proces získání elipsoidických výšek profilu je obdobný, pouze referenční stanice zvolíme jako Reference a podrobné body jako Rover. Pouze u jednoho měření nebylo napoprvé vyhodnocení ambiguit fixní; jedná se o měření 12 (druhá observace na prvním bodě profilu). Byla zkrácena doba observace asi o 2 minuty. Poté bylo řešení ambiguit zafixováno.

| Referen          | Rov | Stored S  | Ambiguity | <b>GNSS Type</b> | Start               | Duration  | Type   | Solution type  | Frequency |
|------------------|-----|-----------|-----------|------------------|---------------------|-----------|--------|----------------|-----------|
| REF1             | 11  | No.       | yes       | GPS              | 04/02/2021 09:02:27 | 41'05"    | Static | Phase: fix all | $L1 + L2$ |
| REF1             | 21  | No.       | yes       | <b>GPS</b>       | 04/02/2021 09:08:12 | $31'$ 40" | Static | Phase: fix all | $L1 + L2$ |
| REF <sub>1</sub> | 41  | No.       | yes       | GPS              | 04/02/2021 10:02:47 | 33' 15"   | Static | Phase: fix all | $L1 + L2$ |
| REF1             | 31  | No.       | yes       | GPS              | 04/02/2021 10:04:52 | 35' 40"   | Static | Phase: fix all | $L1 + L2$ |
| REF1             | 61  | <b>No</b> | yes       | GPS              | 04/02/2021 10:57:42 | 35' 05"   | Static | Phase: fix all | $L1 + L2$ |
| REF1             | 51  | <b>No</b> | yes       | GPS              | 04/02/2021 10:57:57 | 36'05"    | Static | Phase: fix all | $L1 + L2$ |
| REF1             | 81  | <b>No</b> | yes       | GPS              | 04/02/2021 11:52:37 | 31' 50"   | Static | Phase: fix all | $L1 + L2$ |
| REF1             | 71  | <b>No</b> | yes       | GPS              | 04/02/2021 11:52:42 | 34' 20"   | Static | Phase: fix all | $L1 + L2$ |
| REF1             | 101 | No.       | yes       | GPS              | 04/02/2021 12:39:27 | 31'55''   | Static | Phase: fix all | $L1 + L2$ |
| REF1             | 91  | No        | yes       | GPS              | 04/02/2021 12:43:07 | 33'00"    | Static | Phase: fix all | $L1 + L2$ |
| REF <sub>2</sub> | 12  | Yes       | yes       | <b>GPS</b>       | 04/02/2021 14:21:37 | 29' 25"   | Static | Phase: fix all | $L1 + L2$ |
| REF <sub>2</sub> | 22  | No        | yes       | GPS              | 04/02/2021 14:24:37 | 30'00"    | Static | Phase: fix all | $L1 + L2$ |
| REF <sub>2</sub> | 42  | No        | yes       | <b>GPS</b>       | 04/02/2021 15:06:02 | 31' 20"   | Static | Phase: fix all | $L1 + L2$ |
| REF <sub>2</sub> | 32  | No.       | yes       | <b>GPS</b>       | 04/02/2021 15:07:17 | 32'00"    | Static | Phase: fix all | $L1 + L2$ |
| REF <sub>2</sub> | 62  | No.       | yes       | GPS              | 04/02/2021 15:46:42 | 31'05"    | Static | Phase: fix all | $L1 + L2$ |
| REF <sub>2</sub> | 52  | No.       | yes       | GPS              | 04/02/2021 15:52:27 | 30' 55"   | Static | Phase: fix all | $L1 + L2$ |
| REF <sub>2</sub> | 82  | No.       | yes       | GPS              | 04/02/2021 16:28:17 | 33' 40"   | Static | Phase: fix all | $L1 + L2$ |
| REF <sub>2</sub> | 72  | No        | yes       | GPS              | 04/02/2021 16:32:22 | 27' 05"   | Static | Phase: fix all | $L1 + L2$ |
| REF <sub>2</sub> | 92  | <b>No</b> | yes       | GPS              | 04/02/2021 17:16:27 | 47' 20"   | Static | Phase: fix all | $L1 + L2$ |
| REF <sub>2</sub> | 102 | No.       | yes       | <b>GPS</b>       | 04/02/2021 17:27:32 | 33' 55'   | Static | Phase: fix all | $L1+L2$   |

Obrázek 22: Ukázka výsledků (Results), se Solution type fix all

#### 9.2 Groma

Nivelační oddíly byly kvůli přehlednosti přepsány do programu Groma. V záložce nástroje byla zvolena funkce nivelace, poté byl nahrán příslušný nivelační pořad, doplňen o nadmořskou výšku a vypočítán pomocí tlačítka zpracovať. Výsledné pořady byly exportovány s koncovkou .xls. Exportované zápisníky jsou v příloze A – nivelační zápisníky.

## 10 Výsledky

#### 10.1 Nivelace

Tabulka 9 znázorňuje č. bodu ČSNS, jeho výšku v systému Bpv, měřené převýšení mezi bodem profilu a bodem ČSNS, měřený rozdíl, mezní rozdíl, č. bodu profilu a výslednou výšku bodu profilu v systému Bpv (body profilu 2 a 6 nebyly nivelovány, protože byly totožné s body na síti ČSNS). Výše zmíněné technologické postupy byly dodrženy. U žádného nivelačního oddílu nebyla překročena mezní odchylka.

| Č.bodu<br>ČSNS | Nadmořská výška<br>bodu ČSNS [m] | Převýšení<br>[m] | Měřený rozdíl<br>[mm] | Mezní rozdíl<br>[mm] | Č. bodu<br>profilu | Nadmořská<br>výška bodu<br>profilu [m] |
|----------------|----------------------------------|------------------|-----------------------|----------------------|--------------------|----------------------------------------|
| Ec3-26         | 471,021                          | $-0,122$         | 0                     | 6                    |                    | 471,143                                |
| Ec4-30         | 545,752                          | 2,584            | 8                     | 11                   | 3                  | 543,168                                |
| Ec4-25         | 622,672                          | 0.745            | 0                     | 4                    | 4                  | 621,927                                |
| Ec4-19         | 633,061                          | $-1,87$          | 2                     | 12                   | 5                  | 634,931                                |
| Ec4-12         | 734,74                           | 2,505            | 4                     | 9                    | 7                  | 732,235                                |
| Ec4-10         | 677,579                          | $-1,567$         | 0                     | 8                    | 8                  | 679,146                                |
| $Ec4-4$        | 490,015                          | 0,989            |                       | 5                    | 9                  | 489,026                                |
| Ef26-2         | 448,209                          | 0,529            |                       | 10                   | 10                 | 447,680                                |

Tabulka 8: Údaje o nivelaci mezi body ČSNS a body profilu

Směrodatná kilometrová chyba  $m<sub>o</sub>$  pro převýšení se vypočte ze vztahu (8.8.):

$$
m_o = \frac{1}{2} \sqrt{\frac{1}{n} * \sum_{i} \frac{\rho_i^2}{R_i}},
$$
 8.8.

kde  $n$  je počet oddílů,  $\rho$  je odchylka měření tam a zpět v milimetrech a R je délka oddílu v kilometrech.

Výsledná směrodatná kilometrová chyba je 4,2 mm. Největší odchylka při měření tam a zpět je 8 mm. Vzhledem k přesnosti směrodatné kilometrové chyby můžeme říct, že nadmořská výška bodu profilu je určena s dostatečnou přesností. Jelikož nebyla provedena kontrola bodů ČSNS, nemůžeme určit, zda jejich nadmořské výšky jsou správné (mohlo dojít k pohnutí bodů při zemědělské činnosti nebo při opravě domu).

#### 10.2 GNSS měření

V tabulce 10 je dvojí určení elipsoidických výšek bodů profilu, jejich průměr, rozdíl, odchylka od průměru, výběrová směrodatná odchylka elipsoidických výšek vypočtena ze vztahu (8.9) a střední chyba průměru vypočítaná ze vztahu (8.10)

$$
s_h = \sqrt{\frac{\sum_{i=1}^{k*n} v_i^2}{(k-1)*n}},
$$
 8.9.

$$
s_{\emptyset h} = \frac{s_h}{\sqrt{k}}, \tag{8.10}
$$

kde  $v$  jsou odchylky od průměru,  $n$  je počet bodů profilu =10 a  $k$  je počet opakování = 2

|         | 1.      |          |         |              |                     |               |
|---------|---------|----------|---------|--------------|---------------------|---------------|
|         | určení  | 2.určení | průměr  | rozdíl l     | Výběrová směrodatná | Střední chyba |
| č. bodu | [m]     | [m]      | [m]     | [mm]         | odchylka [mm]       | průměru [mm]  |
| 1       | 515,170 | 515,168  | 515,169 | 2            |                     |               |
| 2       | 544,512 | 544,501  | 544,506 | 10           |                     |               |
| 3       | 587,244 | 587,248  | 587,246 | $-4$         |                     |               |
| 4       | 666,019 | 666,015  | 666,017 | 4            |                     |               |
| 5       | 679,024 | 679,029  | 679,026 | -5           |                     |               |
| 6       | 774,329 | 774,323  | 774,326 | 6            | 5,2                 | 3,7           |
| 7       | 776,306 | 776,308  | 776,307 | $-2$         |                     |               |
| 8       | 723,219 | 723,228  | 723,224 | -8           |                     |               |
| 9       | 533,028 | 533,027  | 533,028 | $\mathbf{1}$ |                     |               |
| 10      | 491,661 | 491,671  | 491,666 | $-10$        |                     |               |

Tabulka 9: Elipsoidické výšky bodů profilu

Vzhledem k výsledné výběrové směrodatné odchylce, střední chybě průměru a jednotlivým přesnostem DOP můžeme říct, že dosažená přesnost je dostačující pro výpočet výškové anomálie modelů kvazigeoidu.

#### 10.3 Výšková anomálie

Body modelů kvazigeoidu jsou dané v uzlech. Tyto uzly nejsou totožné s body profilu, a proto je potřeba pomocí interpolace určit výškové anomálie na bodech profilu. Interpolaci lze provést několika metodami: pomocí výpočtu (lineární, kvadratickou), pomocí softwaru jako je například ArcGIS (IDW,kriging). Pro tuto práci byla vybrána možnost interpolace pomocí ArcGIS.

#### 10.3.1 Interpolace pomocí funkce IDW

Inverse distance weighted method neboli metoda vážené vzdálenosti je označovaná jako příspěvková. Hodnota sledované veličiny X je souhrn příspěvků z jednolivých známých míst do X. Příspěvky jsou závislé na jednotlivých známých hodnotách a na vzdálenostech od bodu X. Hodnota je přímo úměrná velikosti hodnoty a nepřímo úměrná vzdálenosti. Označíme-li  $M_i$ , známou hodnotu v i-tém místě, pak neznámou hodnotu  $M_x$  v místě X lze odhadnout jako souhrn

$$
M_x = \sum_{i=1}^{j} \frac{M_i}{r_i^{k'}} \tag{8.11}
$$

kde k je vhodná mocnina vzdálenosti.

 Nevýhoda metody je, když se místo X nekonečně blíží nějakému místu se známou hodnotou, tím pádem se vzdálenost nekonečně zmenšuje a tím se součet zvětšuje do nekonečna.

 V aplikaci ArcGIS Pro byly nahrány data pomocí funkce XY point data. Pomocí funkce IDW byla provedena interpolace bodů. Výšková anomálie bodů profilu byla získána z rastru pomocí funkce Extract values to point.

Následně pro kontrolu byla zvolena jiná metoda interpolace natural neighbour (neboli metoda nejbližšího souseda), která místům X přiřadí hodnotu nejbližšího souseda. Výškové anomálie se mezi interpolacemi změnily maximálně o jeden milimetr, viz tabulka 11. [10],[11],[12]

| Č.bodu  |         | Natural  |        |  |
|---------|---------|----------|--------|--|
| profilu |         | neighbor | Rozdíl |  |
|         | IDW [m] | [m]      | [mm]   |  |
| 1       | 44,027  | 44,027   | -1     |  |
| 2       | 44,041  | 44,042   | $-1$   |  |
| 3       | 44,071  | 44,070   | 1      |  |
| 4       | 44,091  | 44,092   | 0      |  |
| 5       | 44,098  | 44,099   | 0      |  |
| 6       | 44,094  | 44,093   | 1      |  |
| 7       | 44,081  | 44,081   | 0      |  |
| 8       | 44,074  | 44,073   | 1      |  |
| 9       | 44,038  | 44,039   | -1     |  |
| 10      | 44,026  | 44,026   | Ω      |  |

Tabulka 10: Porovnání interpolací IDW a Natural neighbour

#### 10.3.2 Měřená výšková anomálie

Výšková anomálie mezi kvazigeoidem a elipsoidem se vypočte jako rozdíl výšek elipsoidických  $(h)$  a určených v systému Bpv  $(H<sub>Q</sub>)$  dle rovnice (8.12)

$$
\zeta = h - H_Q. \tag{8.12}
$$

Vypočítané hodnoty jsou uvedeny v tabulce 12.

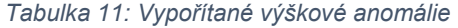

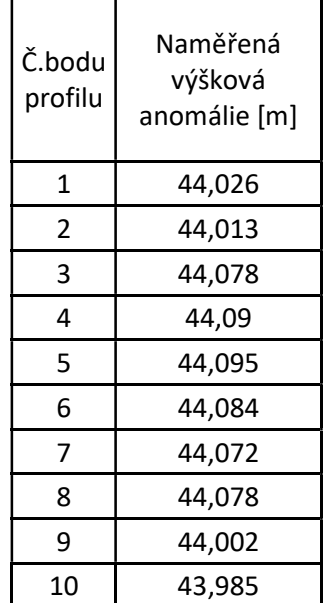

Přesnost modelů kvazigeoidu je v příhraničních, hornatých oblastech až 3 cm. Přesnost měření, pokud zahrneme všechny faktory, jako jsou přesnost nivelace, přesnost GNSS observací a DOP jednotlivých observací, se pohybuje okolo jednoho centimetru. Tudíž má smysl testovat tyto modely kvazigeoidu na zvoleném profilu.

#### 10.4 Testování modelů kvazigeoidu

Následující tabulka 13 porovnává výškové anomálie modelů kvazigeoidů QGZÚ-2013, CR-2005 s vypočítanými výškovými anomáliemi.

| č.bodu         | Naměřená<br>výšková<br>anomálie<br>$\lceil m \rceil$ | Výšková<br>anomálie<br>CR2005<br>$\lceil m \rceil$ | Naměřená<br>CR2005<br>[mm] | Výšková<br>anomálie<br>QGZÚ-<br>2013 [m] | Naměřená<br>QGZÚ2013<br>[mm] |
|----------------|------------------------------------------------------|----------------------------------------------------|----------------------------|------------------------------------------|------------------------------|
| $\mathbf{1}$   | 44,026                                               | 44,027                                             | $-1$                       | 44,028                                   | $-2$                         |
| $\mathfrak{p}$ | 44,013                                               | 44,042                                             | $-29$                      | 44,042                                   | $-29$                        |
| 3              | 44,078                                               | 44,07                                              | 8                          | 44,072                                   | 6                            |
| 4              | 44,09                                                | 44,092                                             | $-2$                       | 44,093                                   | -3                           |
| 5              | 44,095                                               | 44,099                                             | $-4$                       | 44,102                                   | $-7$                         |
| 6              | 44,084                                               | 44,093                                             | -9                         | 44,098                                   | $-14$                        |
| 7              | 44,072                                               | 44,081                                             | -9                         | 44,088                                   | $-16$                        |
| 8              | 44,078                                               | 44,073                                             | 5                          | 44,079                                   | $-1$                         |
| 9              | 44,002                                               | 44,039                                             | $-37$                      | 44,046                                   | -44                          |
| 10             | 43,985                                               | 44,026                                             | $-41$                      | 44,029                                   | $-44$                        |

Tabulka 12: Porovnání výškových anomálií

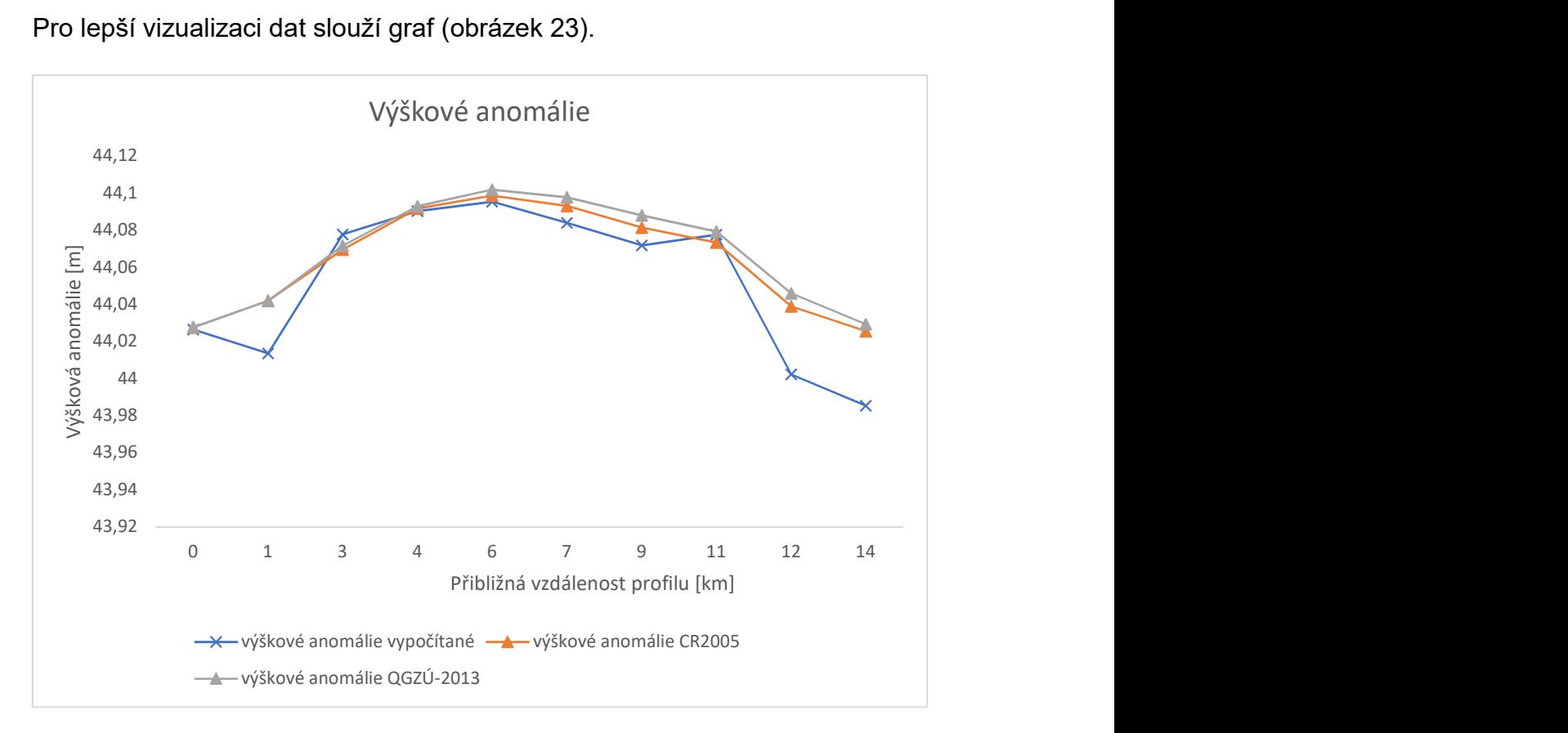

Pro lepší vizualizaci dat slouží graf (obrázek 23).

Obrázek 23: Graf zobrazující průběh výškových anomálií

### 11 Závěr

Nejdříve byl vybrán testovací profil na základě uvedených podmínek. Se souhlasem vedoucího práce byl vybrán profil Jablonné nad Orlicí – Štíty. Profil měří asi 14 km, nachází se v podhůří Orlických hor a skládá se z deseti bodů. Následně byla provedena rekognoskace bodů ČSNS, u kterých se nachází body profilu. Před samotným měřením bylo provedeno testování přesnosti observace GNSS v závislosti na délce observace. Toto testování mělo za cíl zkrátit dobu celého měření, z důvodu nařízení vlády nebylo možné provést měření ve více dnech. Z testování bylo zjištěno, že tři půlhodinová měření odpovídají stejnou přesností dvou hodinovým měřením. Zkrácení doby měření však stále nestačilo a body profilu byly změřeny pouze dvakrát po půlhodině. Po návratu bylo provedeno další testování, zda měření má dostačující přesnost pro určení výškových anomálií modelů kvazigeoidu. Dvě půlhodinová měření měly horší, ale přesto stále dostačující přesnost. Na všech deseti bodech byla určena jak elipsoidická výška (pomocí GNSS/nivelace), tak normální výška (pomocí technické nivelace). Pro GNSS/nivelaci byla užita statická metoda. Pro výpočet souřadnic bodů profilu bylo využito observačních dat ze stanice CSVI sítě pernametních stanic CZEPOS.

Výškovou anomálii byla získána pomocí rozdílu elipsoidické a normální výšky. Pokud uvážíme všechny vlivy působící na měření, můžeme říct, že přesnost určení výškové anomálie je asi jeden centimetr.

Hodnota výškové anomálie modelů kvazigeoidu CR–2005 a QGZÚ–2013 byla určena pomocí funkce IDW v programu ArcGIS. Následně byly modely kvazigeoidu testovány na daném profilu Jablonné nad Orlicí – Štíty.

Modely kvazigeoidu se rozcházejí od čtvrtého kilometru, největší rozdíl mezi nimi je 7 mm. Při přesnosti až 3 cm se může tento rozdíl zanedbat, může se jednat o zpřesnění měření při tvorbě modelu kvazigeoidu QGZÚ-2013.

Naměřené výškové anomálie mají největší rozdíl mezi modely kvazigeoidu až 44 mm, což u bodů profilu 9 a 10 může být způsobeno změnou nadmořské výšky, kde modely kvazigeoidu se vyhlazují, a tudíž se neprojeví velké změny výškových anomálií, ke kterým by mělo změnou nadmořské výšky dojít. Na bodě profilu č.2 se

lze pouze domnívat, kde nastala chyba, například se může jednat o nesprávnou výšku Bpv bodu ČSNS. I přes větší odchylky se naměřené výškové anomálie drží trendu stanoveném modely kvazigeoidu.

# Použité zdroje

[1] A. ZEMAN, Fyzikální geodézie 10: teorie výšek a výškové systémy : doplňkové skriptum. Praha: Vydavatelství ČVUT, 2003. ISBN 80-01-02733-3.

[2] TECHNICKÁ NIVELACE. Fakulta stavební VUT v Brně [online]. Copyright © [cit. 16.05.2021]. Dostupné z: https://www.fce.vutbr.cz/ged/stavari/ulohy/tn.html

[3] 11.5. Metody nivelace. Katedra geomatiky, Fakulty aplikovaných věd, Západočeské univerzity v Plzni [online]. Copyright © [cit. 16.05.2021]. Dostupné z: https://kgm.zcu.cz/studium/gen1/html/ch11s05.html

[4] Speciální geodézie [online]. Copyright © [cit. 16.05.2021]. Dostupné z: https://k154.fsv.cvut.cz/vyuka/geodezie\_geoinformatika/vy1/OBS/GNSS\_obs.pdf

[5] GNSS systémy pro polohové měření. Katalog špičkové měřící techniky [online]. Copyright © GEOPEN, s.r.o., 2014 [cit. 16.05.2021]. Dostupné z: https://www.merim.cz/mereni-polohy/gnss-systemy

[6] GEFOS Leica | Digitální nivelační přístroj pro stavebnictví Leica Sprinter. GEFOS Leica | Oficiální zastoupení [online]. Copyright © 2011 [cit. 16.05.2021]. Dostupné z: https://www.gefos-leica.cz/o-produktech/stavebni-mericipristroje/nivelacni-pristroje-pro-stavebnictvi/digitalni-nivelacni-pristroj-prostavebnictvi-leica-sprinter

[7] GNSS & GPS Systems From Leica, Sokkia, Spectra, Topcon, & Trimble | Xpert Survey [online]. Copyright © [cit. 16.05.2021]. Dostupné z: https://gnssgpssystems.net/pdf/Topcon-Hiper-Plus-Edited-1.pdf

[8] Topcon Hiper Plus GNSS Rover | Xpert Survey Equipment. Xpert Survey Equipment [online]. Copyright © 2012 Xpert Survey Equipment Store. All Rights Reserved. [cit. 16.05.2021]. Dostupné z:

https://www.xpertsurveyequipment.com/topcon-hiper-plus-gps-glonass-410-430 mhz-rover-receiver.html

[9] Informační systém [online]. Copyright © [cit. 17.05.2021]. Dostupné z: https://is.muni.cz/el/1431/podzim2011/G3101/um/prednaska\_6\_finalni.pdf?lang=cs

[10] How inverse distance weighted interpolation works—ArcGIS Pro | Documentation. [online]. Copyright © [cit. 16.05.2021]. Dostupné z: https://pro.arcgis.com/en/pro-app/latest/help/analysis/geostatistical-analyst/howinverse-distance-weighted-interpolation-works.htm

[11] IDW (3D Analyst)—ArcGIS Pro | Documentation. [online]. Copyright © [cit. 16.05.2021]. Dostupné z: https://pro.arcgis.com/en/pro-app/latest/toolreference/3d-analyst/idw.htm

[12] L. HALOUNOVÁ. GIS 2, prezentace k předmětu GIS 2

[13] J. KOSTELECKÝ, J. KOSTELECKÝ JR., I. PEŠEK, J. ŠIMEK, O. ŠVÁBENSKÝ, J. WEIGEL a A. ZEMAN. Quasigeoid for the Territory of the Czech Republic. Studia Geophysica et Geodaetica [online]. 2004, 48(3), s. 503-518 [cit. 2016-02-09]. DOI 10.1023/B:SGEG.0000037469.70838.39. Dostupné

z: <http://dx.doi.org/10.1023/B:SGEG.0000037469.70838.39>.

[14] Geoportál ČÚZK: Podrobný kvazigeoid QGZÚ-2013 [online]. ○c 2010 ČÚZK [cit. 2016-02-14]. Dostupné z: <http://geoportal.cuzk.cz/

[15] O. ŠVÁBENSKÝ, J. WEIGEL. Optimized Technology for GPS Height Determination. FIG Working Week 2004 [online]. Copyright © [cit. 16.05.2021]. https://www.fig.net/resources/proceedings/fig\_proceedings/athens/papers/ts07/ts0 7\_6\_svabensky\_weigel.pdf

[16] TESAŘ, Pavel. Úvod do GNSS [online]. Praha: ČVUT, 2007, 19 s. [cit. 2016-02-28]. Dostupné z: <ftp://athena.fsv.cvut.cz/EMEG/uvodGNSS. pdf>.

[17] Topcon Hiper Lite Base Rover. Sales, Rental, Servicing Land Surveying Equipment [online]. Copyright © 2010 [cit. 16.05.2021]. Dostupné z: https://landtechequipment.com/gps-gnss-system/topcon-hiper-lite-base-rover

[18] Used Gps Survey Equipment Topcon Hiper Lite Plus Gps Base / Rover. Quality Survey GPS Accessories & Trimble GPS Battery Manufacturer [online]. Copyright © 2018 [cit. 16.05.2021]. Dostupné z:

http://www.surveygpsaccessories.com/sale-10694753-used-gps-surveyequipment-topcon-hiper-lite-plus-gps-base-rover.html

[19] J. KOSTELECKÝ a kol., Realizace S-JTSK/05. Praha: 2009. Technická zpráva č. 1147/2009 (verze z 12. 1. 2010) VÚGTK, ČVUT v Praze a GO Pecný.

[20] Mapy.cz. Mapy.cz [online]. Copyright © [cit. 16.05.2021]. Dostupné z: https://mapy.cz

# Seznam zkratek

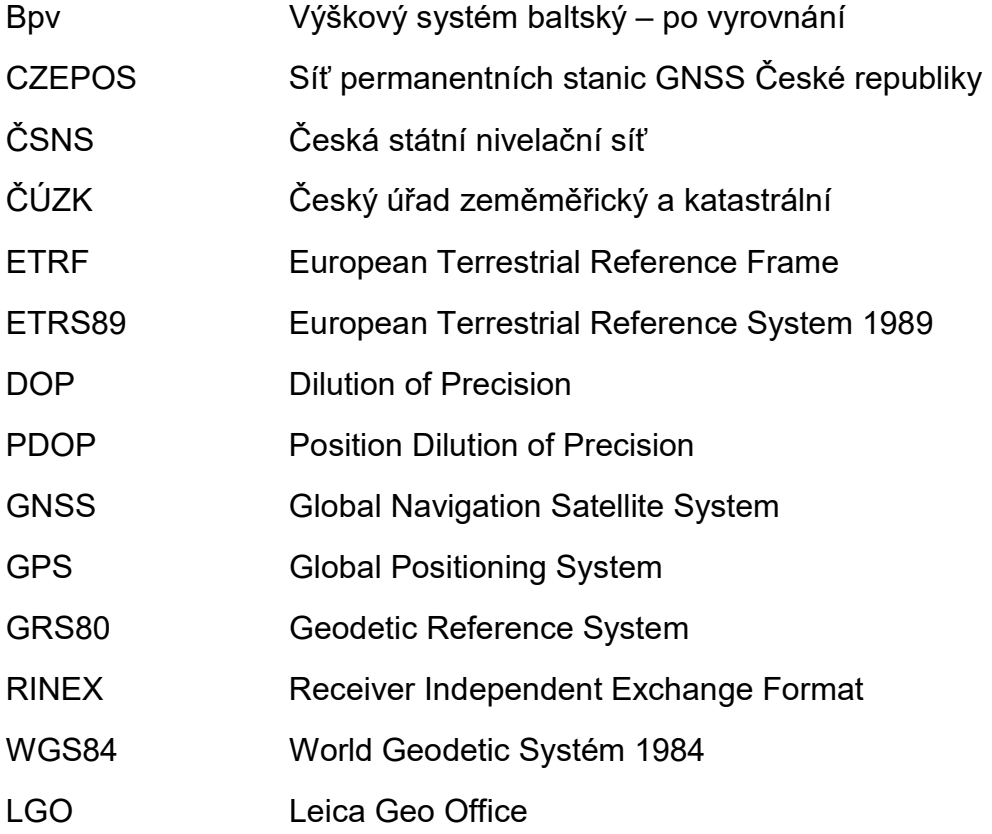

# Příloha A – nivelační zápisníky

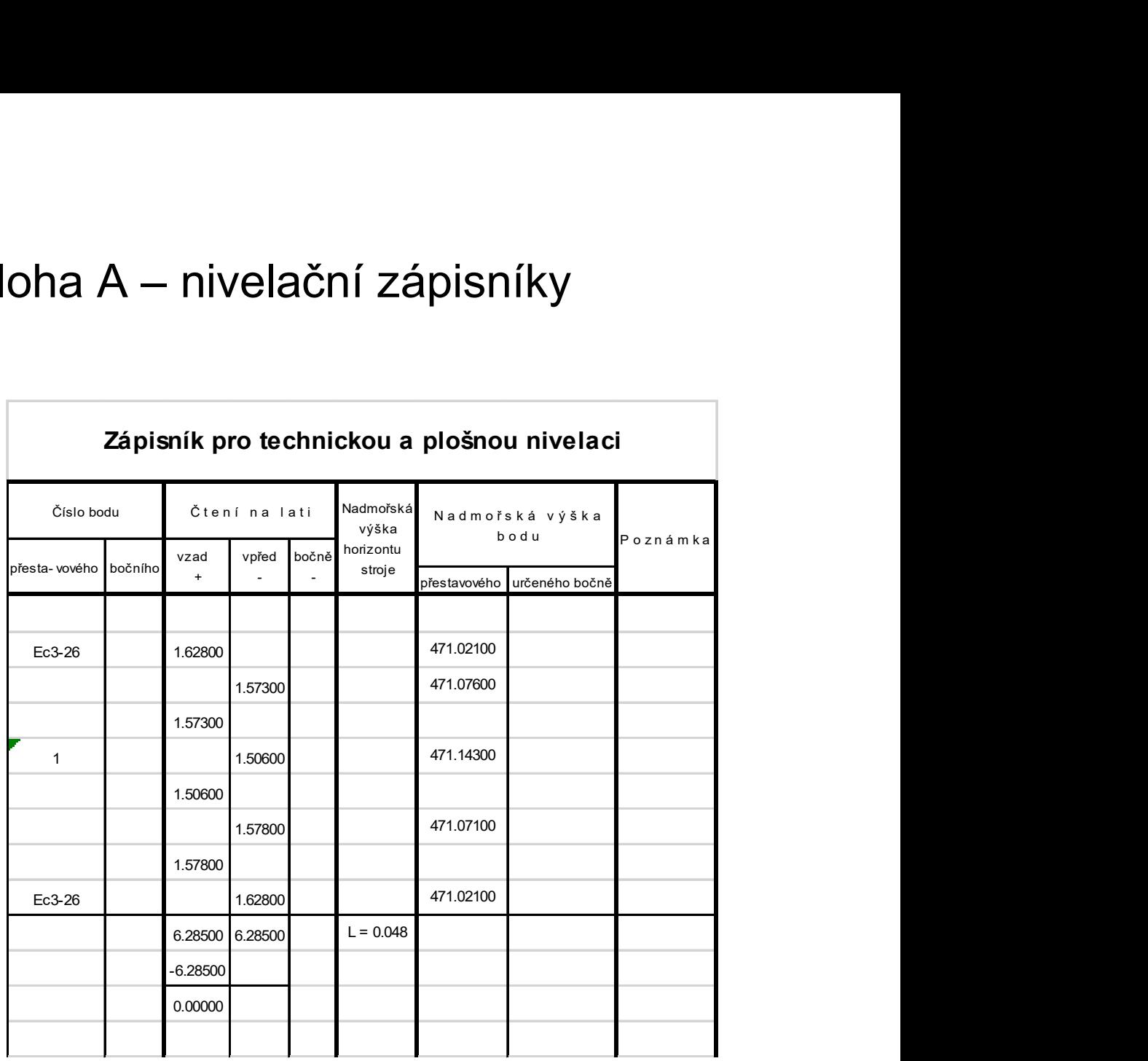

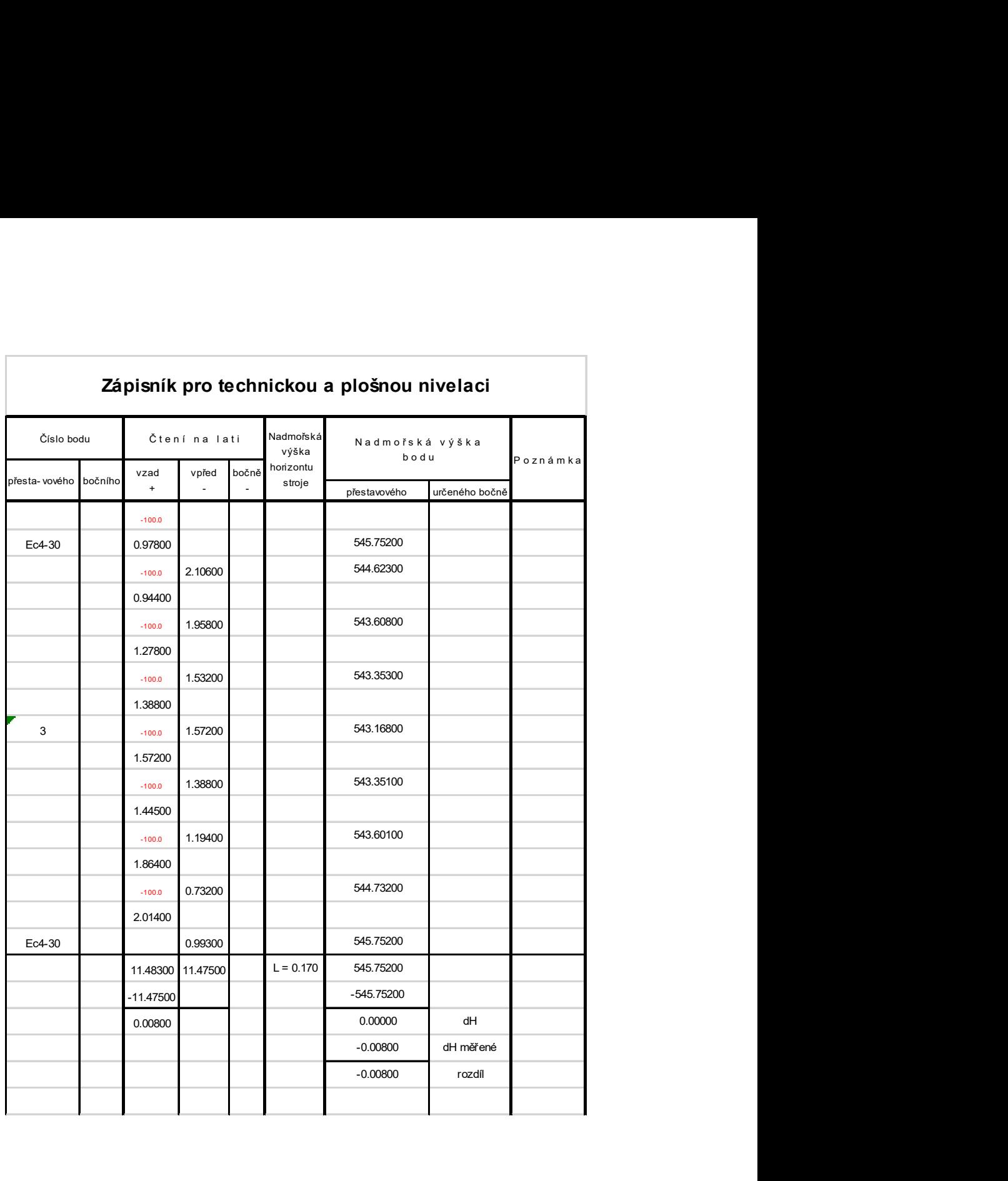

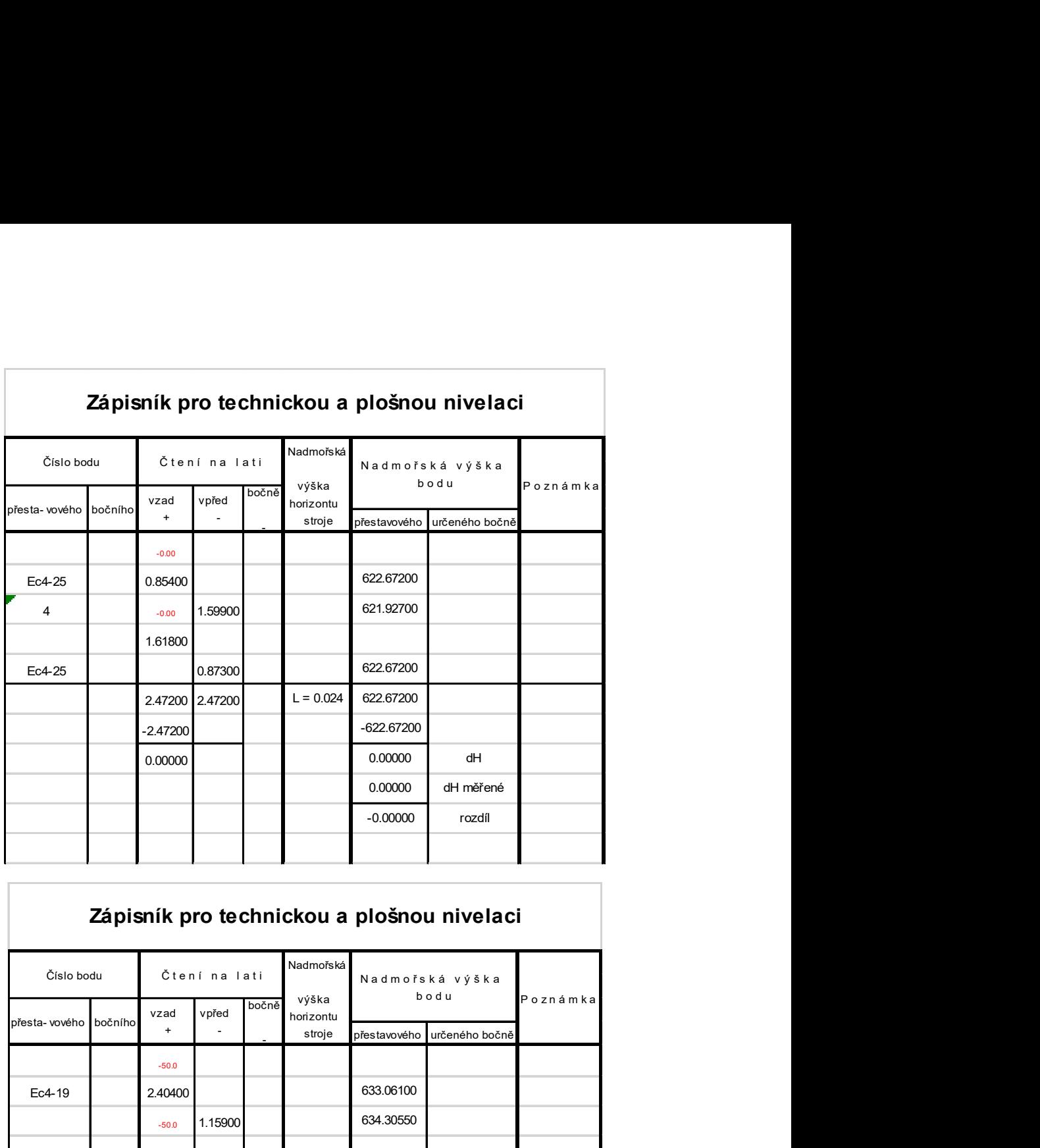

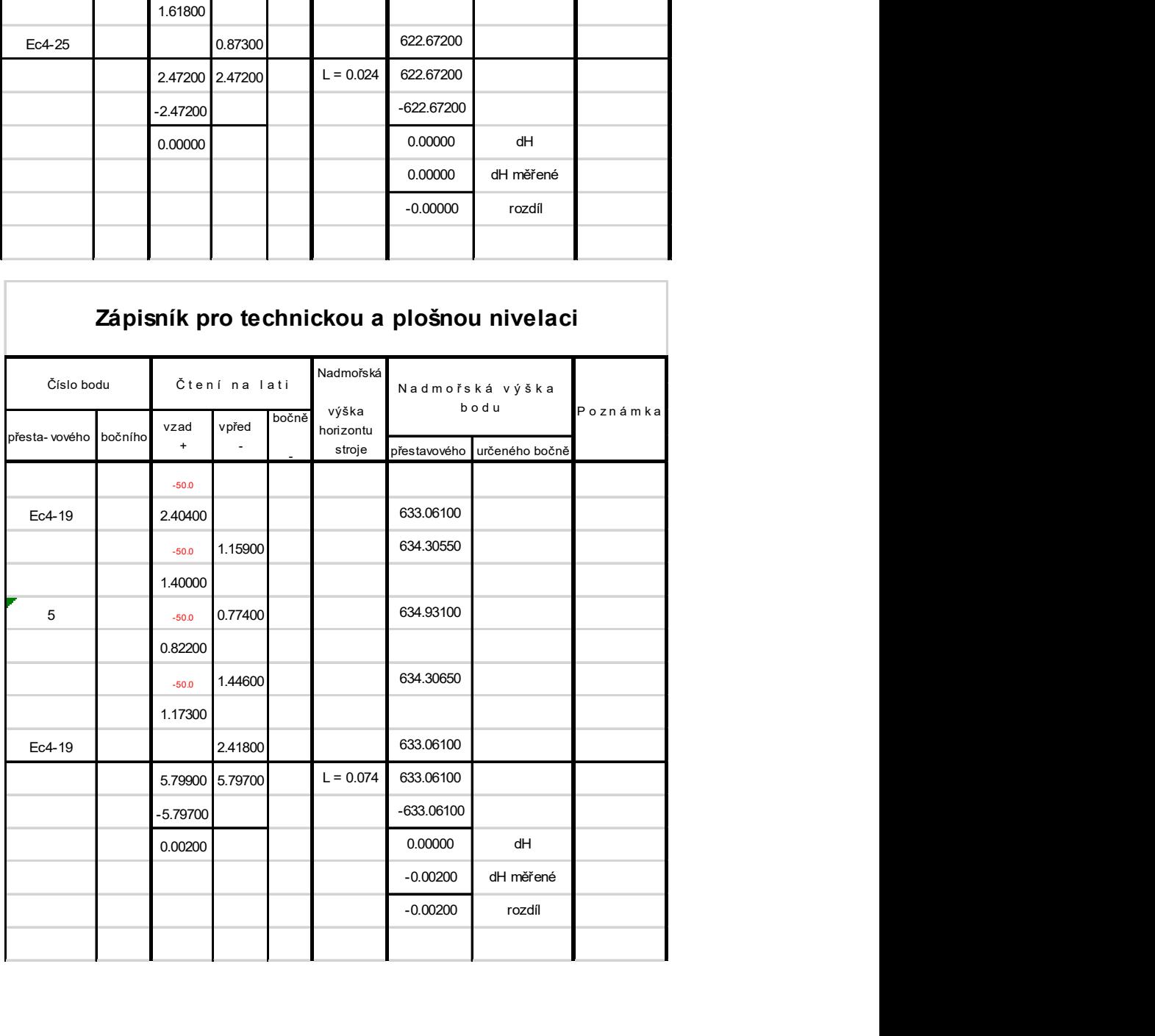

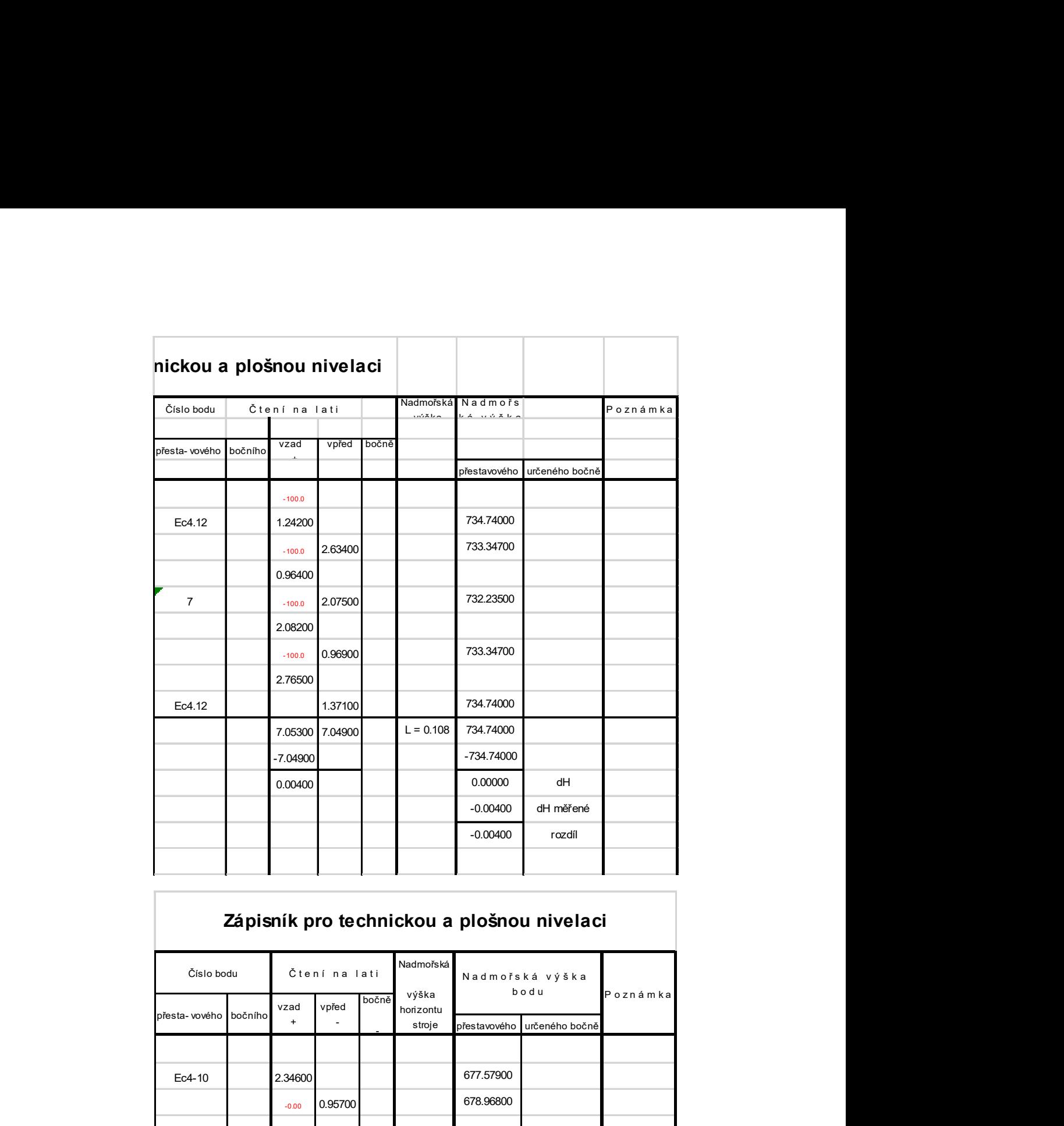

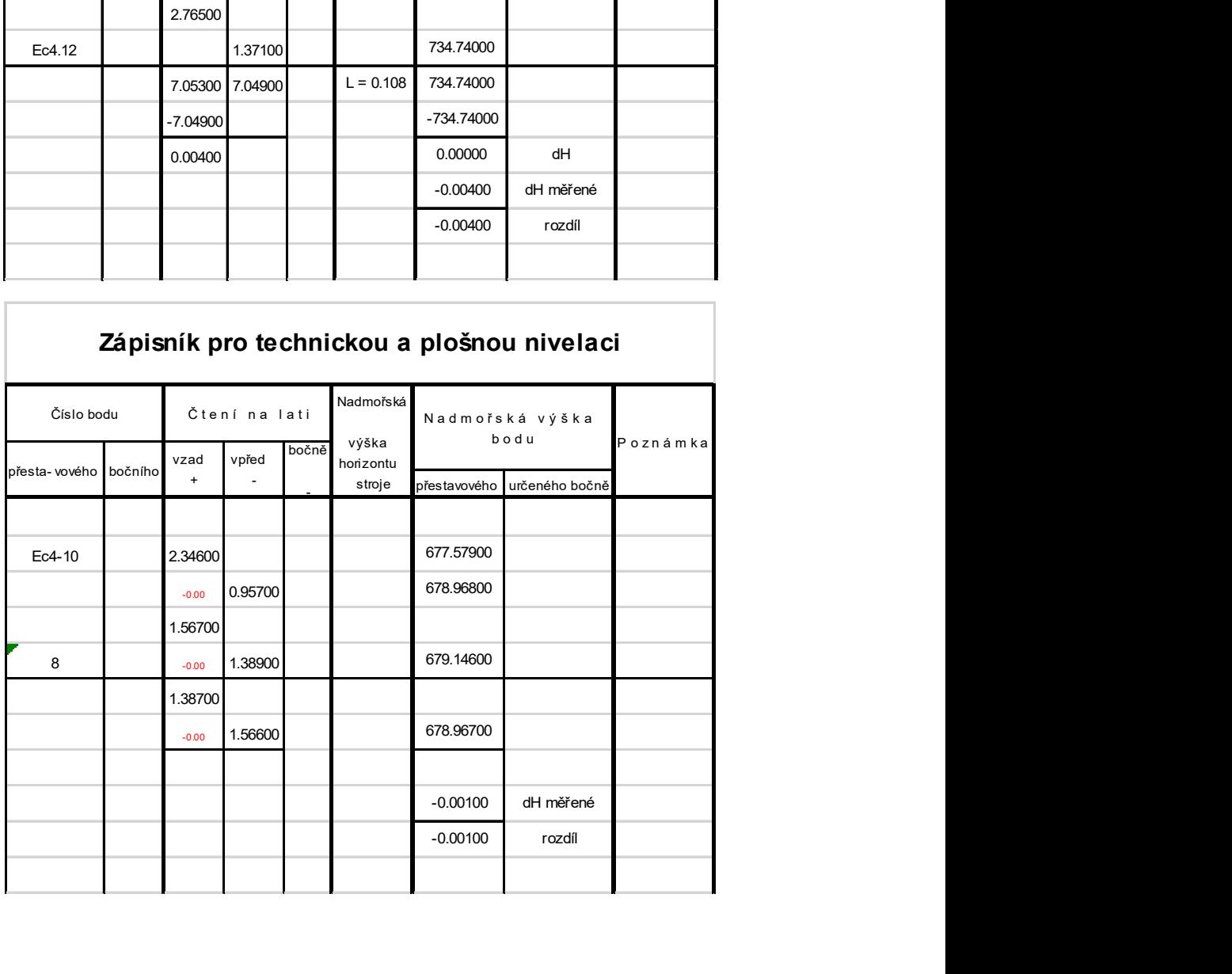

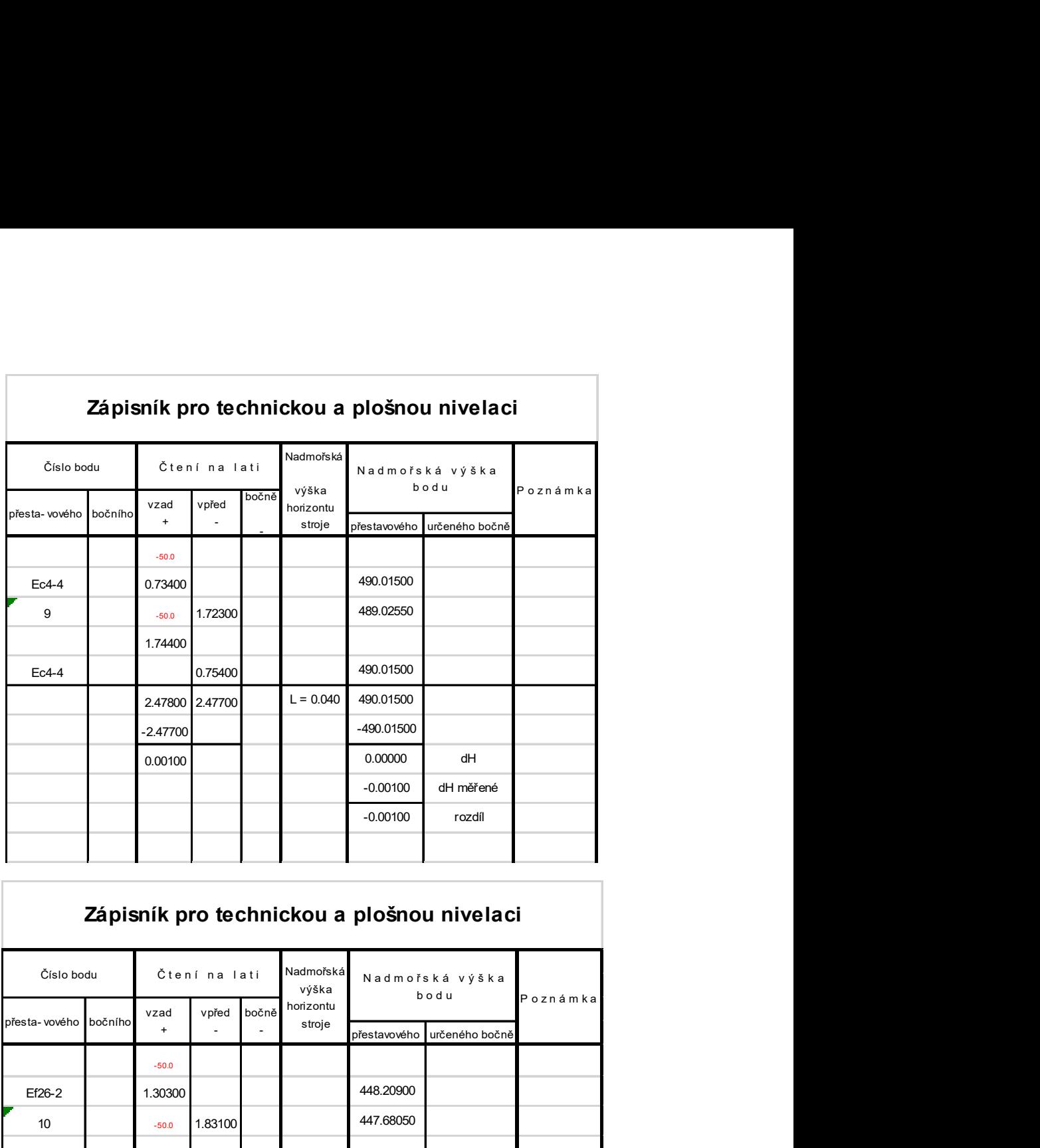

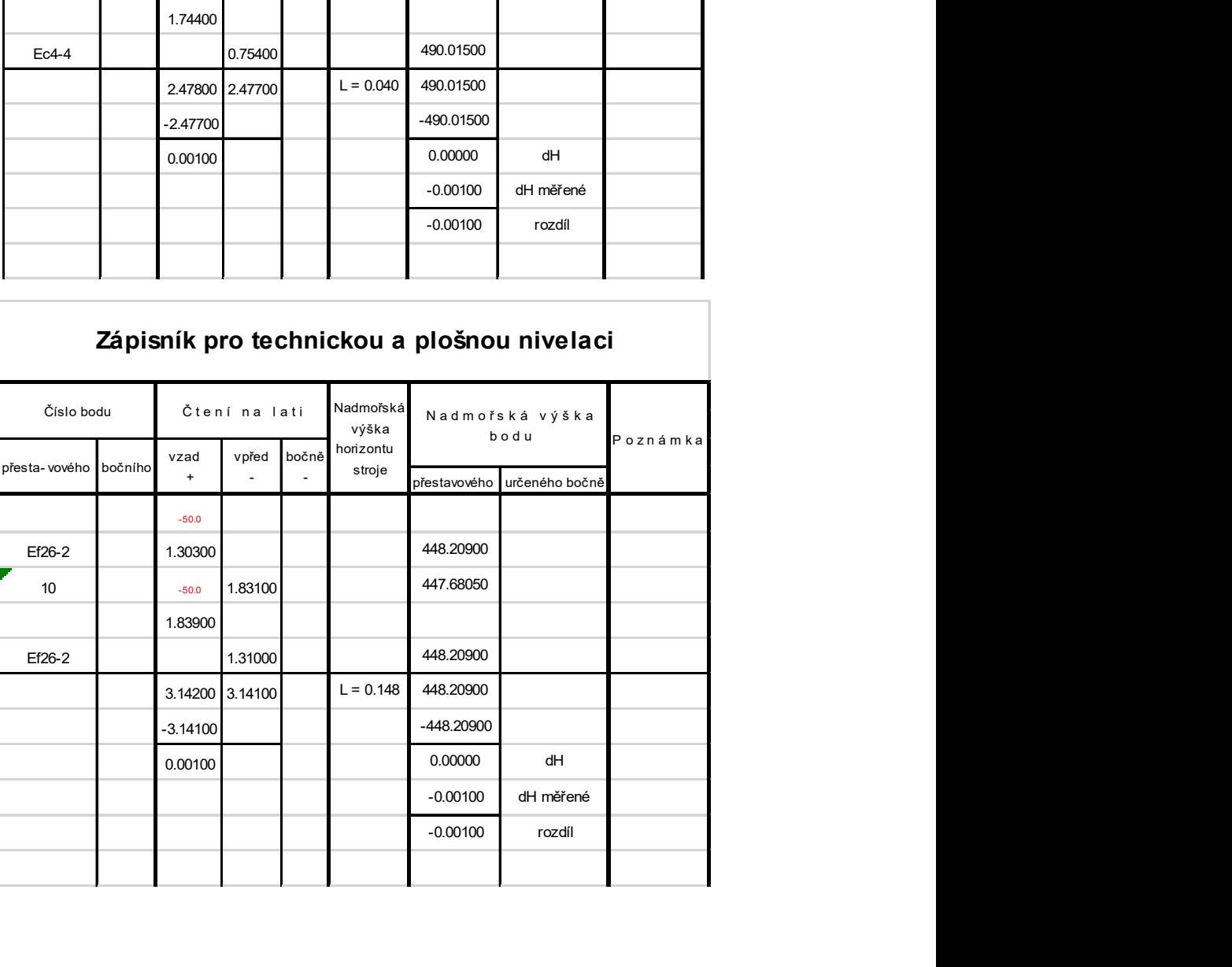

# Příloha B – fotodokumentace a místopisy bodů profilu.

Bod profilu č.1

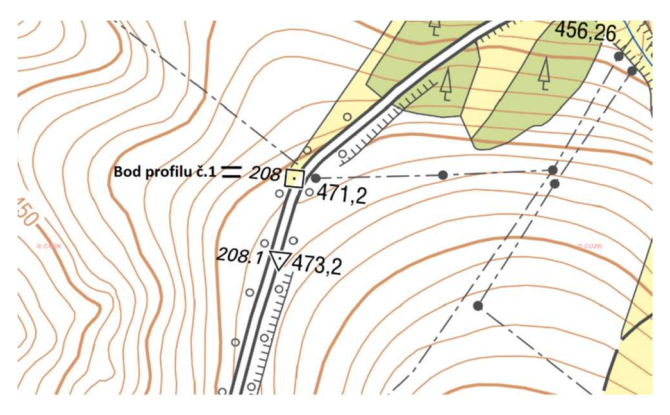

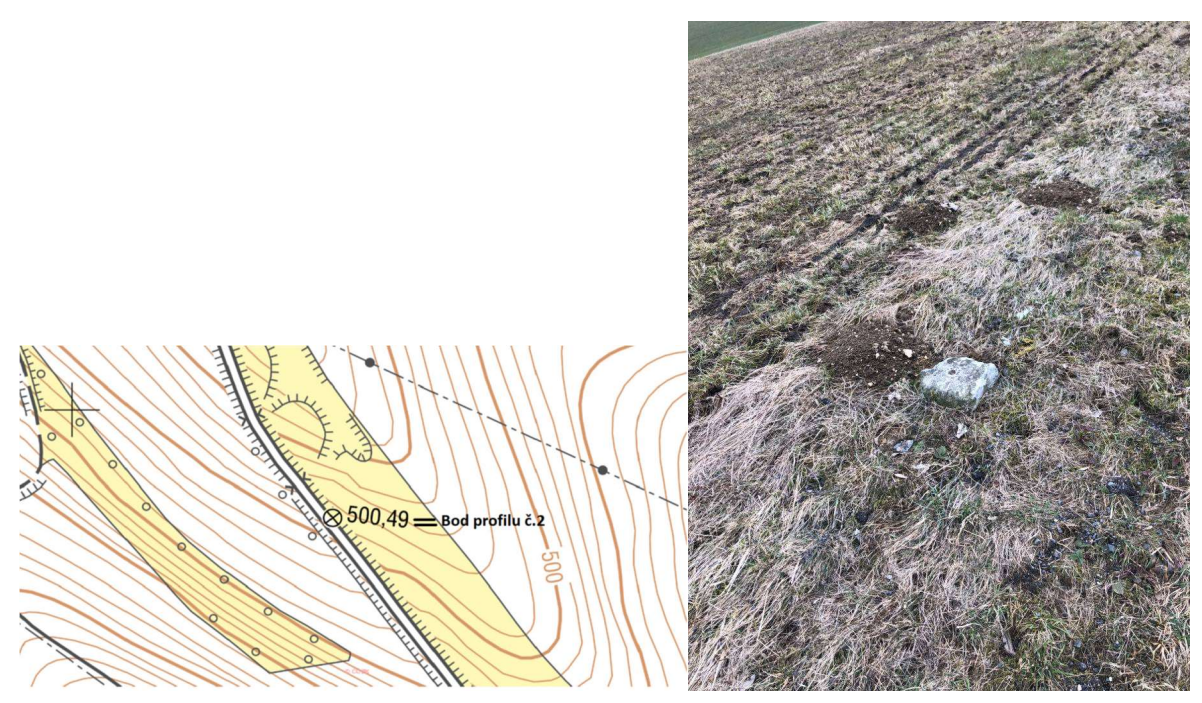

Bod profilu č.3

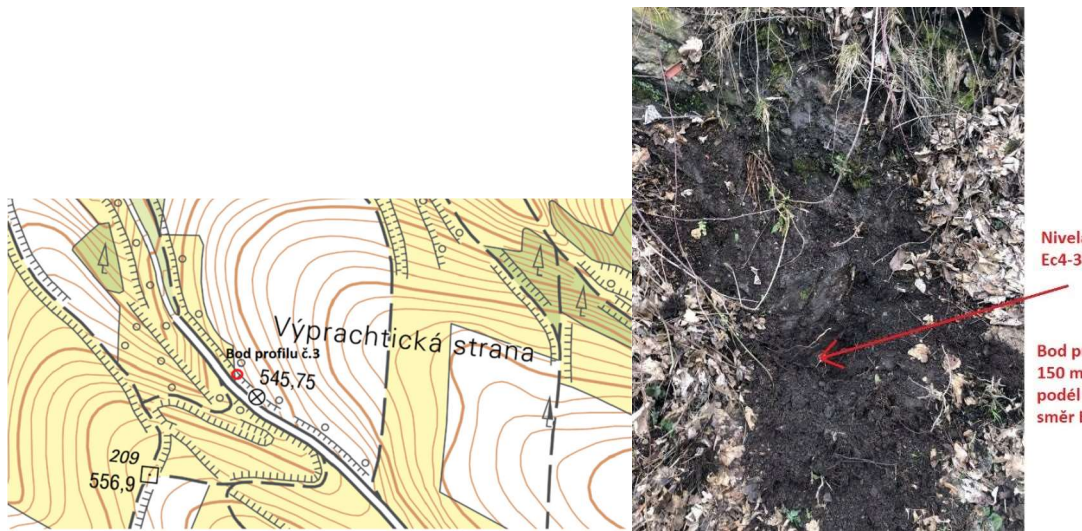

Nivelační bod Ec4-30

Bod profilu asi<br>150 metrů<br>podél silnice<br>směr Bystřec

Bod profilu č.4

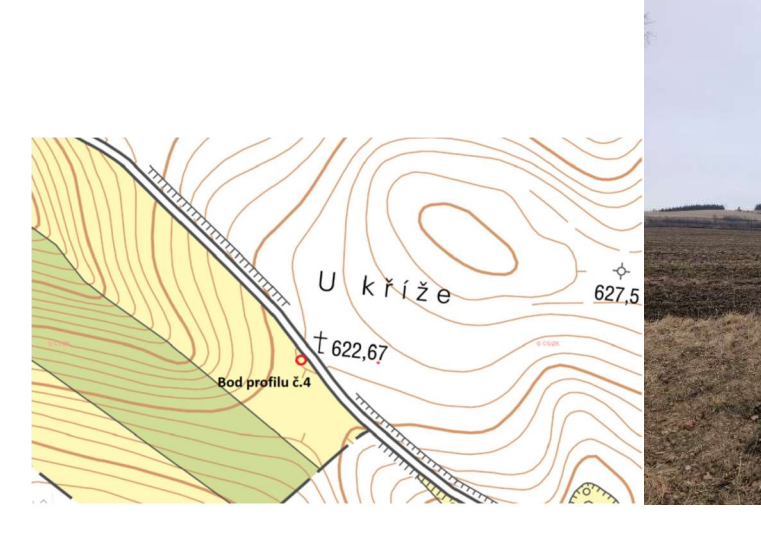

Ec4-25

Bod profilu je<br>naproti kříži přes<br>komunikaci

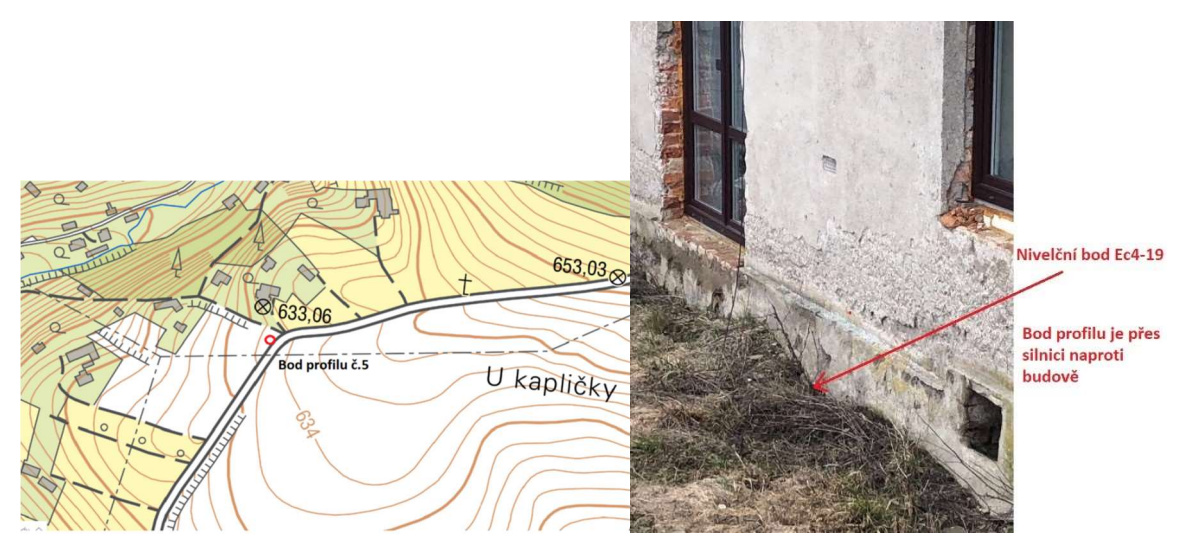

#### Bod profilu č.6

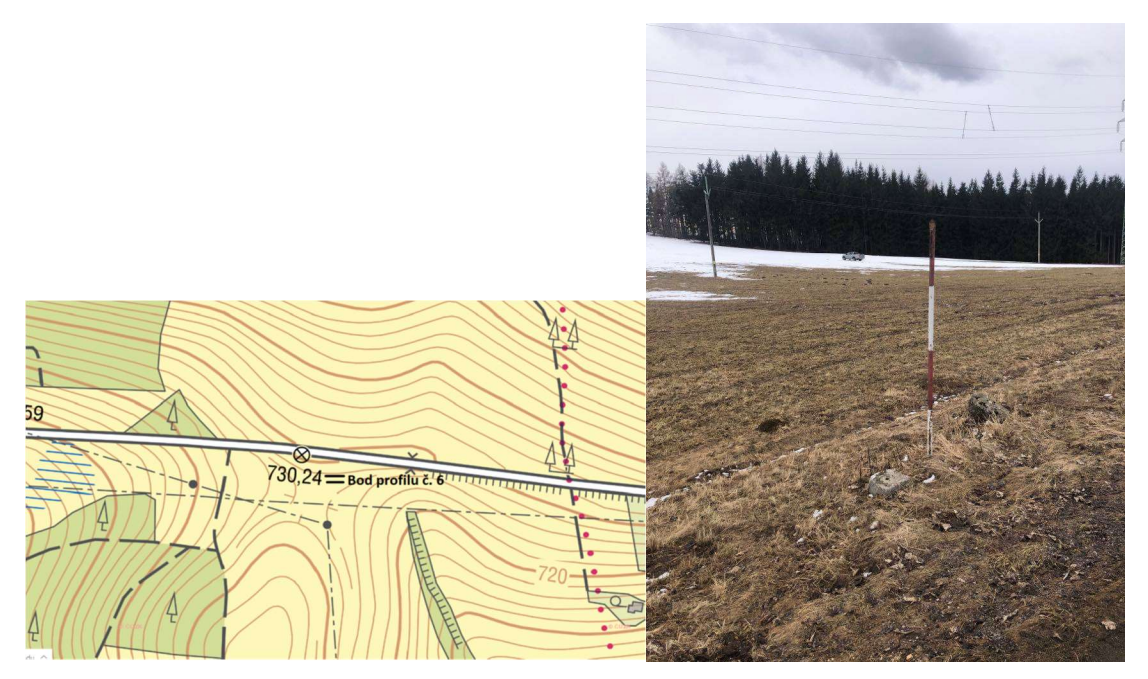

Bod profilu č. 7

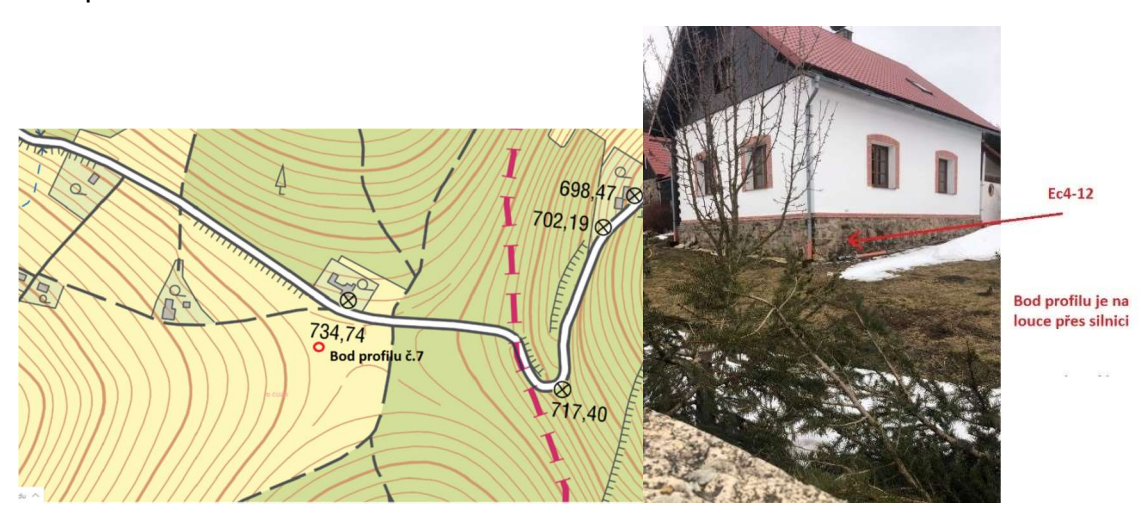

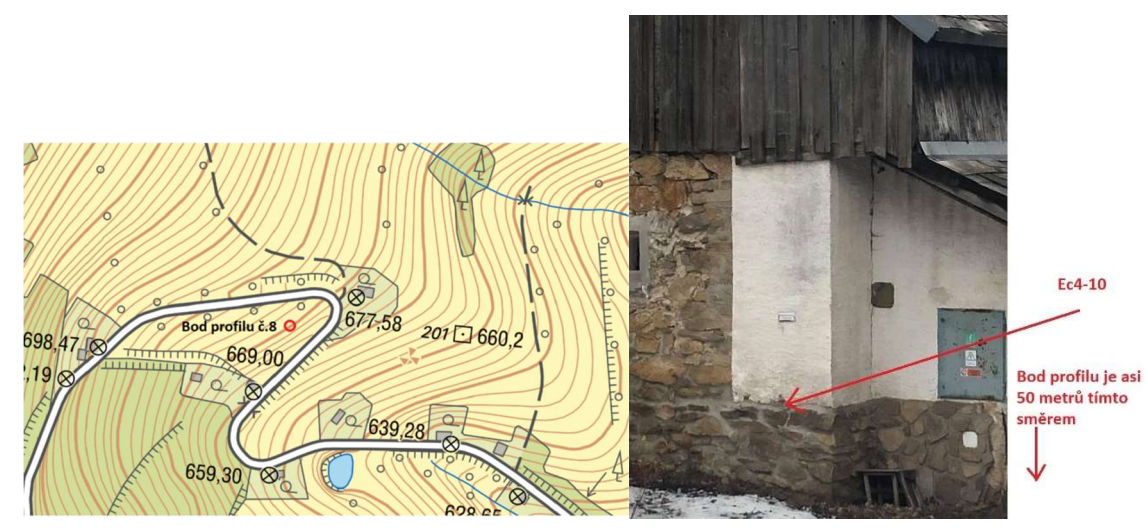

#### Bod profilu č. 9

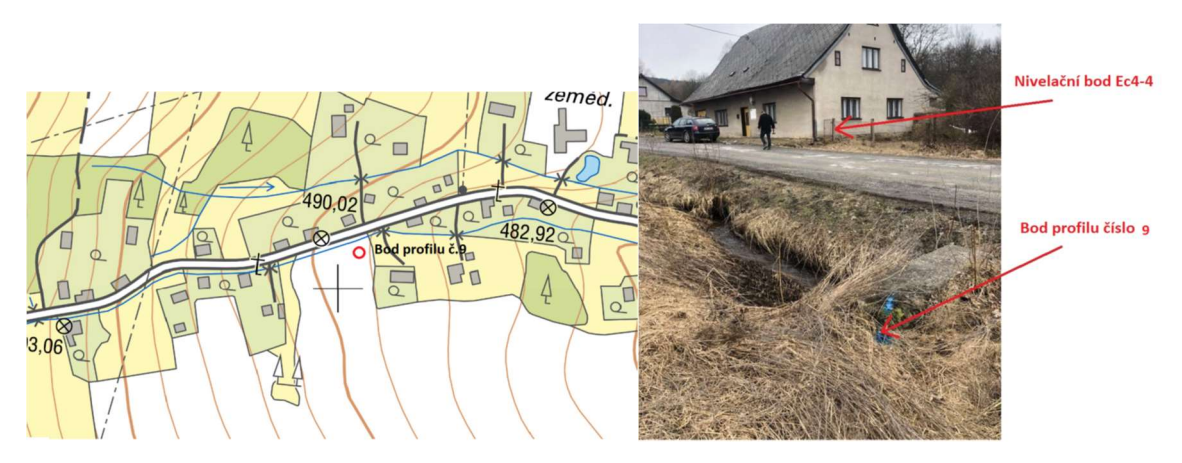

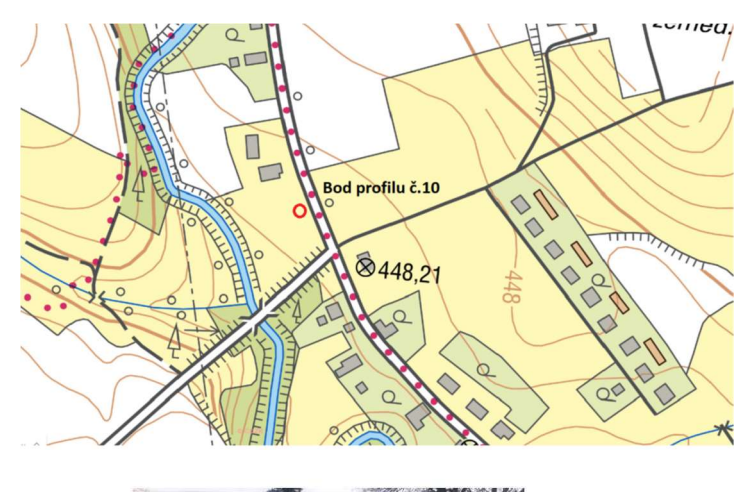

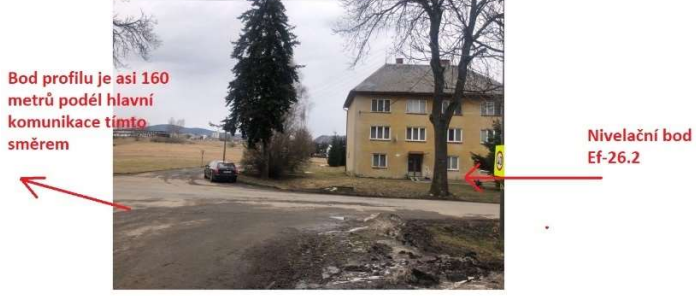

# Příloha C – místopisy bodů ČSNS

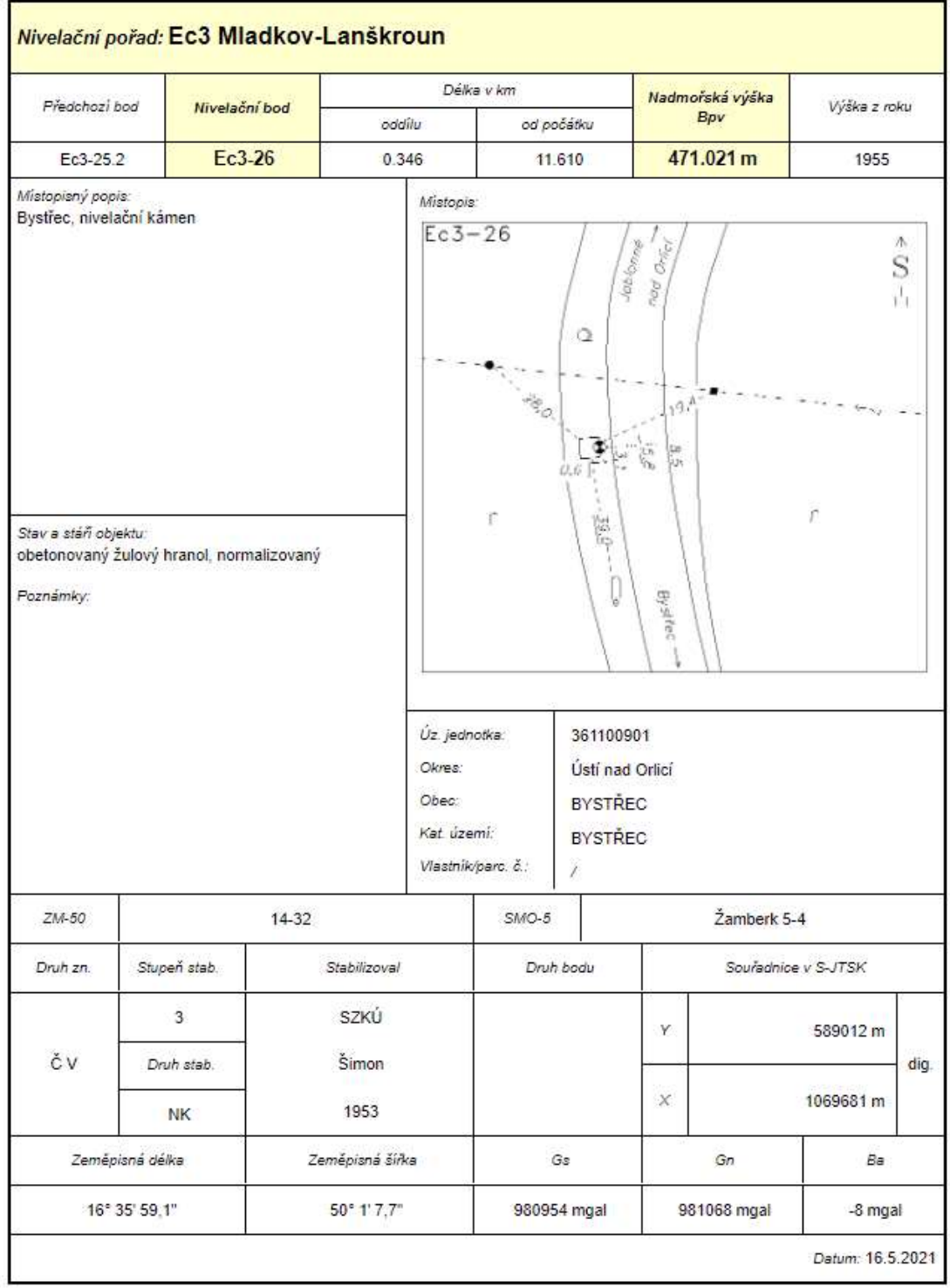

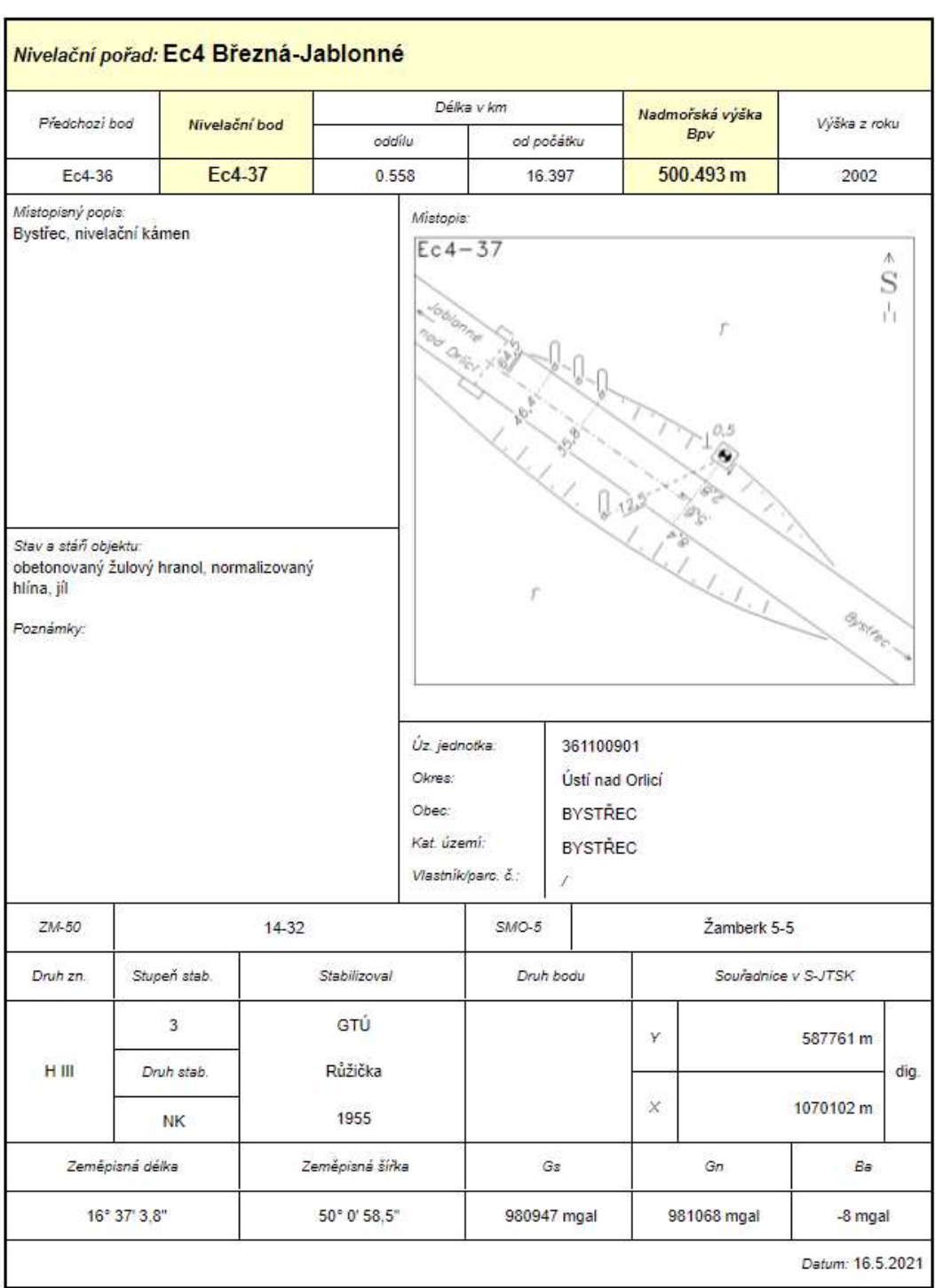

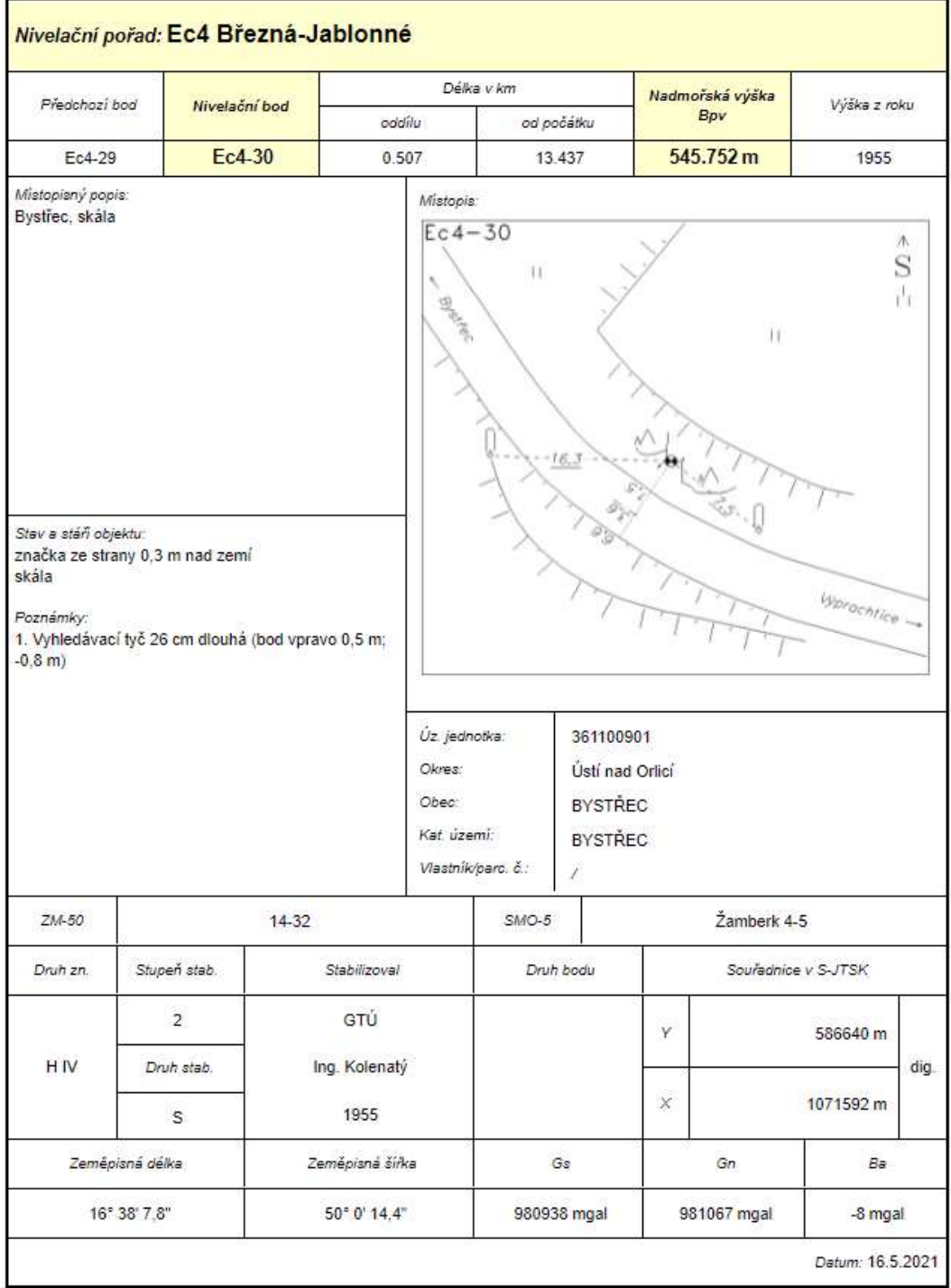

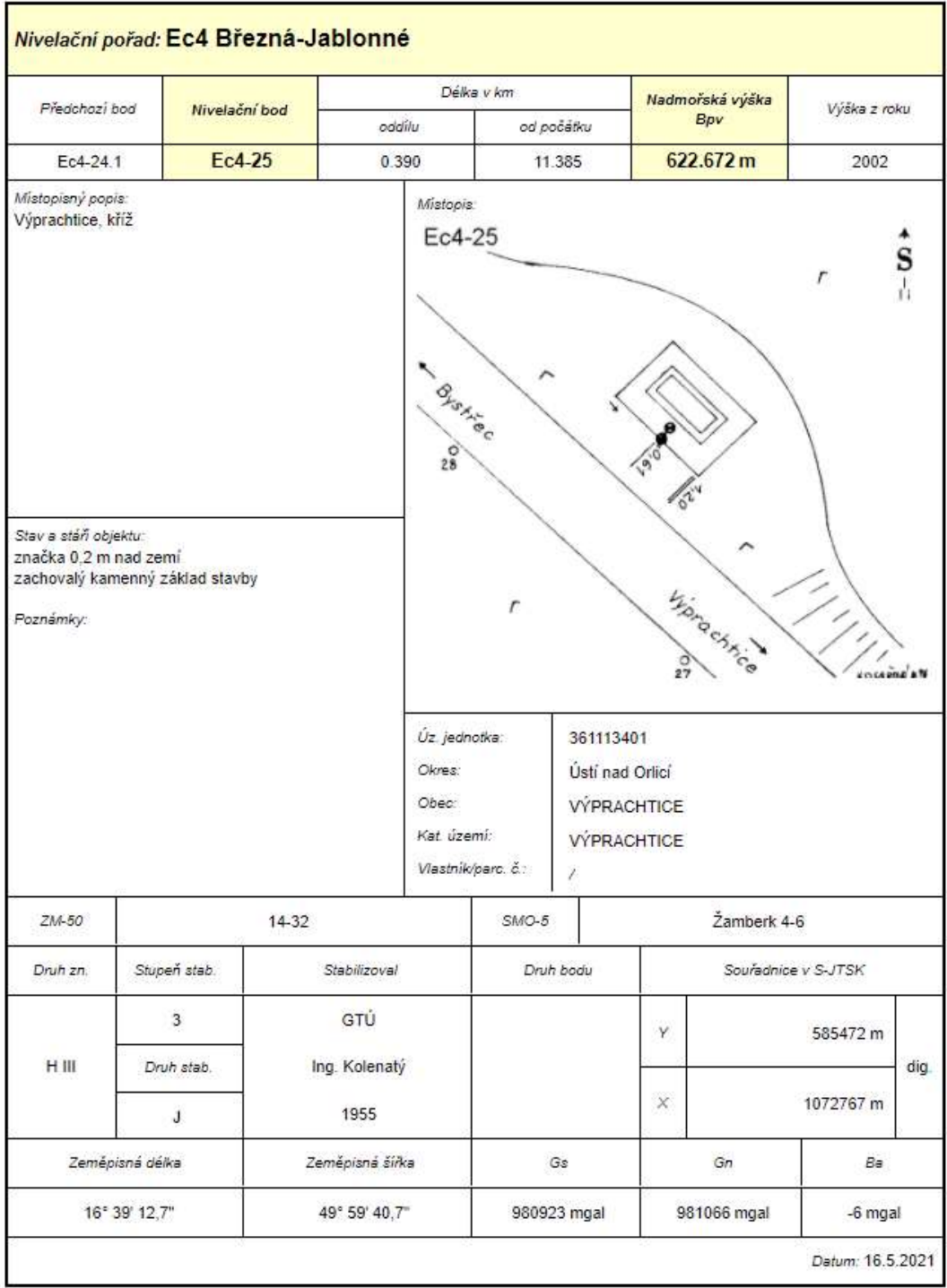

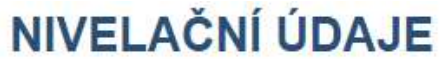

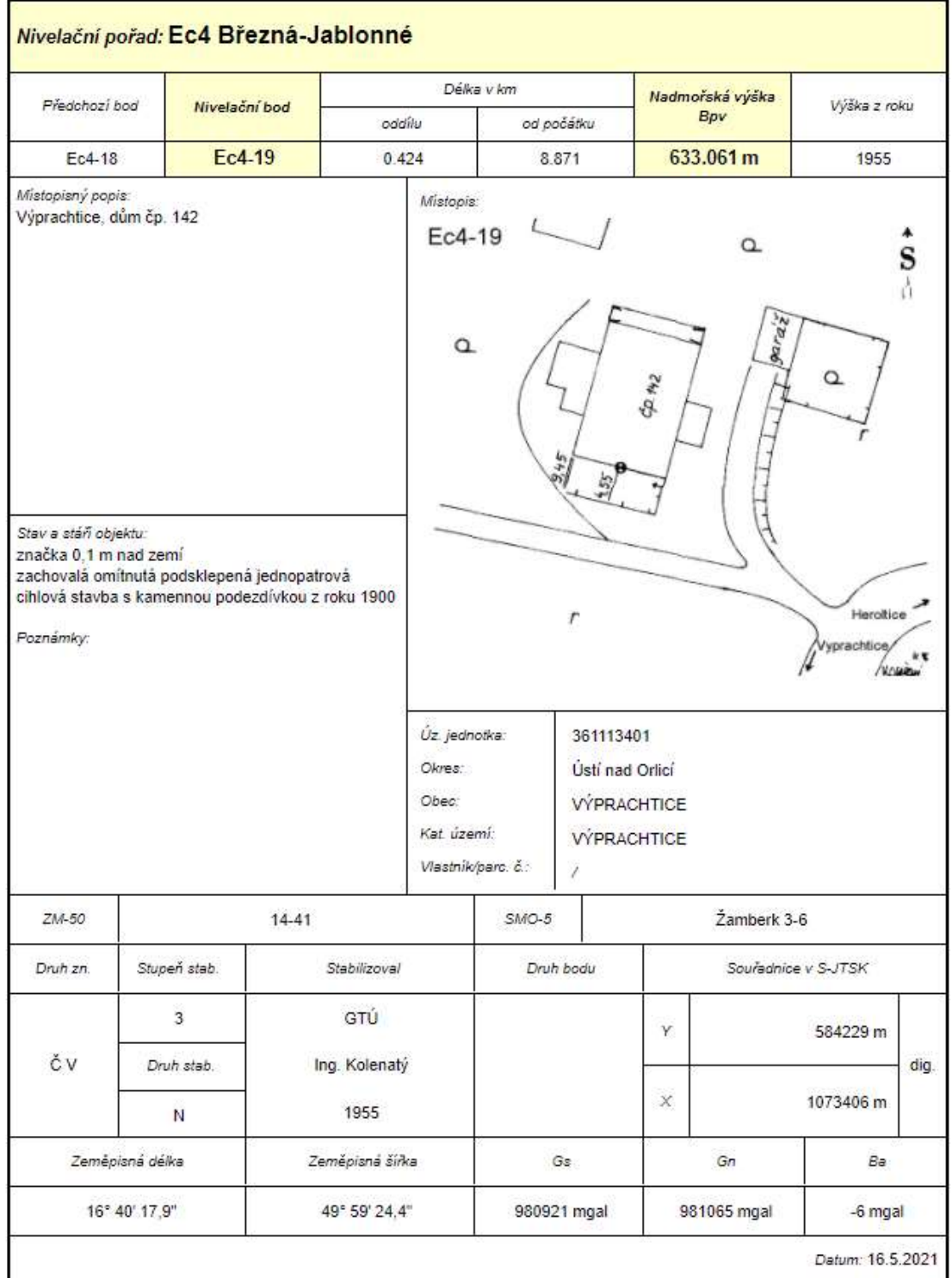

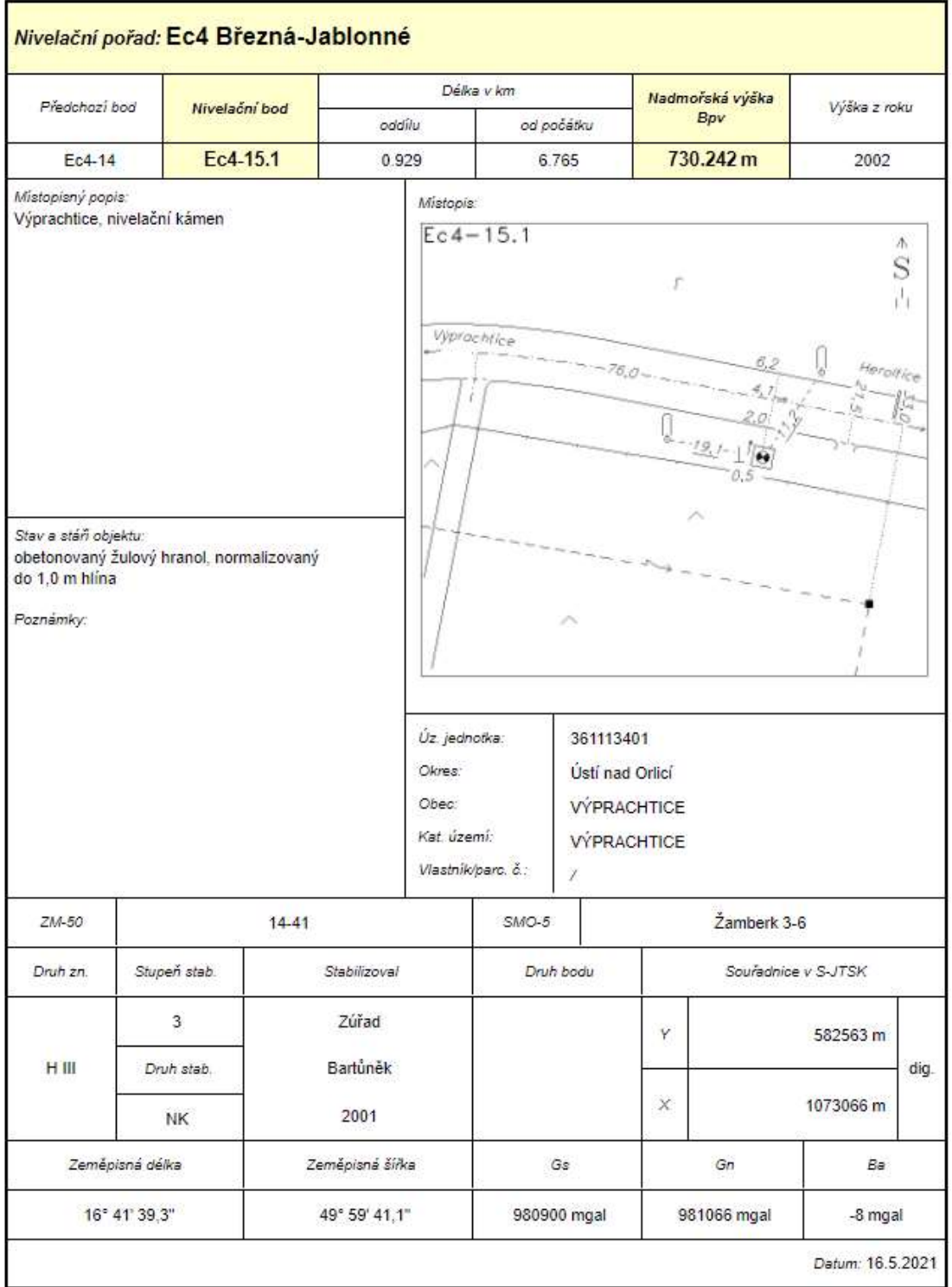

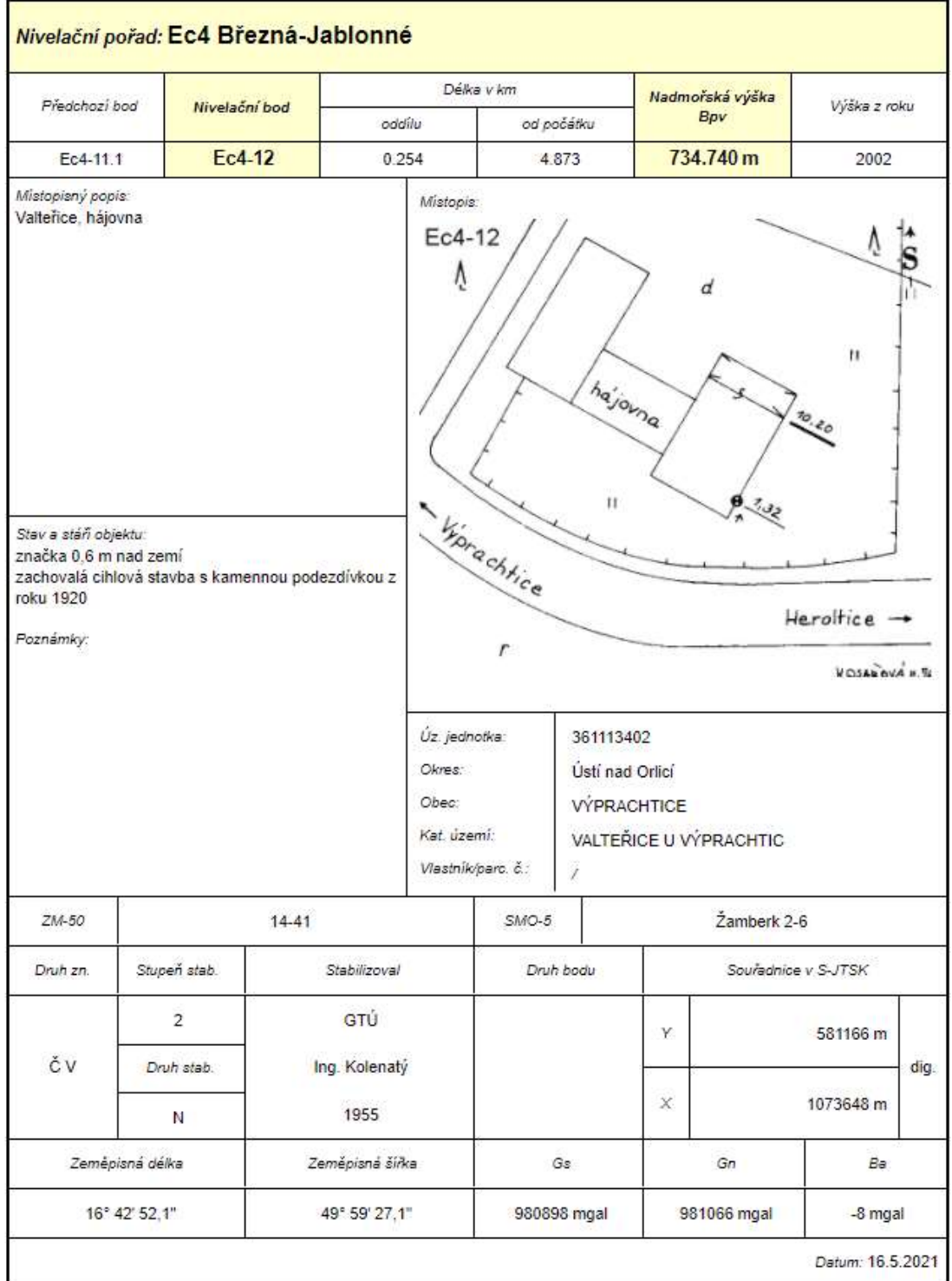
## NIVELAČNÍ ÚDAJE

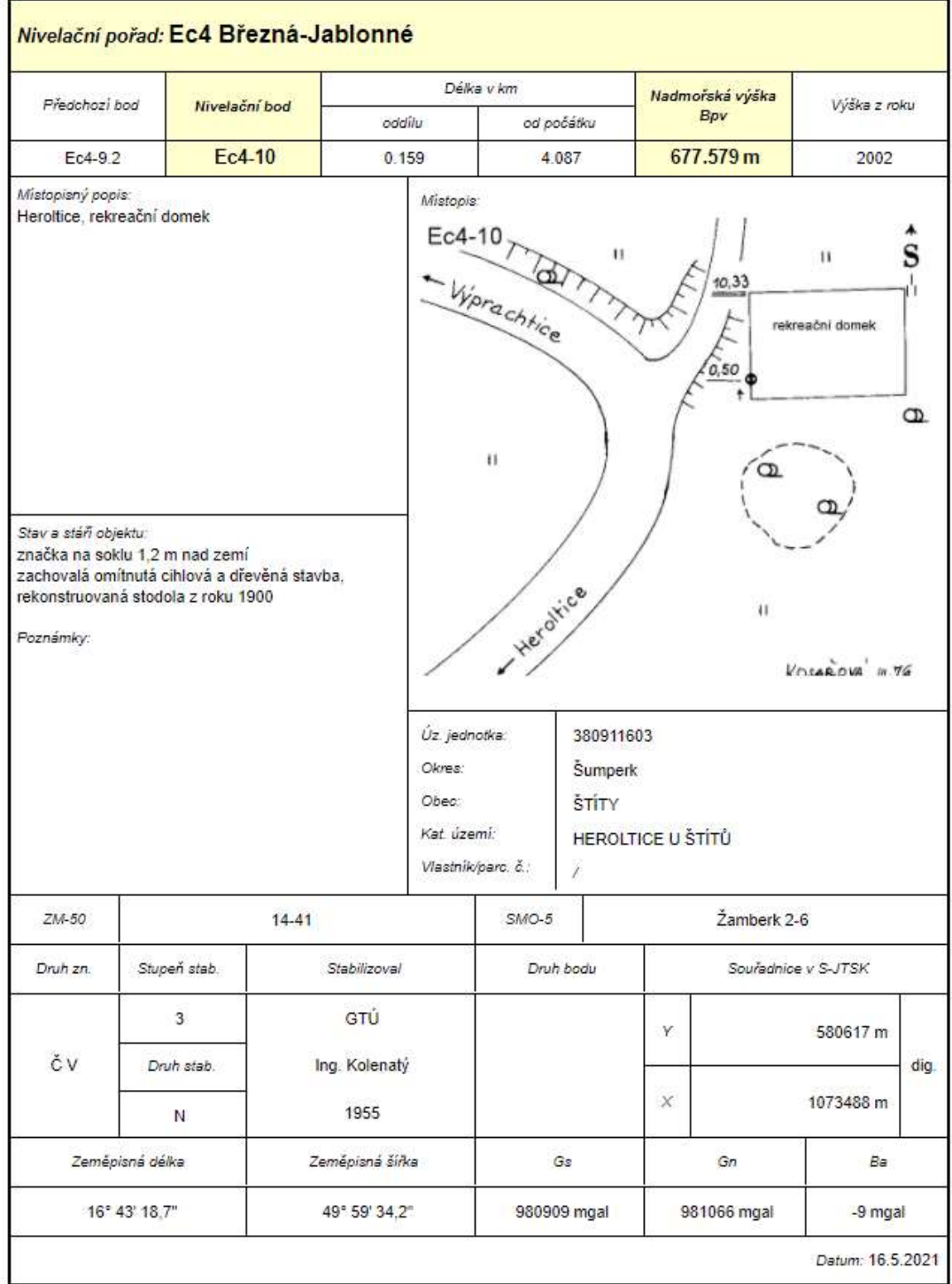

## NIVELAČNÍ ÚDAJE

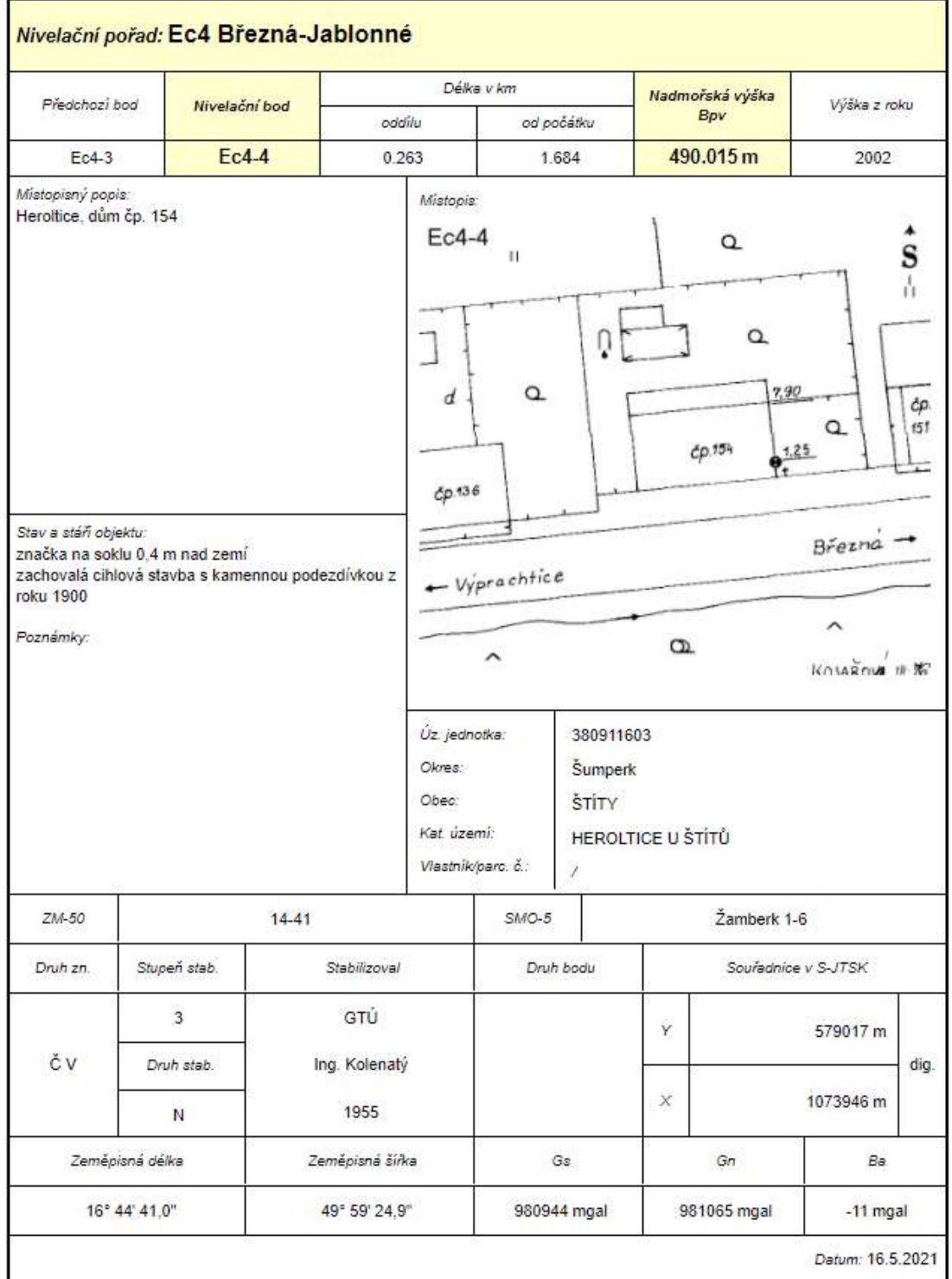

## NIVELAČNÍ ÚDAJE

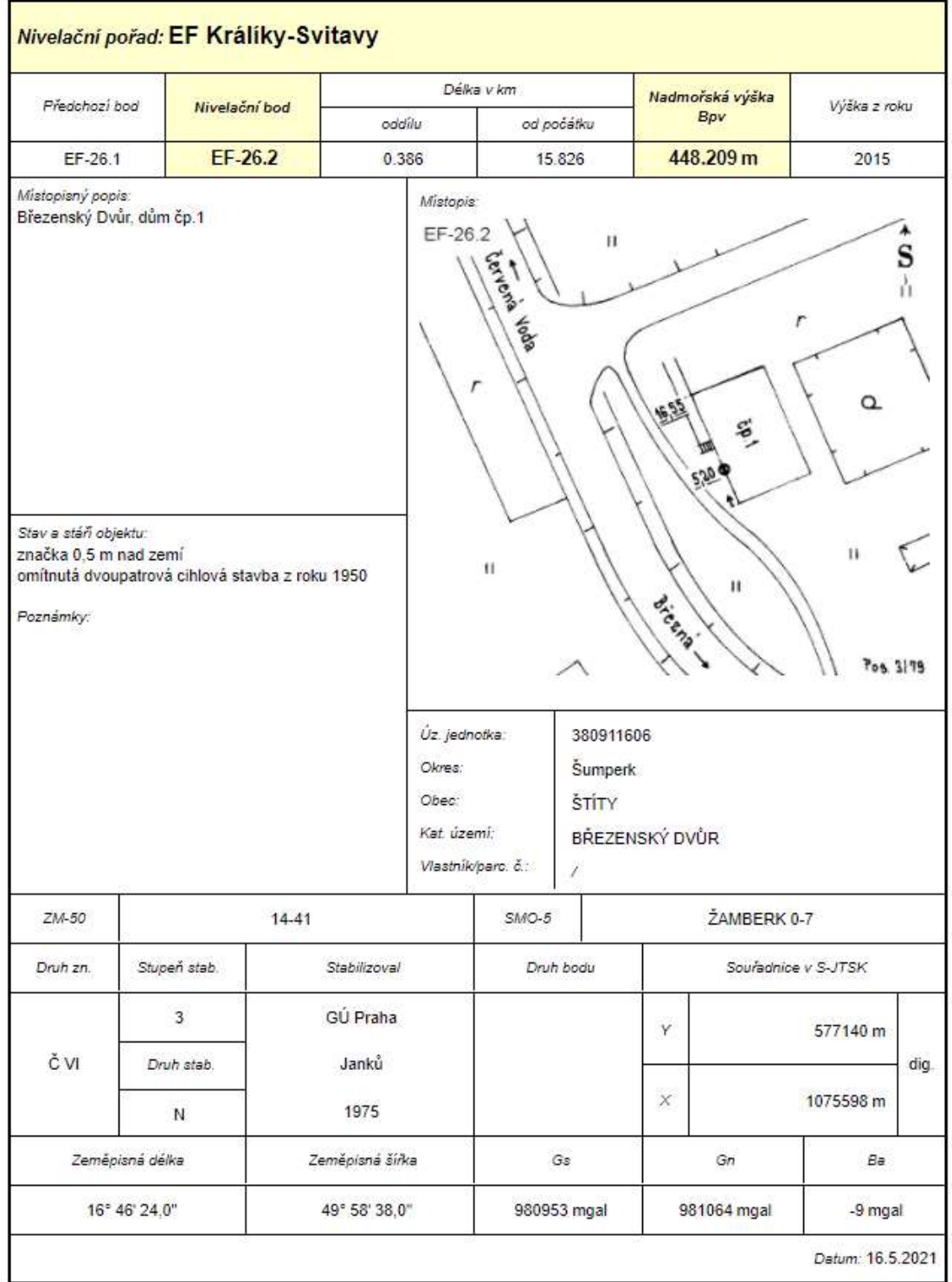

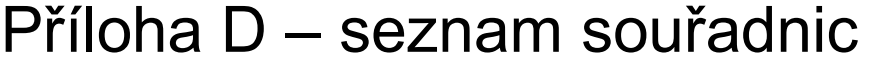

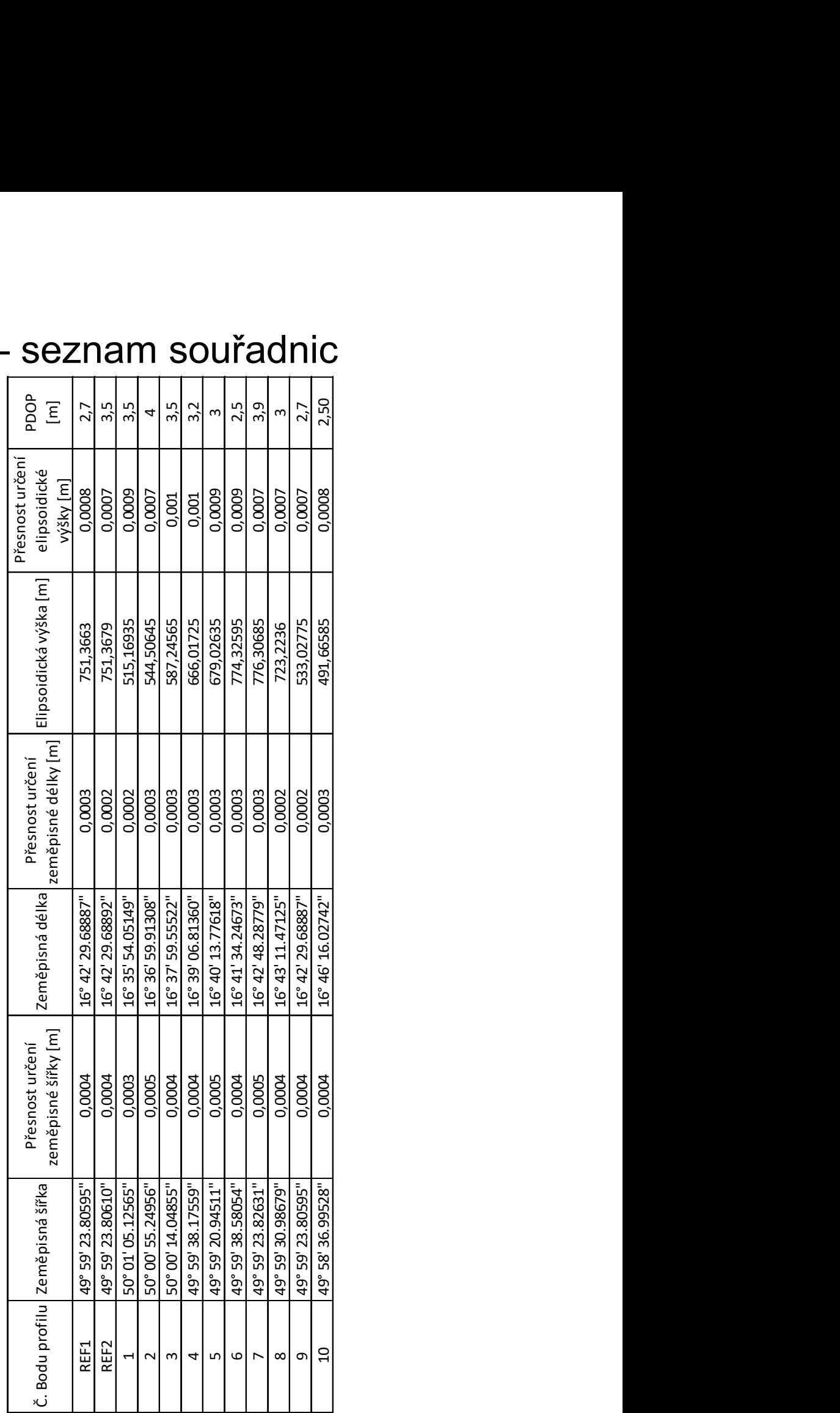

Všechna data zobrazená v tabulce jsou zprůměrované ze dvou měření. Přesnosti představují jen formální přesnosti ze softwaru Leica Geo Office. Reálný odhad přesnosti je naznačen v tabulce 10.

## Elektronické přílohy

Obsah přiloženého flash disku

∖ Diplomová práce

∖ GNSS

∖Observační data RINEX

∖ Protokoly

∖Modely kvazigeoidu

∖CR - 2005

∖QGZÚ – 2013

∖Nivelační zápisníky

∖ArcGis projekt